# **Посібник користувача Nokia C5-00**

Видання 2

# **Зміст**

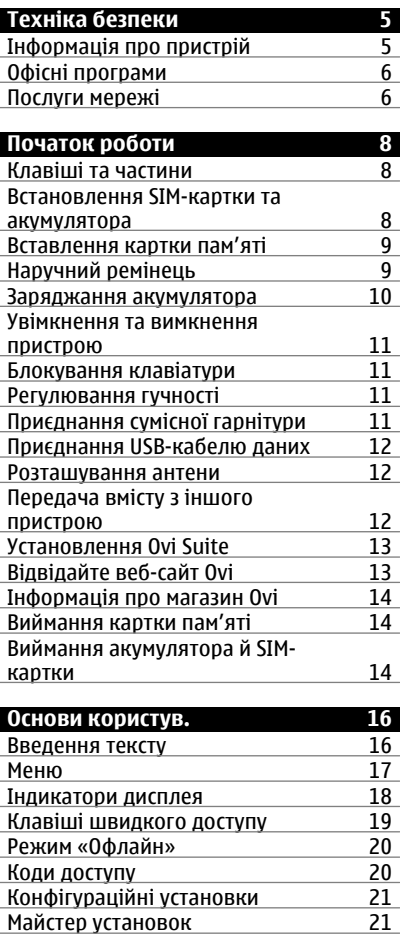

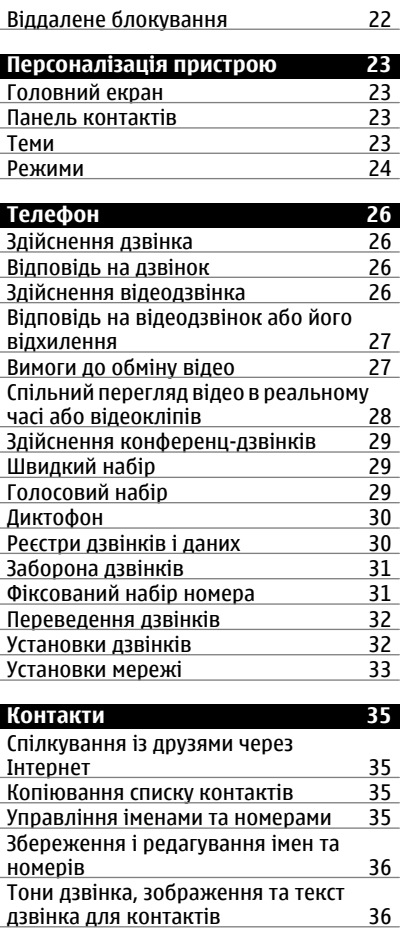

**[Повідомлення](#page-37-0) 38** Про обмін [повідомленнями](#page-37-0)

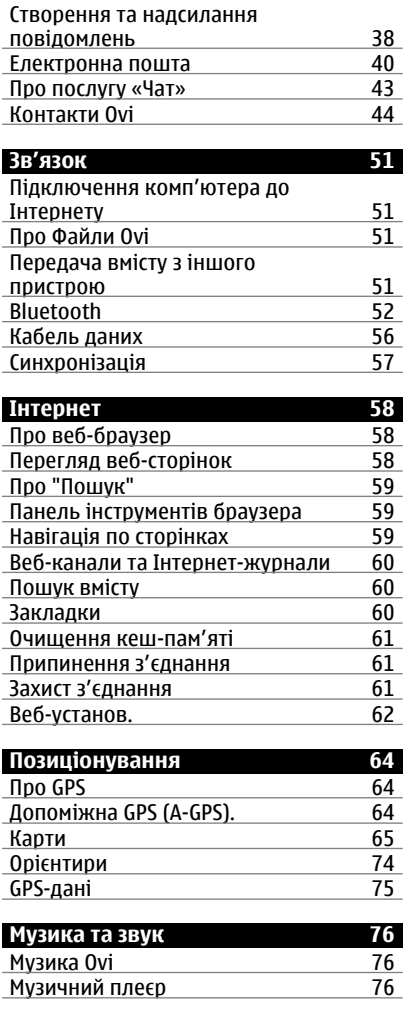

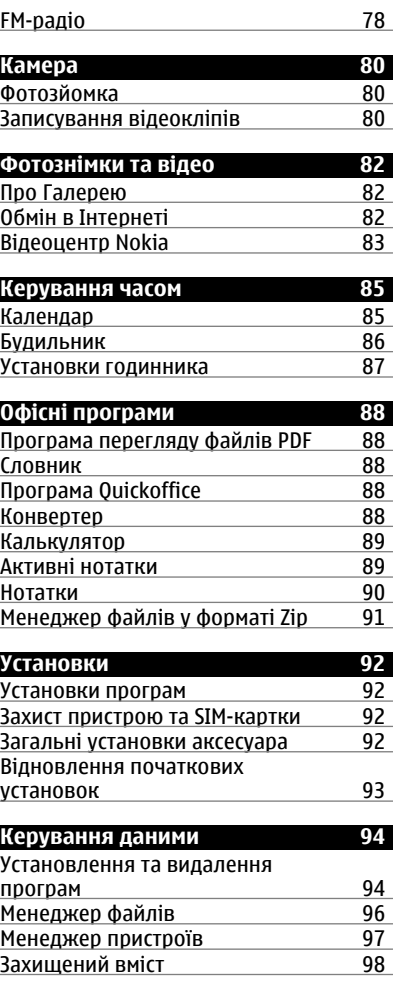

**© 2010 Nokia. Всі права захищені.**

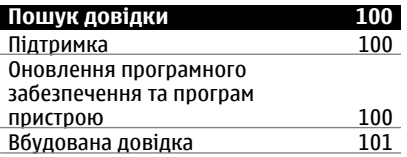

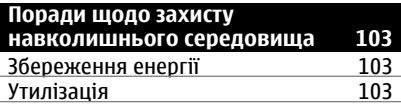

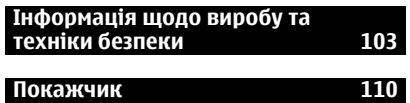

# <span id="page-4-0"></span>**Техніка безпеки**

Прочитайте ці прості вказівки. Недотримання їх може бути небезпечним або незаконним. Щоб отримати подальшу інформацію, прочитайте повний посібник користувача.

# **ВМИКАЙТЕ, КОЛИ БЕЗПЕЧНО**

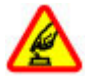

Не вмикайте пристрій у випадках, коли використання бездротових телефонів заборонено або коли він може спричинити перешкоди або викликати небезпеку.

# **БЕЗПЕКА НА ДОРОЗІ – НАЙГОЛОВНІШЕ**

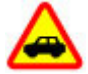

Дотримуйтесь всіх місцевих законів. Завжди тримайте свої руки вільними для керування автомобілем під час руху. Найголовніше, про що Ви повинні думати під час руху, – це безпека дорожнього руху.

# **ПЕРЕШКОДИ**

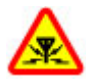

Усі бездротові телефони можуть бути чутливими до перешкод, які можуть вплинути на їхню роботу.

# **ВИМИКАЙТЕ В ЗАБОРОНЕНИХ ЗОНАХ**

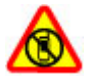

Дотримуйтесь будь-яких обмежень. Вимикайте пристрій у літаках, коли перебуваєте поруч із медичним обладнанням, паливом, хімікатами або вибухонебезпечними зонами.

# **КВАЛІФІКОВАНЕ ОБСЛУГОВУВАННЯ**

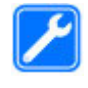

Лише кваліфікований персонал має право встановлювати або ремонтувати цей виріб.

# **АКСЕСУАРИ ТА АКУМУЛЯТОРИ**

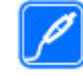

Користуйтеся лише ухваленими аксесуарами та акумуляторами. Не приєднуйте несумісні вироби.

# **ВОДОНЕПРОНИКНІСТЬ**

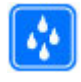

Ваш пристрій не є водонепроникним. Оберігайте пристрій від вологи.

# **Інформація про пристрій**

Бездротовий пристрій, описаний у цьому посібнику, ухвалений для використання в мережі стандартів (E)GSM 850, 900, 1800 та 1900, а також мережі UMTS 900 та 2100 HSDPA і HSUPA. Щоб отримати додаткову інформацію про мережі, зверніться до свого постачальника послуг.

Цей пристрій підтримує кілька способів з'єднання і, як і комп'ютер, може зазнавати дії вірусів та іншого шкідливого вмісту. Будьте обережні з повідомленнями, запитами з'єднання, переглядом і завантаженнями. Встановлюйте і використовуйте послуги та програмне забезпечення лише з надійних джерел, які забезпечують відповідний захист, наприклад, програми з підписом Symbian Signed або програми, які пройшли перевірку Java Verified™. На пристрої та приєднаному комп'ютері

<span id="page-5-0"></span>потрібно встановити антивірусну програму й інше захисне програмне забезпечення.

Пристрій вже може містити попередньо встановлені закладки та посилання на веб-сайти третіх осіб і дозволяти отримувати доступ до сторонніх вебсайтів. Ці сайти не пов'язані з компанією Nokia, тому Nokia їх не схвалює та не бере на себе жодної відповідальності у зв'язку з ними. Під час відвідування таких веб-сайтів будьте обережними щодо захисту та вмісту.

#### **Попередження:**

Для використання будь-яких функцій цього пристрою, окрім будильника, пристрій має бути увімкненим. Не вмикайте пристрій у випадках, коли в результаті використання бездротових пристроїв може виникнути небезпека або перешкоди.

Користуючись цим пристроєм, дотримуйтесь усіх законів і поважайте місцеві звичаї, а також право на особисте життя та законні права інших осіб, включно з авторськими правами. Захист авторських прав може запобігати копіюванню, зміні або передачі деяких зображень, музичних файлів та іншого вмісту.

Створюйте резервні копії або записуйте на папері всю важливу інформацію, збережену в пристрої.

Приєднуючи пристрій до будь-якого іншого пристрою, прочитайте посібник користувача пристрою, щоб

ознайомитись із детальною інформацією щодо безпеки. Не приєднуйте несумісні вироби.

Зображення в цьому посібнику можуть відрізнятись від зображень на дисплеї пристрою.

Див. посібник користувача, щоб отримати іншу важливу інформацію про цей пристрій.

## **Офісні програми**

Офісні програми підтримують звичайні функції програм Microsoft Word, PowerPoint та Excel (Microsoft Office 2000, XP та 2003). Підтримуються не всі файлові формати.

#### **Послуги мережі**

Щоб використовувати пристрій, потрібно бути абонентом постачальника послуг бездротового зв'язку. Деякі функції наявні не в усіх мережах. Для користування іншими функціями, можливо, потрібно буде узгодити їхнє використання з постачальником послуг. Послуги мережі передбачають передачу даних. Зверніться до свого постачальника послуг за докладнішою інформацією щодо тарифів у домашній мережі та в режимі роумінгу в інших мережах. Ваш постачальник послуг може надати інформацію про плату за користування послугами. У деяких мережах можуть бути встановлені обмеження, які впливають на можливість використання деяких функцій цього пристрою, що потребують підтримки мережі, наприклад, підтримки спеціальних технологій на кшталт WAP

2.0 (HTTP та SSL), які потребують протоколу TCP/IP та символів, що залежать від мови.

Ваш постачальник послуг міг запропонувати, щоб окремі функції Вашого пристрою були вимкнені або неактивовані. У такому разі ці функції не будуть відображатися в меню Вашого пристрою. Також Ваш пристрій може містити спеціально налаштовані елементи, такі як назви меню, порядок пунктів у меню та піктограми.

Безпечне виймання. Завжди вимикайте пристрій і від'єднуйте від нього зарядний пристрій, перш ніж виймати акумулятор.

# <span id="page-7-0"></span>**Початок роботи**

## **Клавіші та частини**

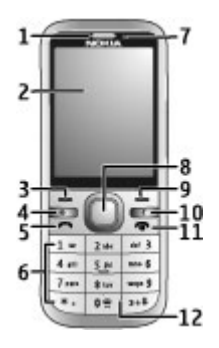

- **1** Динамік
- **2** Дисплей
- **3** Ліва клавіша вибору
- **4** Головна клавіша
- **5** Клавіша дзвінка
- **6** Цифрові клавіші
- **7** Об'єктив додаткової камери
- **8** Клавіша Navi™ (клавіша прокручування). Може також використовуватися для фотографування.
- **9** Права клавіша вибору
- **10** Клавіша очищення **C**
- **11** Кнопка завершення/живлення
- **12** Мікрофон

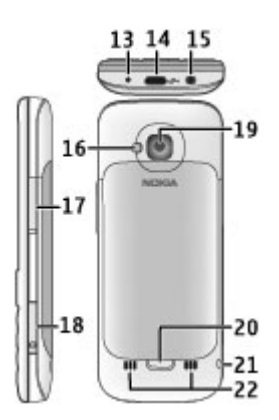

- **13** Гніздо для зарядного пристрою
- **14** Гніздо мікро-USB
- **15** Гніздо Nokia аудіо/відео (3,5 мм)
- **16** Спалах камери
- **17** Клавіші гучності. Може також використовуватися для масштабування під час використання камери.
- **18** Гніздо картки пам'яті
- **19** Об'єктив основної камери
- **20** Фіксатор задньої кришки
- **21** Отвір для кріплення наручного ремінця
- **22** Гучномовець

**Примітка:** Зовнішнє покриття цього пристрою не містить нікелю. Зовнішні частини цього пристрою містять нержавіючу сталь.

# **Встановлення SIM-картки та акумулятора**

1 Щоб зняти задню кришку пристрою, потягніть фіксатор (1) у <span id="page-8-0"></span>напрямку нижньої частини пристрою, а потім від'єднайте кришку (2).

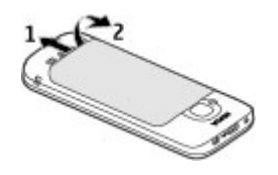

2 Вставте SIM-картку в утримувач SIMкартки. Перш ніж вставляти SIMкартку, потрібно вийняти акумулятор.

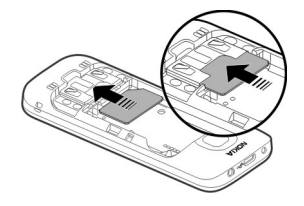

Картка вставляється контактною поверхнею донизу та стороною зі скошеним кутом до гнізда тримача картки.

3 Вставте акумулятор.

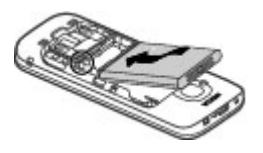

4 Щоб установити задню панель на місце, обережно вирівняйте верхні виступи (1), а потім приєднайте задню кришку, посунувши її вгору,

після чого злегка притисніть її, щоб кришка зафіксувалася (2).

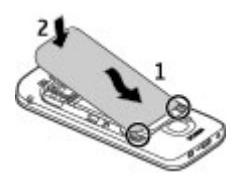

# **Вставлення картки пам'яті**

Картка пам'яті може постачатися разом із пристроєм і вже може бути вставлена у пристрій.

1 Відкрийте кришку гнізда картки пам'яті.

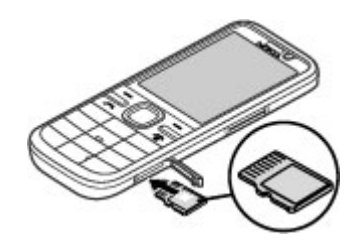

- 2 Вставте картку у гніздо контактною поверхнею догори.
- 3 Обережно натискайте на картку, поки вона не зафіксується у гнізді. Закрийте кришку гнізда.

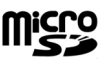

# **Наручний ремінець**

Просуньте ремінець крізь отвір і затягніть його.

<span id="page-9-0"></span>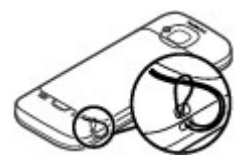

Наручного ремінця може не бути в комплекті.

#### **Заряджання акумулятора**

Акумулятор частково заряджається на заводі. Якщо заряд акумулятора пристрою низький, виконайте такі дії:

- 1 Увімкніть зарядний пристрій у настінну розетку.
- 2 З'єднайте пристрій із зарядним пристроєм.

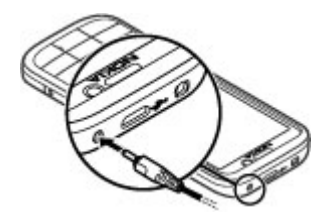

3 Коли акумулятор повністю зарядиться, від'єднайте зарядний пристрій від свого пристрою, а потім витягніть його з розетки.

Немає потреби заряджати акумулятор упродовж певного періоду часу, і пристроєм можна користуватися під час заряджання. Якщо акумулятор повністю розряджено, то пройде деякий час, перш ніж на дисплеї

з'явиться індикатор зарядження або можна буде робити дзвінки.

**Порада:** Якщо у вас є старі сумісні зарядні пристрої Nokia, їх можна використовувати для заряджання свого пристрою, приєднавши до старого зарядного пристрою адаптер CA-44. Адаптер продається як окремий аксесуар.

# **Заряджання через з'єднання USB**

Якщо стінна розетка недоступна, можна зарядити пристрій через з'єднання USB. Щоб зарядити пристрій через кабель для передавання даних USB, потрібно більше часу. Тривалість заряджання за допомогою USB-інтерфейсу може суттєво різнитися. У певних випадках може минути багато часу, перш ніж почнеться заряджання та ввімкнеться пристрій.

Заряджаючи пристрій через з'єднання USB, можна також передавати дані через кабель USB.

1 За допомогою сумісного USBкабелю для передавання даних підключіть до пристрою сумісний пристрій USB.

Залежно від типу пристрою, який використовується для заряджання, для початку заряджання може знадобитися деякий час.

2 Якщо пристрій увімкнено, можна вибрати опції режиму USB на дисплеї пристрою.

#### <span id="page-10-0"></span>**Увімкнення та вимкнення пристрою**

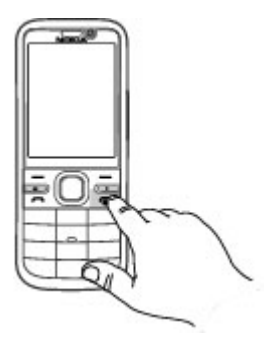

Натисніть та утримуйте клавішу живлення, щоб увімкнути або вимкнути пристрій. Натисніть клавішу живлення на мить, щоб завершити дзвінок або закрити програму.

Якщо пристрій запитує PIN-код, введіть його та виберіть **Добре**.

Якщо пристрій запитує код блокування, введіть його та виберіть **Добре**. За умовчанням використовується код блокування 12345.

Щоб установити часовий пояс, час і дату, виберіть країну, в якій Ви зараз перебуваєте, а потім введіть місцевий час і дату.

## **Блокування клавіатури**

Щоб заблокувати клавіатуру з головного екрана, натисніть ліву клавішу вибору та клавішу **\*** впродовж 1,5 сек.

Щоб пристрій автоматично блокував клавіатуру через певний проміжок

**часу, виберіть**  $\bigcap$  **> Установки > Установки** і **Загальні** > **Захист** > **Телефон і SIM-картка** > **Період автоблок. клав.** > **Визнач. користув.** та виберіть потрібний час.

Щоб розблокувати клавіатуру, виберіть **Розблок.** і натисніть клавішу **\***. Навіть коли пристрій або клавіатуру заблоковано, все одно можна зателефонувати за офіційним номером екстреної служби, запрограмованим у пристрої.

## **Регулювання гучності**

Щоб відрегулювати гучність динаміка або гучномовця під час дзвінка або прослуховування аудіофайлу, використовуйте клавіші гучності.

Щоб увімкнути або вимкнути гучномовець під час дзвінка, виберіть **Гучномов.** або **Трубка**.

#### **Попередження:**

Якщо тривалий час слухати музику на високому рівні гучності, може погіршитися слух. Слухайте музику на помірному рівні гучності й не тримайте пристрій поблизу вуха під час використання гучномовця.

# **Приєднання сумісної гарнітури**

Не приєднуйте пристрої, які утворюють вихідний сигнал, оскільки це може пошкодити цей виріб. Не приєднуйте жодних джерел напруги до гнізда аудіо-відео Nokia AV.

Під час приєднання будь-яких зовнішніх пристроїв або гарнітури, що не була рекомендована Nokia, до гнізда <span id="page-11-0"></span>аудіо-відео Nokia AV особливу увагу зверніть на рівні гучності.

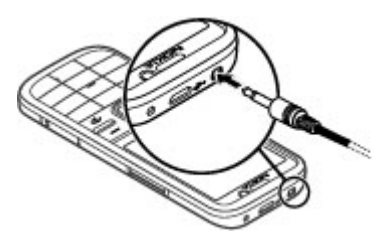

## **Приєднання USB-кабелю даних**

Приєднайте сумісний USB-кабель даних до гнізда USB.

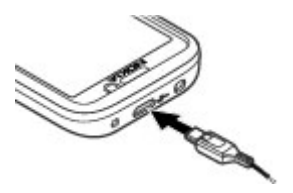

Щоб вибрати стандартний режим з'єднання USB або змінити активний режим, виберіть > **Установки** та **Зв'язок** > **USB** > **Режим з'єднання USB** і виберіть потрібний режим.

Щоб указати, чи вмикатиметься автоматично режим за умовчанням, виберіть **Запит. про з'єднання**.

#### **Розташування антени**

У вашому пристрої можуть бути внутрішні та зовнішні антени. Не торкайтесь антени без нагальної потреби під час передавання або отримання сигналу антеною. Контакт із антеною впливає на якість зв'язку й

може призвести до більш інтенсивного споживання пристроєм енергії та скоротити тривалість роботи акумулятора.

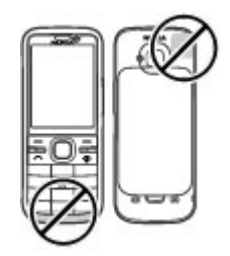

## **Передача вмісту з іншого пристрою**

Виберіть > **Установки** > **Передача**.

За допомогою програми «Передача даних» можна переносити вміст, зокрема контакти, між двома сумісними пристроями Nokia.

Тип вмісту, який можна передавати, залежить від моделі пристрою, з якого відбуватиметься передача. Якщо інший пристрій підтримує синхронізацію, то дані між іншим пристроєм та Вашим пристроєм можна синхронізувати. Ваш пристрій повідомить Вас, якщо інший пристрій несумісний.

Якщо пристрій не можна увімкнути без SIM-картки, в нього можна вставити свою SIM-картку. При увімкненні Вашого пристрою без SIM-картки автоматично вмикається режим офлайн.

Інший пристрій має підтримувати з'єднання Bluetooth.

# <span id="page-12-0"></span>**Передача вмісту**

Щоб вперше отримати дані з іншого пристрою:

- 1 Увімкніть з'єднання Bluetooth в обох пристроях.
- 2 Виберіть пристрій, з якого необхідно перенести вміст. Вас попросять ввести код на Вашому пристрої. Введіть код (1-16 цифр) та виберіть **Добре**. Введіть такий самий код на іншому пристрої, а потім виберіть **Добре**. Тепер пристрої будуть працювати у парному режимі.

З пристроїв деяких моделей програма «Передача даних» надсилається на інший пристрій як повідомлення. Щоб встановити програму "Передача" на іншому пристрої, відкрийте повідомлення і виконайте інструкції.

3 На своєму пристрої виберіть вміст, який необхідно передати з іншого пристрою.

Вміст передається з пам'яті іншого пристрою до відповідного місця на Вашому пристрої.

Тривалість передачі залежить від об'єму даних, які передаються. Передачу можна скасувати та продовжити пізніше.

Синхронізація відбувається у двох напрямках, тому дані в обох пристроях однакові. Якщо об'єкт видалено з будьякого пристрою, під час синхронізації його також буде видалено з іншого пристрою. Синхронізація не відновлює видалені об'єкти.

Щоб переглянути журнал останньої передачі, виберіть ярлик у головному вікні та виберіть **Опції** > **Дивитися журнал**.

# **Установлення Ovi Suite**

Програма Nokia Ovi Suite для ПК призначена для легкої роботи з файлами в Nokia C5-00, інших пристроях Nokia та у службі Ovi з одного єдиного вікна. Програма дозволяє переносити й синхронізувати повідомлення, контакти, зображення, музику та інший вміст із комп'ютера у пристрій і навпаки. Можна також зареєструвати обліковий запис Nokia, публікувати зображення у службі Ovi, оновлювати програмне забезпечення у пристрої, завантажувати карти та надійно й доступно зберігати свій вміст.

Додаткову інформацію про Ovi Suite наведено в розділі підтримки на вебсайті [www.ovi.com.](http://www.ovi.com)

Порядок установлення пакета програм Ovi Suite описано в рекламній брошурі з комплекту Ovi Suite.

Якщо не потрібно встановлювати Ovi Suite, можна видалити файли встановлення з картки пам'яті, щоб збільшити об'єм вільної пам'яті.

# **Відвідайте веб-сайт Ovi**

Служба Ovi містить послуги, які надає компанія Nokia. Служба Ovi дає змогу створювати облікові записи електронної пошти, обмінюватися зображеннями та відеокліпами для демонстрації їх друзям і близьким

<span id="page-13-0"></span>людям, планувати мандрівки та переглядати місця розташування на карті, завантажувати ігри, програми, відеокліпи та тони дзвінка на пристрій і купувати музичні файли. Залежно від регіону не всі послуги доступні й не всі мови підтримуються.

Щоб користуватися послугами служби Ovi, перейдіть на веб-сайт [www.ovi.com](http://www.ovi.com) та зареєструйте там свій обліковий запис Nokia.

Докладнішу інформацію про користування послугами наведено на сторінці підтримки кожної з послуг.

# **Інформація про магазин Ovi**

За допомогою служби «Магазин Ovi» можна завантажувати у свій мобільний пристрій ігри, програми, відео, зображення, теми та тони дзвінка. Деякі елементи надаються безкоштовно, інші вимагають оплати за допомогою кредитної картки або шляхом включення їх вартості до телефонного рахунку. Наявність способів оплати залежить від країни мешкання та постачальника послуг мережі. Служба «Магазин Ovi» пропонує вміст, сумісний із Вашим мобільним пристроєм і відповідний Вашим уподобанням і розташуванню.

## **Виймання картки пам'яті**

**Важливо:** Не виймайте картку пам'яті під час роботи, коли здійснюється доступ до картки. Це може пошкодити картку пам'яті та пристрій, а також дані, збережені на картці.

- 1 Швидко натисніть клавішу живлення та виберіть **Вийняти картку** > **Так**.
- 2 Відкрийте кришку гнізда картки пам'яті.
- 3 Обережно натисніть на картку пам'яті, щоб вона вийшла з гнізда.
- 4 Вийміть картку та виберіть **Добре**.
- 5 Закрийте кришку гнізда.

# **Виймання акумулятора й SIM-картки**

1 Щоб зняти задню кришку пристрою, потягніть фіксатор (1) у напрямку нижньої частини пристрою, а потім від'єднайте кришку (2).

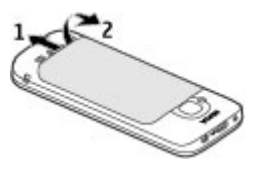

2 Вийміть акумулятор.

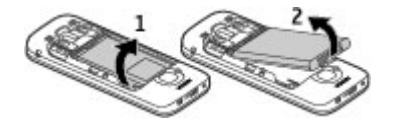

3 Обережно витягніть SIM-картку із тримача.

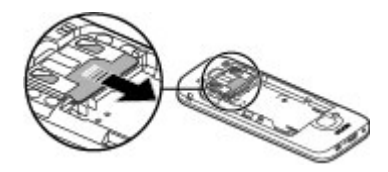

# <span id="page-15-0"></span>**Основи користув.**

# **Введення тексту**

**Традиційне введення тексту**

позначає традиційне введення тексту.

АВС і аbс вказують на верхній та нижній регістри.  $\Delta h$  $\epsilon$  означає регістр речення, тобто що перша літера в реченні пишеться у верхньому регістрі, а інші літери автоматично пишуться у нижньому регістрі. 1 2 3 вказує на режим введення цифр.

Щоб ввести текст за допомогою клавіатури, натискайте цифрові клавіші 2–9 кілька разів, доки не з'явиться потрібний символ. Під цифровою клавішею існує більше символів, аніж на ній позначено. Якщо наступна літера розміщена на тій самій клавіші, що і поточна, зачекайте, поки не відобразиться курсор, після чого введіть літеру.

Щоб вставити цифру, натисніть і потримайте відповідну цифрову клавішу.

Щоб переключати регістри та режими літер, натискайте **#**.

Щоб видалити символ, натисніть клавішу очищення. Щоб видалити кілька символів, потримайте клавішу очищення.

Щоб ввести найпоширеніші пунктуаційні знаки, натискайте **1**, доки не відобразиться потрібний пунктуаційний знак.

Щоб ввести спеціальні символи, потримайте **\***.

Щоб вставити пробіл, натисніть **0**. Щоб створити новий рядок, тричі натисніть **0**.

# **Інтелектуальне введення тексту**

1 Щоб увімкнути чи вимкнути інтелектуальне введення тексту, із коротким інтервалом двічі натисніть клавішу **#**. Так вмикається та вимикається інтелектуальне введення тексту для всіх редакторів у пристрої.

**ЭД** вказує на те, що інтелектуальне введення тексту ввімкнено.

- 2 Щоб ввести потрібне слово, натискайте клавіші **2-9**. Натискайте кожну клавішу один раз для однієї літери.
- 3 Завершивши вводити слово і переконавшись, що воно введене правильно, підтвердьте його, натиснувши клавішу прокручування праворуч, або натисніть **0**, щоб ввести пробіл.

Якщо слово неправильне, натисніть **\*** кілька разів, щоб переглянути одне за одним всі подібні слова, знайдені словником.

Якщо на дисплеї після слова відображається знак "?", слова, яке Ви збираєтеся ввести, немає у словнику. Щоб додати слово у словник, виберіть **Ввести**, введіть

<span id="page-16-0"></span>слово (до 32 літер) за допомогою традиційного методу введення, а потім виберіть **Добре**. Слово буде додане до словника. Коли словник заповнюється, нове слово заміщує найстаріше додане.

Введіть першу частину складного слова, а щоб підтвердити введене слово, натисніть клавішу прокручування праворуч. Введіть другу частину складного слова. Щоб завершити введення складного слова, натисніть **0** для додавання пробілу.

## **Змінювання мови введення тексту**

Під час написання тексту можна змінити мову введення. Наприклад, якщо клавіша 6 натискається кілька разів поспіль для вибору потрібного символу, зміненнямови введення надає доступ до символів в іншому порядку.

Якщо під час створення тексту з використанням нелатинського алфавіту потрібно ввести латинські символи, наприклад адресу електронної пошти або веб-адресу, може знадобитися змінити мову введення тексту. Щоб змінити мову введення, виберіть **Опції** > **Опції введення** > **Мова набору**, а потім виберіть мову, яка використовує латинські символи.

## **Копіювання та видалення тексту**

1 Для виділення букв і слів натисніть та утримуйте клавішу **#**, одночасно натискаючи клавішу прокручування вліво або вправо. Для виділення рядків тексту натисніть та утримуйте клавішу **#**,

одночасно натискаючи клавішу прокручування вгору або вниз.

2 Щоб скопіювати текст, натисніть та утримуйте клавішу **#** й одночасно виберіть **Скопіюв.**.

Щоб видалити виділений текст, натисніть клавішу очищення **C**.

3 Щоб вставити текст, перейдіть до потрібного розташування, натисніть та утримуйте клавішу **#** й одночасно виберіть **Вставити**.

# **Меню**

# Натисніть  $\bigcap$ .

У меню містяться функції пристрою.

Щоб відкрити програму або папку, виберіть потрібний об'єкт.

Якщо змінити порядок функцій у меню, стандартний порядок, описаний у цьому посібнику користувача, може не застосовуватися.

Щоб позначити або скасувати позначення об'єкта у програмах, натисніть клавішу **#**.

Щоб змінити вигляд меню, виберіть **Опції** > **Змінити вигляд Меню**.

Щоб закрити програму чи папку, виберіть **Опції** > **Вихід**.

Щоб відобразити відкриті програми та вибрати одну з них, потримайте головну клавішу та виберіть програму.

Робота програм у фоновому режимі збільшує споживання енергії акумулятором і скорочує тривалість його роботи.

#### <span id="page-17-0"></span>**Індикатори дисплея**

- 3G . Пристрій використовується в мережі стандарту 3G або GSM (послуга мережі). Смужка біля значка вказує на потужність сигналу мережі у поточному розташуванні. Що вища смужка, то потужніший сигнал.
- 3.56 Активовано високошвидкісний пакетний канал отримання даних (HSDPA) / високошвидкісний пакетний канал надсилання даних (HSUPA) (послуга мережі) у мережі 3G.
- $\mathsf{x}$ Активовано режим «офлайн», в якому пристрій не підключено до стільникової мережі.
- n Рівень заряду акумулятора. Чим вища смужка, тим більший залишок заряду акумулятора.
	- У папці «Вхідні» програми «Повідомлення» є непрочитані повідомлення. Якщо індикатор блимає, скриньку вхідних документів заповнено потрібно видалити з неї старі повідомлення, щоб пристрій міг отримувати нові.
- ര Ви отримали новий електронний лист до віддаленої поштової скриньки.
- У папці «Вихідні» програми «Повідомлення» є повідомлення, що очікують надсилання.
- У Вас є пропущені дзвінки.
- $\bullet$  Клавіатуру пристрою заблоковано.
- ∝ Сигнал активовано.
- X. Активовано беззвучний режим, у якому із пристрою не лунають сигнали дзвінка під час вхідного дзвінка чи повідомлення.
- ∗. Активовано зв'язок Bluetooth.
- \*≐ Установлено з'єднання Bluetooth. Якщо блимає індикатор, Ваш пристрій намагається з'єднатися з іншим пристроєм.
- J. З'єднання пакетної передачі даних GPRS доступне (послуга мережі). вказує, що з'єднання активне. вказує, що з'єднання на утримуванні.
- 表 З'єднання пакетної передачі даних EGPRS доступне (послуга мережі). вказує, що з'єднання активне. <u>≨</u> вказує, що з'єднання на утримуванні.
- <span id="page-18-0"></span> $\frac{36}{12}$ Доступне з'єднання пакетної передачі даних 3G (послуга мережі). Індикатором позначається активне з'єднання, а вказує на те, що з'єднання утримується.
- $3.56$ Технологія HSDPA/HSUPA підтримується та доступна (послуга мережі). Значок може відрізнятися залежно від регіону.  $\stackrel{356}{\rightleftharpoons}$ вказує, що з'єднання активне.<br> $\stackrel{356}{\rightleftharpoons}$ <sup>356</sup> вказує, що з'єднання на утримуванні.
- **П**ристрій приєднано до комп'ютера за допомогою USBкабелю даних.
- $\mathbf{2}$ Використовується друга телефонна лінія (послуга мережі).
- Усі дзвінки переадресовуються на інший номер. Якщо у Вас дві телефонні лінії, номер позначає активну лінію.
- ଋ До пристрою приєднано гарнітуру або пристрій індуктивного зв'язку.
- До пристрою приєднано автомобільний комплект «вільні руки».
- 72 Здійснюється синхронізація.

Також можуть відображатися інші індикатори.

#### **Клавіші швидкого доступу**

Нижче наведено деякі клавіші швидкого доступу, що доступні у вашому пристрої. Клавіші швидкого доступу допоможуть ефективніше використовувати програми.

#### **Загальні клавіші швидкого доступу**

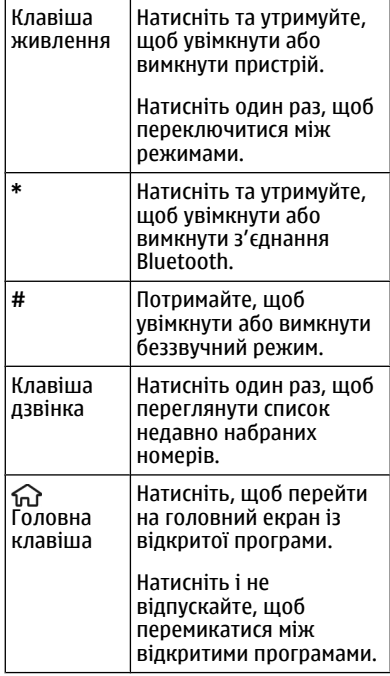

## <span id="page-19-0"></span>**Головний екран**

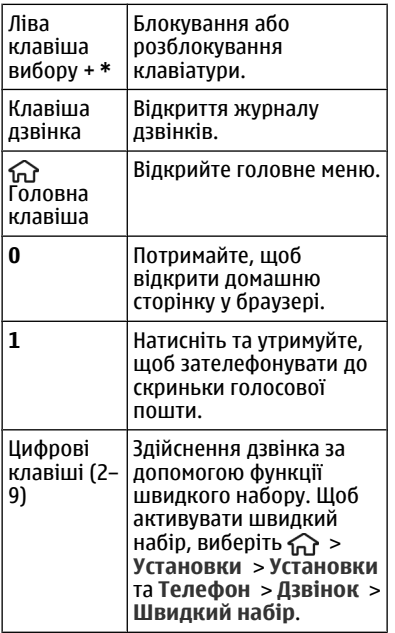

#### **Режим «Офлайн»**

Щоб швидко активувати режим «Офлайн», швидко натисніть клавішу живлення та виберіть **Офлайн**.

Щоб переключитися в інший режим, швидко натисніть клавішу живлення та виберіть потрібний режим.

Після ввімкнення режиму «Офлайн» буде розірвано всі з'єднання, які використовують радіочастоти. Однак пристрій можна використовувати без SIM-картки та слухати радіо або музику. Не забувайте вимикати пристрій, коли використання бездротових телефонів заборонено.

**Важливо:** У режимі офлайн неможливо телефонувати або отримувати будь-які дзвінки чи використовувати інші функції, для яких потрібне покриття стільникової мережі. Може залишатися можливість зателефонувати за офіційним номером екстреної служби, запрограмованим у пристрої. Щоб здійснювати дзвінки, потрібно спочатку увімкнути функцію телефону, змінивши режим. Якщо пристрій заблоковано, введіть код блокування.

## **Коди доступу**

Виберіть > **Установки** > **Установки**.

Щоб визначити спосіб використання пристроєм кодів доступу й установок захисту, виберіть **Загальні** > **Захист** > **Телефон і SIM-картка**, а потім виберіть із наведеного нижче:

- PIN-код (UPIN) надається разом із SIM-карткою (USIM-карткою) та призначений для захисту картки від несанкціонованого використання.
- Код PIN2 (UPIN2), що надається з деякими SIM-картками (USIMкартками), потрібен для доступу до певних послуг.
- Коди PUK (UPUK) та PUK2 (UPUK2) можуть надаватися разом із SIMкарткою (USIM-карткою). Якщо Ви введете невірний PIN-код тричі поспіль, телефон запитає код PUK. Якщо ці коди не були надані,

<span id="page-20-0"></span>зверніться до постачальника послуг.

- Код захисту допомагає захистити телефон від несанкціонованого використання. Можна створити та змінити код, а також призначити, щоб у телефоні відображався запит введення коду. Тримайте код у таємниці та в безпечному місці окремо від телефону. Якщо Ви забули код, а телефон заблоковано, потрібно буде виконати сервісне обслуговування. За це може стягуватися додаткова плата, а всі особисті дані у пристрої може бути видалено. Для отримання докладнішої інформації зверніться до центру обслуговування користувачів Nokia Care або авторизованої точки продажу.
- Пароль заборони дзвінків потрібен для користування послугою заборони дзвінків, за допомогою якої можна обмежити вхідні та вихідні дзвінки зі свого телефону (послуга мережі).

# **Конфігураційні установки**

Перш ніж використовувати мультимедійні повідомлення, електронну пошту, синхронізацію, потокову передачу та браузер, потрібно настроїти на пристрої правильні конфігураційні установки. Пристрій може автоматично настроїти установки браузера, мультимедійних повідомлень, точки доступу та потокової передачі на основі використовуваної SIM-картки. В іншому випадку для настроювання установок можна скористатися програмою «Майстер установок». Установки можна

отримати в конфігураційному повідомленні, яке можна зберегти на пристрої. Щоб отримати додаткову інформацію щодо доступності, зверніться до постачальника послуг або найближчого авторизованого дилера Nokia.

Якщо настройки, отримані в конфігураційному повідомленні, не зберігаються та не активуються автоматично, буде відображено оповіщення **1 нове повідомлення**. Щоб зберегти установки, виберіть **Показати** > **Опції** > **Зберегти**. Можливо, знадобиться ввести PIN-код, наданий постачальником послуг.

## **Майстер установок**

Майстер установок налаштовує установки електронної пошти та з'єднання. Наявність елементів у майстрі установок залежить від функцій пристрою, SIM-картки, постачальника послуг і даних, які містяться в базі даних майстра установок.

Виберіть > **Установки** > **Майст. уст.**.

Для отримання найкращих результатів при використанні майстра установок не виймайте SIM-картку з пристрою. Якщо SIM-картка не вставлена, дотримуйтесь інструкцій на екрані.

Виберіть із наведеного нижче:

**Оператор** — Визначення установок оператора, зокрема установок MMS, Інтернету, WAP та потокової передачі. <span id="page-21-0"></span>**Електр. пошта** — Налаштування облікового запису POP, IMAP або Mail for Exchange.

**Обмін відео** — Налаштування установок обміну відео.

Установки, доступні для редагування, можуть різнитися.

## **Віддалене блокування**

Свій пристрій можна заблокувати з іншого пристрою за допомогою текстового повідомлення. Щоб настроїти пристрій на віддалене блокування та визначити повідомлення блокування, виберіть > **Установки** > **Загальні** > **Захист** і **Телефон і SIM-картка** > **Віддал. блок. телефону**. Введіть повідомлення та виберіть **Добре**. Повідомлення може складатися щонайбільше з 20 символів.

Щоб заблокувати пристрій, надішліть повідомлення блокування як текстове повідомлення на свій номер мобільного телефону. Щоб пізніше розблокувати пристрій, виберіть **Розблок.** і введіть код блокування.

# <span id="page-22-0"></span>**Персоналізація пристрою**

# **Головний екран**

Після ввімкнення пристрою та його реєстрації в мережі відображається головний екран, і пристроєм можна користуватися.

Щоб відкрити список недавно набраних номерів, натисніть клавішу дзвінка.

Щоб прослухати повідомлення голосової пошти, потримайте клавішу **1**.

Щоб скористатися голосовими командами або голосовим набором номера, натисніть та утримуйте праву клавішу вибору.

Щоб змінити режим, швидко натисніть клавішу живлення та виберіть потрібний режим.

Щоб з'єднатися з Інтернетом, натисніть та утримуйте клавішу **0**.

Щоб змінити головний екран, виберіть > **Установки** > **Установки** і **Загальні** > **Персоналізація** > **Режим очікування**, а потім виберіть із наведеного нижче:

**Тема в режимі очік.** — Вибір теми головного екрана.

**Ярлики** — Додавання ярликів для програм чи подій або призначення ярликів клавіші прокручування, залежно від вибраної теми головного екрана.

# **Панель контактів**

Щоб додати контакт на головний екран, виберіть значок «Додати контакт» і потрібний контакт у списку.

Щоб створити новий контакт, виберіть **Опції** > **Новий контакт**, введіть дані та виберіть **Готово**. Можна також додати зображення до контакту.

Щоб додати веб-канал для контакту, виберіть значок «Додати канал», потрібний канал у списку та **Готово**.

Щоб створити новий канал, виберіть **Опції** > **Новий канал**.

Щоб оновити канал, виберіть **Оновити**.

Щоб видалити контакт із головного екрана, у вікні інформації про контакт виберіть значок «Установки» та виберіть **Видалити**.

## **Теми**

# **Зміна теми дисплея**

Виберіть > **Установки** > **Теми**.

Виберіть із наведеного нижче: **Стандартні** — Змінення теми, використовуваної в усіх програмах.

**Вигл. меню** — Змінення теми, використовуваної в головному меню.

**Очікув.** — Змінення теми, використовуваної на головному екрані.

**Шпалери** — Змінення фонового зображення на головному екрані.

**Заставка** — Вибір анімації для екранної заставки.

# <span id="page-23-0"></span>**Зобр. дзвінка** — Змінення

зображення, що відображається під час дзвінків.

Щоб увімкнути або вимкнути ефекти теми, виберіть **Стандартні** > **Опції** > **Ефекти теми**.

#### **Завантажити тему**

Виберіть > **Установки** > **Теми**.

Щоб завантажити тему, виберіть **Стандартні** > **Завантаження тем** > **Опції** > **Іти до** > **Нова веб-сторінка**. Введіть веб-адресу, з якої потрібно завантажити тему. Завантаживши тему, її можна переглянути або активувати.

Щоб попередньо переглянути тему, виберіть **Опції** > **Переглянути**.

Щоб активізувати тему, виберіть **Опції** > **Встановити**.

# **Голосова тема**

Виберіть > **Установки** > **Теми** та **Режим очікув.** > **Розмовляюча тема**.

Коли тему розмови буде активовано, в активному режимі очікування відобразиться список функцій, підтримуваних темою розмови. Під час прокручування функцій пристрій називає функцію, що відображається. Виберіть потрібну функцію.

Щоб прослухати записи у довіднику "Контакти", виберіть **Опції дзвінків** > **Контакти**.

Щоб прослухати інформацію про пропущені, прийняті дзвінки та набрані номери, виберіть **Опції дзвінків** > **Недавні дзв.**.

Щоб здійснювати дзвінки введенням телефонних номерів, виберіть **Опції дзвінків** > **Набір номера** і виберіть потрібні номери. Щоб ввести номер телефону, перейдіть до цифр і виберіть їх по черзі.

Щоб зателефонувати на скриньку голосової пошти, виберіть **Опції дзвінків** > **Голос. скринька**.

Щоб використовувати голосові команди для здійснення дзвінка, виберіть **Голосові команди**.

Щоб отримані повідомлення прочитувалися вголос, виберіть **Зчитувач повід.**.

Щоб прослухати поточний час, виберіть **Годинник**. Щоб прослухати поточну дату, натисніть клавішу прокручування донизу.

Якщо дія сигналу календаря завершиться під час використання голосової довідки, програма вголос прочитає вміст сигналу календаря.

Щоб прослухати доступні опції, виберіть **Опції**.

#### **Режими**

Виберіть > **Установки** > **Режими**.

Можна настроювати тони дзвінків, звукові сигнали та інші тони пристрою для різних подій, середовищ або абонентських груп. У режимі очікування активний режим відображається вгорі дисплея. Однак, якщо увімкнено режим «Загальний», відображається лише поточна дата.

Щоб створити новий режим, виберіть **Опції** > **Створити новий** і визначте установки.

Щоб настроїти режим, виберіть режим, а потім **Опції** > **Настроїти**.

Щоб змінити режим, виберіть режим та **Опції** > **Активувати**. Режим «Офлайн» запобігає випадковому увімкненню пристрою, надсиланню або отриманню повідомлень, використанню з'єднання Bluetooth, GPS чи FM-радіо, а також розриває будь-яке з'єднання з Інтернетом, що є активним, коли вибирається цей режим. Режим «Офлайн» не запобігає встановленню з'єднання Bluetooth пізніше або відновленню роботи GPS чи FM-радіо, тому дотримуйтесь застосовних норм безпеки під час використання цих функцій.

Щоб активувати режим на певний проміжок часу впродовж 24 годин, перейдіть до режиму, виберіть **Опції** > **Тимчасовий** і встановіть час. Після вичерпання встановленого проміжку часу режим буде змінено на попередній активний режим, для якого не встановлено час. Якщо для режиму встановлено час, у режимі очікування

відображається (-С). Для режиму «Офлайн» не можна встановити час.

Щоб видалити створений режим, виберіть **Опції** > **Видалити режим**. Заздалегідь визначені профілі видалити неможливо.

**Важливо:** У режимі офлайн неможливо телефонувати або отримувати будь-які дзвінки чи використовувати інші функції, для яких потрібне покриття стільникової мережі. Може залишатися можливість зателефонувати за офіційним номером екстреної служби, запрограмованим у пристрої. Щоб здійснювати дзвінки, потрібно спочатку увімкнути функцію телефону, змінивши режим. Якщо пристрій заблоковано, введіть код блокування.

# <span id="page-25-0"></span>**Телефон**

# **Здійснення дзвінка**

Щоб здійснити телефонний дзвінок, введіть телефонний номер, включаючи код міста, та натисніть клавішу дзвінка.

**Порада:** Щоб зателефонувати за кордон, додайте знак «+» (замінює міжнародний код доступу), а потім введіть код країни, код міста (пропустіть нуль, якщо необхідно) і номер телефону.

Щоб завершити дзвінок або скасувати спробу дзвінка, натисніть клавішу завершення.

Щоб здійснити дзвінок,

використовуючи збережені контакти, відкрийте контакти. Введіть перші букви імені, перейдіть до нього, а потім натисніть клавішу дзвінка.

Щоб зателефонувати з журналу дзвінків, натисніть клавішу дзвінка, щоб переглянути останні 20 набраних номерів. Перейдіть до потрібного номера або імені та натисніть клавішу дзвінка.

Для регулювання гучності поточного дзвінка використовуйте клавіші гучності.

Щоб переключитися з голосового дзвінка на відеодзвінок, виберіть **Опції** > **Перекл. на відеодзвін.**. Пристрій припинить голосовий дзвінок та здійснить відеодзвінок за номером абонента.

## **Відповідь на дзвінок**

Щоб відповісти на дзвінок, натисніть клавішу дзвінка.

Щоб відхилити дзвінок, натисніть клавішу завершення.

Щоб вимкнути звук тону дзвінка і не відповідати на вхідний виклик, виберіть **Тиша**.

Якщо під час активного дзвінка ввімкнена функція очікування дзвінка (послуга мережі), натисніть клавішу дзвінка, щоб відповісти на новий вхідний дзвінок. Перший дзвінок буде поставлено на утримування. Щоб завершити активний дзвінок, натисніть клавішу завершення.

## **Здійснення відеодзвінка**

Щоб здійснити відеодзвінок, введіть номер телефону абонента або виберіть його зі списку контактів, а потім виберіть **Опції** > **Дзвонити** > **Відеодзвінок**. Коли починається відеодзвінок, активується камера пристрою. Якщо камера вже використовується іншою програмою, надсилання відео вимикається. Якщо абонент не бажає надсилати своє відео Вам, на дисплеї відображатиметься нерухоме зображення. Щоб визначити нерухоме зображення, яке надсилатиметься з Вашого пристрою замість відео, виберіть  $\bigcap$  >

<span id="page-26-0"></span>**Установки** > **Установки** та **Телефон** > **Дзвінок** > **Зображення у відеодзв.**.

Щоб вимкнути надсилання аудіо, відео або і відео, і аудіо, виберіть **Опції** > **Вимкнути** > **Надсилання аудіо**, **Надсилання відео** або **Надс. аудіо та відео**.

Для регулювання гучності активного відеодзвінка використовуйте клавіші гучності.

Щоб використовувати гучномовець, виберіть **Опції** > **Увімкн. гучномовець**. Щоб вимкнути гучномовець і використати динамік телефону, виберіть **Опції** > **Увімкнути трубку**.

Щоб змінити положення зображень на дисплеї, виберіть **Опції** > **Поміняти зобр. місцями**

Щоб змінити масштаб зображення на екрані, виберіть **Опції** > **Масштабування** і натискайте клавішу прокручування вгору або вниз.

Щоб завершити відеодзвінок і зробити новий голосовий дзвінок тому самому абоненту, виберіть **Опції** > **Перекл. на голос. дзв.**.

## **Відповідь на відеодзвінок або його відхилення**

Під час отримання відеодзвінка відображається піктограма .

Щоб відповісти на відеодзвінок, натисніть клавішу дзвінка. Відобразиться **Дозволити надсилання відеозображення тому, хто телефонує?**.

Щоб почати надсилати відеозображення в реальному часі, виберіть **Так**.

Якщо відеодзвінок не активовано, можна лише почути голос абонента, який телефонує. Відеозображення буде замінено на сірий екран. Щоб замінити сірий екран на фотознімок, зроблений камерою пристрою, виберіть  $\bigodot$  > **Установки** > **Установки** і **Телефон** > **Дзвінок** > **Зображення у відеодзв.**.

Щоб завершити відеодзвінок, натисніть клавішу завершити.

## **Вимоги до обміну відео**

Для обміну відео обидва абоненти повинні мати доступ до з'єднання 3G. Щоб отримати додаткову інформацію про послугу, доступність мережі 3G і вартість послуги, зверніться до постачальника послуг.

Для обміну відео потрібні наведені нижче умови.

- Потрібно правильно налаштувати установки з'єднання з абонентом, а також прийняти запрошення на обмін відео чи здійснювати активний дзвінок.
- Потрібно мати активне з'єднання 3G і не виходити з зони покриття мережі 3G. Якщо під час сеансу

<span id="page-27-0"></span>обміну відео вийти з зони покриття мережі 3G, обмін припиниться, але продовжиться голосовий дзвінок.

• Відправник і одержувач мають бути абонентами мережі 3G та перебувати в зоні її покриття. Якщо пристрій абонента, якому надіслано запрошення на сеанс обміну, перебуває за межами покриття мережі 3G або в ньому не встановлено програму обміну відео чи не налаштовано з'єднання з абонентом, абонент не отримає запрошення. Ви отримаєте повідомлення про помилку, яке вказує на те, що абонент не прийняв запрошення.

# **Спільний перегляд відео в реальному часі або відеокліпів**

Під час активного голосового дзвінка виберіть **Опції** > **Обмін відео**.

1 Для обміну відео у реальному часі під час дзвінка виберіть **Відео в реальн. часі**.

Для обміну відеокліпом виберіть **Відеокліп** та кліп, який потрібно передати.

Для обміну відео може знадобитися конвертувати відео у відповідний формат. Якщо пристрій повідомить про необхідність конвертування відеокліпа, виберіть **Добре**. Для роботи функції конвертування у пристрої повинен бути редактор відео.

2 Якщо в одержувача є кілька SIPадрес або номерів телефону, включно з кодом країни, які збережені у списку контактів,

виберіть потрібну адресу або номер. Якщо SIP-адреса або телефонний номер одержувача не збережені, то для того, щоб надіслати запрошення, введіть адресу або номер одержувача разом із кодом країни та виберіть **Добре**. Пристрій надішле запрошення на SIP-адресу.

Обмін відео почнеться автоматично після того, як абонент прийме запрошення.

# **Опції під час обміну відео**

- $\mathfrak{D}$ Змінювання масштабу відео (доступно лише для відправника).
- Настроювання яскравості (доступно лише для відправника).
- $\mathbb{X}$  in  $\mathbb{X}$ Вимкнення та ввімкнення мікрофона.
- √ (r) Увімкнення та вимкнення гучномовця.
- <u>o o</u> Призупинення та відновлення обміну відео.
- $\mathbf{L}^2$ Переключення у повноекранний режим (доступно лише для одержувача).
- 3 Щоб завершити сеанс обміну, виберіть **Зупинити**. Щоб завершити голосовий дзвінок, натисніть клавішу завершення. Після завершення дзвінка сеанс обміну відео буде теж завершено.

Для збереження відео, обмін яким виконувався в реальному часі, виберіть **Так**, коли це буде запропоновано. Пристрій повідомить про пам'ять, в якій <span id="page-28-0"></span>збережено відео. Щоб визначити пріоритетну пам'ять, виберіть  $\bigcap$  > **Установки** > **Установки** та **З'єднання** > **Обмін відео** > **Пріор. пам'ять для збер.**.

Якщо під час обміну відеокліпом спробувати відкрити іншу програму, обмін буде призупинено. Щоб повернутися до вікна обміну відео та продовжити обмін, у режимі очікування виберіть **Опції** > **Далі**.

## **Здійснення конференц-дзвінків**

- 1 Щоб здійснити конференц-дзвінок, введіть номер телефону учасника й натисніть клавішу дзвінка.
- 2 Коли учасник відповість, виберіть **Опції** > **Новий дзвінок**.
- 3 Зателефонувавши всім учасникам, виберіть **Опції** > **Конференція**, щоб об'єднати дзвінки в конференц-дзвінок.

Щоб вимкнути мікрофон пристрою під час розмови, виберіть **Опції** > **Без звуку**.

Щоб від'єднати учасника від конференц-дзвінка, виберіть **Опції** > **Конференція** > **Відключити учасника**, а потім учасника.

Щоб здійснити приватну розмову з учасником конференц-дзвінка, виберіть **Опції** > **Конференція** > **Приватна**, а потім учасника.

### **Швидкий набір**

Виберіть > **Установки** > **Установки** і **Телефон** > **Дзвінок** > **Швидкий набір**.

Задопомогою функції швидкого набору можна здійснити дзвінок, потримавши відповідну цифрову клавішу в режимі очікування.

Щоб активувати швидкий набір, виберіть **Увімкнено**.

Щоб призначити номер телефону цифровій клавіші, виберіть  $\bigcap$  > **Установки** > **Шв. набір**.

Перейдіть до цифрової клавіші (2–9) на дисплеї та виберіть **Опції** > **Признач.**.

Виберіть потрібний номер у списку контактів.

Щоб видалити номер телефону, призначений цифровій клавіші, перейдіть до клавіші швидкого набору і виберіть **Опції** > **Видалити**.

Щоб змінити номер телефону, призначений цифровій клавіші, перейдіть до клавіші швидкого набору і виберіть **Опції** > **Змінити**.

#### **Голосовий набір**

Телефонний дзвінок можна здійснити, вимовивши ім'я, збережене у списку контактів.

**Примітка:** Застосуванню голосових команд можуть перешкоджати шумне оточення або непередбачені випадки, <span id="page-29-0"></span>тому не слід повністю покладатися на функцію голосового набору за будьяких умов.

- 1 В режимі активного очікування натисніть та утримуйте праву клавішу вибору. Пролунає короткий сигнал, і на дисплеї з'явиться команда **Скажіть ім'я зараз**.
- 2 Промовте ім'я контакту, якому потрібно зателефонувати. Якщо розпізнавання голосу було успішним, з'явиться список пропонованих збігів. Телефон відтворює голосову команду першого збігу зі списку. Якщо команда неправильна, перейдіть до іншого запису.

## **Диктофон**

За допомогою диктофона можна записувати голосові пам'ятки та телефонні розмови. Також можна надсилати аудіокліпи своїм друзям.

Виберіть > **Програми** > **Диктофон**.

**Записування аудіокліпа**

Виберіть  $\boxed{\bullet}$ .

**Зупинення записування аудіокліпа** Виберіть  $\blacksquare$ .

## **Прослуховування аудіокліпа**

Виберіть  $\boxed{\blacktriangleright}$ .

#### **Надсилання аудіокліпа в повідомленні**

Виберіть **Опції** > **Надіслати**.

#### **Записування телефонної розмови**

Відкрийте диктофон під час голосового дзвінка та виберіть . Під час запису обидва учасники розмови чутимуть періодично відтворюваний сигнал.

# **Вибір якості записування або місця збереження аудіокліпів**

Виберіть **Опції** > **Установки**.

Диктофон неможливо використовувати під час дзвінка даних або активного з'єднання GPRS.

## **Реєстри дзвінків і даних**

Виберіть > **Журнал**.

Щоб переглянути пропущені, отримані та здійснені дзвінки за останній час, виберіть **Недавні дзв.**.

**Порада:** Щоб переглянути набрані номери в режимі очікування, натисніть клавішу дзвінка.

Щоб переглянути приблизну тривалість вхідних та вихідних дзвінків, виберіть **Тривал. дзв.**.

Щоб переглянути обсяг даних, надісланих під час з'єднань пакетної передачі даних, виберіть **Пакетні дані**.

# <span id="page-30-0"></span>**Заборона дзвінків**

Виберіть > **Установки** > **Установки** і **Телефон** > **Забор. дзвінків**.

Можна забороняти дзвінки, які здійснюються або приймаються за допомогою пристрою (послуга мережі). Для змінення установок потрібен пароль заборони, який надається постачальником послуг. Заборона дзвінків впливає на всі типи дзвінків.

Виберіть потрібні установки заборони голосових дзвінків із наведених нижче:

**Вихідні дзвінки** — Заборонити голосові дзвінки на Вашому пристрої.

**Вхідні дзвінки** — Обмежити вхідні дзвінки.

**Міжнародні дзвінки** — Заборонити дзвінки за кордон.

**Вхідні дзвінки, коли за кордоном** — Заборонити вхідні дзвінки під час перебування за кордоном.

**Міжнародні дзвінки, крім власної країни** — Заборонити дзвінки за кордон, проте дозволити дзвінки до своєї країни.

Щоб перевірити стан заборони голосових дзвінків, виберіть опцію заборони, а потім виберіть **Опції** > **Перевірити стан**.

Щоб вимкнути всі заборони голосових дзвінків, виберіть опцію заборони, а потім виберіть **Опції** > **Вимкнути всі заборони**.

Щоб змінити пароль, що використовується для заборони голосових і факсимільних дзвінків, виберіть **Опції** > **Редаг. пароль заборони**. Введіть поточний код, а потім двічі новий код. Пароль заборони повинен складатися з чотирьох цифр. Для отримання докладнішої інформації зверніться до постачальника послуг.

#### **Фіксований набір номера**

Послуга фіксованого набору дозволяє обмежувати дзвінки зі свого пристрою для певних телефонних номерів. Ваша SIM-картка може не підтримувати послугу фіксованого набору. Для отримання докладнішої інформації зверніться до постачальника послуг.

Виберіть > **Контакти** і **Опції** > **Номери SIM** > **Конт. фіксов. набору**.

Коли активовано функції захисту, які обмежують дзвінки (наприклад, заборона дзвінків, закрита група користувачів та фіксований набір), все одно можна зателефонувати за офіційним номером екстреної служби, запрограмованим у Вашому апараті. Неможливо одночасно увімкнути заборону та переадресацію дзвінків.

Щоб увімкнути або вимкнути фіксований набір чи відредагувати список контактів фіксованого набору, потрібно ввести PIN2-код. Щоб отримати код PIN2, зверніться до свого постачальника послуг.

Виберіть **Опції**, а потім виберіть із наведеного нижче.

**Увімкн. фіксован. набір** або **Вимкнути фіксов. набір** — Увімкнення або вимкнення фіксованого набору.

<span id="page-31-0"></span>**Новий SIM-контакт** — Введіть ім'я контакту та номер телефону, дзвінки для яких дозволено.

**Додати з Контактів** — Копіювання контакту зі списку контактів до списку фіксованого набору.

Щоб надсилати текстові повідомлення на номери телефонів контактів, збережених на SIM-картці, коли активна послуга фіксованого набору, потрібно додати до списку фіксованого набору номер центру текстових повідомлень.

#### **Переведення дзвінків**

Виберіть > **Установки** > **Установки** і **Телефон** > **Переадр. дзвінк.**.

Можна переадресовувати вхідні дзвінки на скриньку голосової пошти або на інший телефонний номер. Щоб отримати детальнішу інформацію, зверніться до свого постачальника послуг.

Виберіть тип дзвінків для переадресації з наступного:

#### **Всі голосові дзвінки** або **Всі**

**факси** — Переадресація всіх вхідних голосових або факсимільних дзвінків. Ви неможете відповідати на дзвінки, Ви лише переадресовуєте їх на інший номер.

**Якщо зайнято** — Переадресація вхідних дзвінків під час активного дзвінка.

## **Якщо немає відповіді**

 — Переадресація вхідних дзвінків, якщо пристрій дзвонить впродовж визначеного періоду часу. Виберіть період часу, протягом якого пристрій дзвонитиме, перш ніж дзвінок буде переадресовано.

#### **Якщо поза покриттям**

 — Переадресація дзвінків, коли пристрій вимкнений або знаходиться поза зоною покриття мережі.

### **Якщо абонент недоступний**

 — Переадресація дзвінків під час активного дзвінка, якщо Ви не відповідаєте на дзвінок, або якщо пристрій знаходиться поза зоною покриття мережі.

Щоб переадресовувати дзвінки на скриньку голосової пошти, виберіть тип дзвінка, опцію переадресації та **Опції** > **Активувати** > **На голосову скриньку**.

Щоб переадресовувати дзвінки на інший телефон, виберіть тип дзвінка, опцію переадресації та **Опції** > **Активувати** > **На інший номер**. Введіть номер або виберіть **Знайти**, щоб знайти номер, збережений у меню «Контакти».

Щоб перевірити поточний стан переадресації, перейдіть до опції переадресації й виберіть **Опції** > **Перевірити стан**.

Щоб припинити переадресацію дзвінків, перейдіть до опції переадресації та виберіть **Опції** > **Вимкнути**.

#### **Установки дзвінків**

Виберіть > **Установки** > **Установки** та **Телефон** > **Дзвінок**. <span id="page-32-0"></span>Виберіть із наведеного нижче:

**Надсил. власн. номера** — Виберіть, щоб відображати свій номер телефону на дисплеї телефону особи, якій Ви телефонуєте.

**Дзвінок на очікуванні** — Виберіть, щоб пристрій повідомляв про вхідні дзвінки під час активного дзвінка (послуга мережі).

#### **Відхил. дзв. з повідомл.**

 — Відхилення дзвінка та надсилання абонентові текстового повідомлення.

**Текст повідомлення** — Створення стандартного текстового повідомлення, що надсилатиметься, коли Ви відхиляєте дзвінок.

**Своє відео під час дзв.** — Дозвіл або заборона надсилання відео під час відеодзвінка зі свого пристрою.

**Зображення у відеодзв.** — Виберіть, щоб відображати нерухоме зображення, якщо відео не надсилається під час відеодзвінка.

**Автоматичний повтор** — Виберіть, щоб пристрій здійснював повторні спроби з'єднання (щонайбільше 10) після невдалої спроби дзвінка. Щоб вимкнути автоматичний повторний набір, натисніть клавішу завершення дзвінка.

#### **Показ. тривал. дзвінків**

 — Відображення тривалості дзвінка під час дзвінка.

**Резюме після дзв.** — Відображення тривалості дзвінка після дзвінка.

**Швидкий набір** — Увімкнення швидкого набіру.

**Будь-якою клавішею** — Увімкнення відповіді будь-якою клавішею.

**Поточна лінія** — Ця установка (послуга мережі) буде відображатися лише у випадку, якщо SIM-картка підтримує два передплачені абонентські номери, тобто дві телефонні лінії. Виберіть телефонну лінію, яка буде використовуватися для здійснення телефонних дзвінків і надсилання текстових повідомлень. Незалежно від вибраної лінії Ви можете відповідати на дзвінки, що надходять по обох лініях. Якщо вибрано **Лінія 2** і не передплачено цю послугу мережі, здійснювати дзвінки буде неможливо. Коли вибрано лінію 2, відображатиметься на головному екрані.

**Зміна лінії** — Вимкнення можливості вибору лінії (послуга мережі), якщо це підтримується SIM-карткою. Щоб змінити цю установку, знадобиться код PIN2.

#### **Установки мережі**

Виберіть > **Установки** > **Установки** і **Телефон** > **Мережа**.

Щоб указати режим мережі, виберіть **Режим мережі** та **Подвійний режим**, **UMTS** або **GSM**. У подвійному режимі пристрій автоматично пересмикається між мережами.

**Порада:** Вибір **UMTS** дає можливість швидше передавати дані, але може збільшити споживання енергії акумулятора і скоротити тривалість його роботи. Якщо вибрати **Подвійний режим** у регіонах, де є покриття обох мереж GSM та UMTS, це може призвести до постійного перестрибування між двома мережами, що теж збільшує споживання енергії акумулятора.

Щоб вибрати оператора, виберіть **Вибір оператора** та **Вручну** для вибору з доступних мереж або **Автоматичний** для автоматичного вибору мережі пристроєм.

Щоб пристрій повідомляв, коли він використовується у мікростільниковій мережі (MCN), виберіть **Показув. інф. по стільн.** > **Увімкнено**.

# <span id="page-34-0"></span>**Контакти**

#### **Спілкування із друзями через Інтернет**

Інформацію про контакти у пристрої можна синхронізувати з контактами, які збережено в таких соціальних мережах, як Facebook. Давши дозвіл на синхронізацію, можна переглядати у програмі «Контакти» пристрою таку інформацію у профілях ваших контактів у службі Facebook, як їхні фотознімки та оновлення стану присутності.

Синхронізація контактів і слідкування за оновленням стану присутності є послугами мережі. Може стягуватися плата за роумінг та передавання даних. Синхронізації та слідкуванню за оновленням стану присутності можуть перешкоджати недоступність або неналежне функціонування соціальної мережі.

Щоб почати синхронізацію контактів, перейдіть до установок програми для соціальних мереж у пристрої, виберіть точку доступу та вкажіть частоту автоматичної синхронізації.

Щоб вимкнути з'єднання між програмою «Контакти» й соціальною мережею, в установках програми для соціальних мереж у пристрої зніміть прапорець навпроти параметра «Увімкнути».

У деяких регіонах ця функція може бути недоступною.

## **Копіювання списку контактів**

Виберіть > **Контакти**.

Під час першого відкривання списку контактів Вам буде запропоновано скопіювати імена та номери з SIMкартки на пристрій.

# **Початок копіювання**

Виберіть **Добре**.

# **Скасування копіювання**

Виберіть **Скасувати**.

Буде запропоновано переглянути контакти SIM-картки у списку контактів. Щоб переглянути контакти, виберіть **Добре**. Відкриється список контактів, в якому збережені на SIM-картці імена будуть позначені піктограмою .

#### **Управління іменами та номерами**

Виберіть > **Контакти**.

## **Видалення контакту**

Перейдіть до контакту й виберіть **Опції** > **Видалити**.

# **Видалення кількох контактів**

- 1 Щоб позначити контакт, який потрібно видалити, перейдіть до контакту й виберіть **Опції** > **Позначити/Скас. позн.**.
- 2 Щоб видалити позначені контакти, виберіть **Опції** > **Видалити**.

# **Копіювання контакту**

Перейдіть до контакту й виберіть **Опції** > **Копіювати**, потім виберіть потрібне розташування.

#### <span id="page-35-0"></span>**Надсилання контакту на інший пристрій**

Виберіть контакт і виберіть **Опції** > **Дивитися деталі** > **Опції** > **Надіслати візитку**.

## **Прослуховування голосової позначки, призначеної контакту**

Виберіть контакт, а потім — **Опції** > **Дивитися деталі** > **Опції** > **Деталі голос. позначки** > **Опції** > **Відтв. голос. позначку**.

Перед використанням голосових позначок візьміть до уваги наведене нижче:

- Голосові позначки не залежать від мови. Вони залежать лише від голосу користувача.
- Ім'я потрібно промовити саме так, як Ви промовили його, коли робили запис.
- Голосові позначки чутливі до фонових шумів. Записуйте та використовуйте голосові позначки у безшумному оточенні.
- Дуже короткі імена не приймаються. Використовуйте довгі імена та уникайте схожих імен для різних номерів.

**Примітка:** Застосуванню голосових команд можуть перешкоджати шумне оточення або непередбачені випадки, тому не слід повністю покладатися на функцію голосового набору за будьяких умов.

#### **Збереження і редагування імен та номерів**

Виберіть > **Контакти**.

## **Додавання нового контакту до списку контактів**

- 1 Виберіть **Опції** > **Новий контакт**.
- 2 Заповніть потрібні поля та виберіть **Готово**.

## **Редагування контакту**

Виберіть контакт i виберіть **Опції** > **Дивитися деталі** > **Опції** > **Редагувати**.

#### **Тони дзвінка, зображення та текст дзвінка для контактів**

Для контакту чи групи контактів можна визначити тон дзвінка, а також зображення та текст дзвінка. Коли абонент вам зателефонує, пристрій відтворить вибраний сигнал дзвінка та відобразить супровідний текст дзвінка або зображення (якщо номер телефону абонента надсилається разом із дзвінком і пристрій може його розпізнати).

Щоб визначити тон дзвінка для контакту або групи контактів, виберіть контакт або групу контактів, виберіть **Опції** > **Дивитися деталі** > **Опції** > **Тон дзвінка**, а потім виберіть тон дзвінка.

Щоб визначити текст дзвінка для контакту, виберіть контакт і виберіть **Опції** > **Дивитися деталі** > **Опції** > **Дод. текст для дзвінка**. Введіть текст дзвінка та виберіть **Добре**.
- 1 Щоб додати зображення до контакту, збереженого в пам'яті пристрою, виберіть потрібний контакт і виберіть **Опції** > **Дивитися деталі** > **Опції** > **Додати зображення**.
- 2 Виберіть зображення з папки Фотографії.

Щоб видалити тон дзвінка, виберіть **Стандартний тон** зі списку тонів дзвінка.

Щоб переглянути, змінити або видалити зображення з контакту, виберіть контакт, виберіть **Опції** > **Дивитися деталі** > **Опції** > **Зображення**, а потім виберіть потрібну опцію.

# **Повідомлення**

#### **Про обмін повідомленнями**

Програма обміну повідомленнями (послуга мережі) призначена для надсилання й одержування текстових і мультимедійних повідомлень, звукових повідомлень і електронних листів. Можна також отримувати повідомлення Інтернет-служби, повідомлення стільникової трансляції та спеціальні повідомлення з даними, а також надсилати сервісні команди.

Виберіть > **Повідомл.**.

Доступні типи повідомлень можуть різнитися. Щоб отримати додаткову інформацію, зверніться до постачальника послуг.

Перш ніж надсилати або отримувати повідомлення, можливо, потрібно буде виконати такі дії:

- Вставте дійсну SIM-картку у пристрій, перебуваючи в зоні покриття стільникової мережі.
- Переконайтеся, що мережа підтримує функції повідомлень, які Ви хочете використати, та що ці функції активовані на SIM-картці.
- Визначте установки точки доступу до Інтернету у пристрої.
- Визначте установки облікового запису електронної пошти у пристрої.
- Визначте установки текстових повідомлень.
- Визначте установки мультимедійних повідомлень.

Пристрій може розпізнати постачальника SIM-картки й автоматично настроїти деякі з установок повідомлень. В іншому випадку може знадобитись визначити установки вручну чи звернутися до постачальника послуг, щоб настроїти установки.

Вигляд графічного повідомлення може різнитися залежно від пристрою одержувача.

Отримувати і відображати мультимедійні повідомлення можуть лише ті пристрої, які підтримують сумісні функції. Вигляд повідомлення може бути різним залежно від пристрою одержувача.

#### **Створення та надсилання повідомлень**

Виберіть > **Повідомл.**.

**Важливо:** Відкриваючи повідомлення, будьте обережні. Повідомлення можуть містити шкідливе програмне забезпечення або завдавати іншої шкоди Вашому пристрою або комп'ютеру.

Перед створенням мультимедійного повідомлення або написанням електронного листа потрібно визначити правильні установки з'єднання.

Бездротова мережа може обмежувати розмір MMS-повідомлень. Якщо вставлене зображення перевищує ліміт, пристрій може його зменшити, щоб зображення можна було надіслати через MMS.

Дізнатися про обмеження розміру електронних листів можна у постачальника послуг. Якщо спробувати надіслати електронний лист розміром, що перевищує граничне значення сервера електронної пошти, повідомлення залишиться в папці «Вихідні», і пристрій буде робити періодичні спроби надіслати його. Для надсилання електронних листів потрібне з'єднання даних, а періодичні спроби надіслати електронний лист можуть збільшити витрати на передачу даних. Можна видалити таке повідомлення з папки «Вихідні» або перемістити його в папку «Чернетки».

- 1 Виберіть **Нове повідомл.** > **Повідомлення**, щоб надіслати текстове або мультимедійне повідомлення (MMS), **Звукове повідомлення**, щоб надіслати мультимедійне повідомлення з одним аудіокліпом, або **Електронний лист**, щоб надіслати електронний лист.
- 2 У полі "Кому" натисніть клавішу прокручування, щоб вибрати одержувачів або групи зі списку контактів, або введіть номер телефону одержувача чи адресу електронної пошти. Щоб додати крапку з комою (;) для відокремлення кожного з одержувачів, натисніть **\***. Також можна скопіювати та вставити номер чи адресу з буфера обміну.
- 3 У полі теми введіть тему електронного листа. Щоб змінити видимі поля, виберіть **Опції** > **Поля заголовка повід.**.
- 4 Напишіть повідомлення в полі повідомлення. Щоб вставити шаблон або нотатку, виберіть **Опції** > **Вставити вміст** > **Вставити текст** > **Шаблон** або **Нотатку**.
- 5 Щоб додати мультимедійний файл до мультимедійного повідомлення, виберіть **Опції** > **Вставити вміст**, тип файлу або джерело, а також потрібний файл. Щоб вставити у повідомлення візитну картку, слайд, нотатку або інший файл, виберіть **Опції** > **Вставити вміст** > **Вставити інше**.
- 6 Щоб зробити фотознімок або записати відео- чи аудіокліп для мультимедійного повідомлення, виберіть **Опції** > **Вставити вміст** > **Вставити зображення** > **Нове**, **Вставити відеокліп** > **Новий** або **Вставити аудіокліп** > **Новий**.
- 7 Щоб додати вкладення до електронного листа, виберіть **Опції** та тип вкладення. Вкладення електронних листів позначені як III.
- 8 Щоб надіслати повідомлення, виберіть **Опції** > **Надіслати** або натисніть клавішу дзвінка.

**Примітка:** Піктограма надісланого повідомлення або текст на дисплеї вашого пристрою не вказують, що адресат отримав повідомлення.

Ваш пристрій підтримує текстові повідомлення розміром, який перевищує ліміт для одного текстового повідомлення. Довші повідомлення надсилаються як два або більше повідомлень. Ваш постачальник послуг може відповідно стягувати плату.

Символи з наголосами, іншими позначками або символи з деяких мов займають більше місця та обмежують кількість символів, які можна надіслати в одному повідомленні.

Можливо, не вдасться надсилати в мультимедійних повідомленнях відеокліпи, збережені у форматі MP4, або такі, що перевищують обмеження бездротової мережі.

### **Електронна пошта Встановлення електронної пошти**

За допомогою майстра електронної пошти Nokia можна настроїти свій обліковий запис корпоративної електронної пошти на кшталт Microsoft Outlook, Mail for Exchange або Intellisync, а також свій обліковий запис звичайної електронної пошти.

Під час настроювання корпоративної електронної пошти може відобразитися запит на введення імені сервера, пов'язаного з Вашою адресою електронної пошти. Зверніться за додатковими відомостям у ІТдепартамент своєї компанії.

- 1 Щоб запустити майстер електронної пошти, перейдіть до стартового екрана, а потім до майстра електронної пошти, після чого натисніть клавішу прокручування.
- 2 Введіть свою адресу електронної пошти та пароль. Якщо майстру не вдається автоматично настроїти установки електронної пошти, необхідно вибрати тип свого облікового запису електронної

пошти та ввести відповідні установки облікового запису.

Якщо у Вашому пристрої є додаткові клієнти електронної пошти, їх буде запропоновано після запуску майстра електронної пошти.

#### **Надсилання електронних листів**

Виберіть > **Повідомл.**.

- 1 Виберіть поштову скриньку та **Опції** > **Створити електр. лист**.
- 2 У полі «Кому» введіть адресу електронної пошти одержувача. Якщо ця адреса міститься в довіднику «Контакти», почніть вводити ім'я одержувача і виберіть потрібну адресу у списку запропонованих збігів. У разі додавання кількох одержувачів розділюйте адреси електронної пошти за допомогою крапки з комою (**;**). Поле «Копія» використовується для надсилання копії іншим одержувачам, а поле «Прихована копія» – для надсилання сліпої копії одержувачам. Якщо поле «Прихована копія» не відображається, виберіть **Опції** > **Далі** > **Показати сліпі копії**.
- 3 У полі «Тема» введіть тему електронного листа.
- 4 Введіть повідомлення в текстовій області.
- 5 Виберіть **Опції**, а потім виберіть із наведеного нижче:

**Вкласти файл** — Додавання вкладення до повідомлення.

**Пріоритет** — Встановлення пріоритету повідомлення.

**Позначка** — Позначення повідомлення для виконання.

**Вставити шаблон** — Вставлення тексту із шаблону.

**Одержувач** — Додавання до повідомлення одержувачів із довідника «Контакти».

**Опції редагування** — Вирізання, копіювання або вставлення виділеного тексту.

**Опції введення** — Увімкнення та вимкнення інтелектуального введення тексту й вибір мови введення.

6 Виберіть **Опції** > **Надіслати**.

#### **Приєднання вкладень**

Виберіть > **Повідомл.**.

Щоб створити електронний лист, виберіть поштову скриньку та виберіть **Опції** > **Створити електр. лист**.

Щоб приєднати вкладення до електронного листа, виберіть **Опції** > **Вкласти файл**.

Щоб видалити вибране вкладення, виберіть **Опції** > **Видалити вкл. файл**.

### **Читання електронної пошти**

Виберіть > **Повідомл.**.

**Важливо:** Відкриваючи повідомлення, будьте обережні. Повідомлення можуть містити

шкідливе програмне забезпечення або завдавати іншої шкоди Вашому пристрою або комп'ютеру.

Щоб прочитати отриманий електронний лист, виберіть поштову скриньку, а потім виберіть потрібне повідомлення у списку.

Щоб відповісти відправнику повідомлення, виберіть **Опції** > **Відповісти**. Щоб відповісти відправнику та всім іншим одержувачам, виберіть **Опції** > **Відповісти всім**.

Щоб переслати повідомлення, виберіть **Опції** > **Переслати**.

#### **Завантаження вкладень**

Виберіть > **Повідомл.** та виберіть поштову скриньку.

Щоб переглянути вкладення в отриманому електронному листі, перейдіть до поля вкладень і виберіть **Опції** > **Дії**. Якщо в повідомленні є одне вкладення, виберіть **Відкрити**, щоб відкрити це вкладення. Якщо повідомлення містить декілька вкладень, виберіть **Дивитися список**, щоб переглянути список, у якому вказується, які вкладення було завантажено.

Щоб завантажити вибране вкладення або всі вкладення у списку на пристрій, виберіть **Опції** > **Дії** > **Завантажити** або **Завантажити все**. Вкладення не зберігаються у пристрої та видаляються разом із видаленим повідомленням.

Щоб зберегти вибране вкладення або всі завантажені вкладення на пристрої, виберіть **Опції** > **Дії** > **Зберегти** або **Зберегти всі**.

Щоб відкрити вибране завантажене вкладення, виберіть **Опції** > **Дії** > **Відкрити**.

## **Відповідь на запрошення на зустріч**

Виберіть > **Повідомл.** та виберіть поштову скриньку.

Можна відповідати на запрошення на зустріч, лише якщо ввімкнено синхронізацію даних календаря.

Виберіть отримане запрошення на зустріч, виберіть **Опції**, а потім виберіть із наведеного нижче:

**Прийняти** — Прийняття запрошення на зустріч.

**Відмовити** — Відхилення запрошення на зустріч.

**Переслати** — Пересилання запрошення на зустріч іншому одержувачеві.

**Видалити з календаря** — Видалення скасованої зустрічі з календаря.

### **Пошук в електронних листах**

Виберіть > **Повідомл.** та виберіть поштову скриньку.

Щоб виконати пошук в іменах одержувачів, темах та тексті електронних листів в поштовій скриньці, виберіть **Опції** > **Пошук**. Щоб припинити пошук, виберіть **Опції** > **Зупинити пошук**.

Щоб почати новий пошук, виберіть **Опції** > **Новий пошук**.

#### **Видалення електронних листів**

Виберіть > **Повідомл.** та виберіть поштову скриньку.

Щоб видалити електронний лист, виберіть його, а потім виберіть **Опції** > **Дії** > **Видалити**. Повідомлення буде переміщено в папку видалених об'єктів, якщо вона є у пристрої. Якщо папка видалених об'єктів недоступна, повідомлення видаляється назавжди.

Щоб очистити папку видалених об'єктів, виберіть папку та виберіть **Опції** > **Очист. видалені ел.**.

#### **Перехід між папками електронної пошти**

Виберіть > **Повідомл.** та виберіть поштову скриньку.

Щоб відкрити іншу папку електронної пошти або поштову скриньку, виберіть **Вхід. повідом.** вгорі дисплея. Виберіть папку електронної пошти або поштову скриньку у списку.

### **Від'єднання від поштової скриньки**

Виберіть > **Повідомл.** та виберіть поштову скриньку.

Щоб скасувати синхронізацію пристрою із сервером електронної пошти та працювати з електронною поштою, не використовуючи бездротового з'єднання, виберіть **Опції** > **Автономна робота**. Якщо в поштовій скриньці немає опції **Автономна робота**, виберіть **Опції** > **Вихід**, щоб розірвати з'єднання зі скринькою.

Щоб запустити синхронізацію знову, виберіть **Опції** > **Під'єднатись**.

#### **Установлення відповіді про відсутність на робочому місті**

Виберіть > **Програми** > **Електронна пошта**.

Щоб установити відповідь про відсутність на робочому місті (якщо є така можливість), виберіть свою поштову скриньку та виберіть **Опції** > **Параметри** > **Устан. пошт. скриньки**. Залежно від типу поштової скриньки виберіть **Поштова скринька** > **Немає на роботі** > **Увімкн.** або **Устан. пошт. скриньки** > **Немає на роботі** > **Увімкн.**.

Щоб ввести текст відповіді, виберіть **Відп. про відсутн. на роб.**.

### **Загальні установки електронної пошти**

Виберіть > **Програми** > **Електронна пошта** та **Налашт.** > **Глобальні параметри**.

Виберіть із наведеного нижче:

**Вигляд списку повід.** — Визначте, скільки рядків тексту повинні відображатися для електронних листів у папці «Вхідні» – один чи два.

**Перегляд тексту** — Попередній перегляд повідомлень під час перегляду списку електронних листів у папці «Вхідні».

**Розділювачі загол.** — Щоб мати можливість розгортати та згортати список електронних листів, виберіть **Увімкн.**.

**Оповіщ. про завант.** — Отримання оповіщення про завантаження вкладення до електронного листа.

**Поперед. перед видал.** — Отримання попередження перед видаленням електронного листа.

**Завантаж. зображ. HTML**

 — Автоматичне завантаження зображень HTML в електронних листах.

**Головний екран** — Визначення кількості рядків електронного листа, які відображатимуться в інформаційній області головного екрана.

#### **Про послугу «Чат»**

За допомогою послуги Чат (послуга мережі) можна обмінюватися повідомленнями чату із друзями. Можна одночасно отримувати доступ до кількох послуг або спільнот чату та перемикатися між ними. Наприклад, якщо потрібно переглянути вебсторінки, можна вийти із програми Чат, яка тимчасомпрацюватиме у фоновому режимі, і все одно отримувати оповіщення про нові повідомлення чату.

Програму Чат попередньо встановлено на пристрій. Щоб почати розмову в чаті, виберіть > **Програми** > **Чат**.

За використання послуг мережі та завантаження вмісту на пристрій може стягуватися платня за передавання даних.

#### **Контакти Ovi Контакти Ovi**

Служба «Контакти Ovi» дає змогу бути на зв'язку із друзями та сім'єю, дізнаватися їхні новини, а також знаходити нових друзів у спільноті Ovi. Можна також створювати в Ovi резервні копії контактів, збережених у пристрої.

Також можна обмінюватись із друзями своїм розташуванням.

Щоб скористатися службою «Контакти Ovi», перейдіть на веб-сайт [www.ovi.com](http://www.ovi.com).

#### **Початок роботи у службі «Контакти Ovi»**

Виберіть **Контакти** і відкрийте закладку «Ovi».

Служба «Контакти Ovi» є частиною служби Ovi та використовує такі самі дані облікового запису.

Якщо Ви ще не знайомі зі службою Ovi та її послугами, щоб почати користуватися програмою «Контакти Ovi», потрібно зареєструватися у службі Ovi, створивши обліковий запис Nokia.

# **Створення облікового запису Nokia**

- 1 Виберіть **Чат Ovi** та з'єднайтеся з Інтернетом, коли з'явиться відповідний запит.
- 2 Введіть потрібну інформацію.
- 3 У вікні «Мій профіль» введіть інформацію свого профілю. Ім'я та прізвище потрібно ввести обов'язково.
- 4 Виберіть **Готово**.

Якщо Ви вже зареєструвалися у службі Ovi за допомогою комп'ютера або мобільного пристрою, можна почати користуватися службою «Контакти Ovi», використовуючи ті самі дані облікового запису.

# **Вхід у службу «Контакти Ovi» й активація служби**

Виберіть **Чат Ovi**, а потім введіть ім'я користувача та пароль. Активувавши службу «Контакти Ovi» у своєму пристрої, можна з'єднуватися з нею безпосередньо з головного екрана. Якщо Ви ще не вказали інформацію профілю для служби «Контакти Ovi», зробіть це, а потімвиберіть **Готово**. Ім'я та прізвище потрібно ввести обов'язково.

# **Установлення з'єднання зі службою**

Виберіть > **Контакти** і відкрийте вкладку Ovi.

## **Установлення з'єднання зі службою «Контакти Ovi»**

Виберіть **Підключитися** і виберіть спосіб з'єднання.

# **Скасування з'єднання**

Виберіть **Опції** > **Скасувати з'єднання**.

З'єднання пакетної передачі даних може створювати додаткові витрати на передачу даних. Щоб отримати інформацію щодо тарифів, зверніться до постачальника послуг мережі.

Виберіть **Підключитися** > **Опції**, а потім виберіть із наведеного нижче:

**Вибрати** — Вибір елемента.

**Підключитися** — Установлення з'єднання зі службою, якщо Ви не в мережі.

**Мій профіль** — Редагування інформації у профілі.

**Рекомендувати другу** — Надсилання запрошення контакту приєднатися до служби «Контакти Ovi». Запрошення надсилається у вигляді текстового повідомлення.

**Установки** — Змінення установок служби «Контакти Ovi».

Доступні опції можуть різнитися.

#### **Створення та редагування профілю**

**Редагування інформації у профілі** Виберіть **Мій профіль**.

# **Перегляд профілів друзів у службі «Контакти Ovi»**

Виберіть друга та виберіть **Опції** > **Профіль**.

Ваші друзі у службі «Контакти Ovi» можуть бачити інформацію у Вашому

профілі. Інші користувачі служби «Контакти Ovi» можуть бачити лише таку інформацію у Вашому профілі (наприклад, під час пошуку): ім'я та прізвище. Щоб змінити установки конфіденційності, відкрийте службу Ovi на комп'ютері та увійдіть до свого облікового запису Nokia.

# **Змінення зображення у профілі**

Виберіть **Опції** > **Редагув. зображення** > **Вибр. існуюче зображ.** і виберіть нове зображення. Також можна відредагувати або видалити поточне зображення профілю або зробити новий знімок.

# **Змінення свого стану доступності**

За умовчанням установлено стан **Доступний** Щоб змінити свій стан, виберіть відповідну піктограму.

### **Повідомлення друзів про те, що Ви зараз робите**

Виберіть **Що ви робите?** та введіть потрібний текст у полі.

# **Обмін інформацією про музику, яку Ви зараз слухаєте, із друзями**

Виберіть **Поточний запис**. Для цього в установках присутності потрібно дозволити обмін інформацією про музику, яку Ви зараз слухаєте.

# **Редагування контактної інформації**

Виберіть поле та введіть текст.

У вікні «Мій профіль» виберіть **Опції**, а потім виберіть із наведеного нижче:

**Редагувати текст** — Вирізання, копіювання або вставлення тексту. **Змінити** — Змінення стану (коли вибрано поле стану).

**Активувати** — Початок передачі друзям інформації про Ваше розташування або музику, яку Ви зараз слухаєте (коли вибрано одне з полів).

**Скасувати зміни** — Скасування змін, внесених у вікні профілю.

**Ред. розташ. для обміну** — Вибір орієнтирів для передачі друзям (коли вибрано поле Моє розташування).

**Зупинити обмін** — Зупинення передачі друзям інформації про Ваше розташування (коли вибрано поле Моє розташування).

Доступні опції можуть різнитися.

## **Обмін розташуванням із друзями**

Для обміну розташуванням потрібно створити орієнтири в установках присутності та дозволити обмін цими орієнтирами. Для отримання інформації про розташування від друга потрібна програма «Карти». Для надсилання й отримування інформації про розташування потрібні програми «Карти» і «Позиціонування».

- 1 Виберіть **Моє розташування**. Якщо Ваше розташування невідоме, виберіть **Моє розташування** > **Дод. поточне розташув.**.
- 2 Введіть назву розташування. Інформацію про розташування буде передано друзям та додано до списку орієнтирів.

# **Пошук і додавання друзів**

Виберіть **Опції** > **Запросити друга**.

# **Пошук друга**

Введіть ім'я друга в полі пошуку друзів і виберіть **Пошук**. Шукати друзів за номером мобільного телефону або адресою електронної пошти не можна.

## **Перегляд результатів пошуку**

Виберіть **Наступні результати** або **Попередні результати**.

#### **Початок нового пошуку**

Виберіть **Новий пошук**.

Якщо не вдається знайти друга, це означає, що він не зареєстрований у службі Ovi або є невидимимдля пошуку. Коли з'явиться запит, надішліть текстове повідомлення своєму другу, щоб запросити його приєднатися до служби «Контакти Ovi».

#### **Надсилання запрошення приєднатися до служби «Контакти Ovi»**

Виберіть **Виберіть службу:** і виберіть службу, якою користується Ваш друг. Введіть ім'я користувача друга та виберіть **Запросити**.

Виберіть **Опції**, а потім виберіть із наведеного нижче:

**Вибрати** — Вибір елемента.

**Відкрити** — Відкривання елемента.

**Запрос. стати друзями** — Надсилання запрошення контакту.

**Показати профіль** — Перегляд профілю контакту.

**Продовжити запрош.** — Повторне надсилання запрошення приєднатися до служби «Контакти Ovi» другу, який ще не прийняв запрошення.

**Пошук** — Пошук контакту, ім'я чи інші пов'язані дані якого введено в полі пошуку друзів.

**Редагувати текст** — Вирізання, копіювання або вставлення тексту.

Доступні опції можуть різнитися.

## **Спілкування із друзями**

**Початок розмови із другом** Виберіть **Опції** > **Чат**.

# **Надсилання повідомлення чату**

Введіть текст у полі повідомлення та виберіть **Надіслати**.

У вікні чату виберіть **Опції**, а потім виберіть із наведеного нижче:

**Надіслати** — Надсилання повідомлення.

**Надіслати файл** — Надсилання зображень, відеокліпів, аудіофайлів або інших файлів співрозмовнику в чаті.

**Надіслати моє розташ.** — Надсилання відомостей про своє розташування іншому учаснику чату (за підтримки обома пристроями).

**Додати посмішку** — Вставлення посмішки.

**Профіль** — Перегляд інформації про друга.

**Мій профіль** — Вибір стану присутності або зображення профілю, введення особистого повідомлення про стан або редагування інформації про себе.

**Редагувати текст** — Копіювання або вставлення тексту.

**Завершити розмову** — Завершення активної розмови.

**Вийти з програми** — Завершення всіх активних розмов і вихід із програми.

Доступні опції можуть різнитися.

Для отримання інформації про розташування від друга потрібна програма «Карти». Для надсилання й отримування інформації про розташування потрібні програми «Карти» і «Позиціонування».

Щоб отримати будь-який файл, Вам чи Вашому адресату потрібно його прийняти. Щоб скасувати надсилання чи отримання під час передавання файлу, виберіть **Скасувати**.

# **Перегляд розташування друга**

Виберіть **Показ. на карті**.

## **Повернення до головного вікна служби «Контакти Ovi», не завершуючи розмову**

Виберіть **Назад**.

### **Додавання, копіювання або виклик номерів телефонів із вікна розмови**

Перейдіть до номера телефону в розмові, виберіть **Опції** та виберіть потрібну опцію.

# **Редагування орієнтирів**

Щоб відредагувати орієнтири, у вікні «Орієнтири» виберіть **Опції**, а потім виберіть із наведеного нижче:

**Позначити/Скас. позн.** — Позначання та скасування позначення об'єктів у списку.

**Редагувати** — Редагування назви та інших властивостей орієнтира.

**Новий орієнтир** — Щоб створити новий орієнтир для Вашого поточного положення, виберіть розташування на карті або введіть цю інформацію вручну.

### **Установки служби "Контакти Ovi"**

Виберіть **Опції** > **Установки**, а потім виберіть із наведеного нижче:

**Обліковий запис** — Перегляд інформації облікового запису та визначення своєї видимості для пошуку, який виконують інші користувачі.

**Присутність** — Обмін поточним розташуванням із друзями та надання друзям дозволу бачити, коли Ви комусь телефонуєте (стан здійснення дзвінка).

**Особисті настройки** — Змінення установок, пов'язаних із запуском і сигналами програми «Контакти Ovi», та автоматичне приймання запрошень стати друзями.

**З'єднання** — Вибір з'єднання з мережею та ввімкнення попереджень про роумінг.

**Вийти з програми** — Завершення всіх активних розмов і вихід із програми.

#### **Установки облікового запису Nokia**

Виберіть **Опції** > **Установки** > **Обліковий запис**.

#### **Редагування деталей облікового запису**

Виберіть **Мій обліковий запис**.

#### **Визначення своєї видимості для пошуку**

Виберіть **Мій обліковий запис** > **Видимість при пошуку**. Щоб змінювати свою видимість, потрібно виконати вхід у службу.

### **Установки присутності**

Виберіть **Опції** > **Установки** > **Присутність**.

#### **Змінення установок присутності**

Виберіть із наведеного нижче:

**Показув. моє розташув.** — Надавання дозволу друзям бачити Ваше розташування.

**Показ. поточний запис** — Надавання дозволу друзям бачити інформацію про музику, яку Ви зараз слухаєте на своєму мобільному пристрої.

#### **Показувати стан дзвінка**

 — Надавання дозволу друзям бачити Ваш стан здійснення дзвінка.

### **Обмін своїм розташуванням**

Виберіть **Показув. моє розташув.**, а потім виберіть із наведеного нижче:

**Обмін дозволено** — Надавання дозволу друзям бачити інформацію про Ваше розташування у вибраних орієнтирах.

**Мої орієнт. для обміну** — Вибір орієнтирів, в яких Вашим друзям передаватиметься інформація про Ваше розташування.

**Інтервал оновлення** — Вибір частоти, з якою передаватиметься інформація про Ваше поточне розташування.

### **Додавання розташування до списку орієнтирів**

Виберіть **Показув. моє розташув.** > **Мої орієнт. для обміну** > **Опції** > **Новий орієнтир**.

## **Додавання Вашого поточного розташування як орієнтира**

Виберіть **Поточне положення**.

#### **Вибір розташування на карті**

Виберіть **Вибрати на карті**.

# **Додавання орієнтира вручну**

Виберіть **Ввести вручну**.

### **Вибір розташувань для обміну із друзями**

- 1 Виберіть **Показув. моє розташув.** > **Мої орієнт. для обміну**.
- 2 Виберіть орієнтири у списку.
- 3 Виберіть **Опції**, щоб відредагувати або позначити елементи у списку чи скасувати їх позначення. Залежно від визначених установок, Ваші друзі зможуть бачити Ваше розташування, коли Ви будете в одному з вибраних розташувань.

# **Установки персоналізації**

Виберіть **Опції** > **Установки** > **Особисті настройки**.

Виберіть із наведеного нижче:

**Вхід при запуску** — Автоматичний вхід до служби «Контакти Ovi» під час вмикання мобільного пристрою.

## **Автопр. запрош. друж.**

 — Автоматичне приймання запитів стати друзями без оповіщення.

**Автоприйн. голос. повід.** — Дозвіл автоматичного приймання голосових повідомлень.

**Сигнал повідомлення** — Вибір сигналу нових повідомлень.

**Сигнал входу до мережі** — Вибір сигналу, який пролунає, коли друг увійде до мережі.

#### **Міні-пр. на гол. екрані**

 — Установлення доступності мініпрограми служби на головному екрані пристрою.

**Значок на гол. екрані** — Додавання ярлика «Контакти Ovi» на головний екран пристрою.

### **Установки з'єднання**

Виберіть **Опції** > **Установки** > **З'єднання**.

### **Змінення установок з'єднання**

Виберіть **Мережеве з'єднання**, а потім виберіть потрібне з'єднання. Щоб використовувати стандартне з'єднання, визначене в установках з'єднання пристрою, виберіть **Станд. з'єднання**.

# **Отримання оповіщення, коли домашня мережа недоступна**

Щоб отримувати попередження, коли пристрій намагається встановити з'єднання з іншою мережею, виберіть **Попередж. про роумінг** > **Увімкнено**.

# **Зв'язок**

## **Підключення комп'ютера до Інтернету**

Цей пристрій можна використовувати, щоб з'єднувати свій комп'ютер з Інтернетом.

- 1 З'єднайте USB-гнізда пристрою та комп'ютера за допомогою кабелю для передачі даних.
- 2 Виберіть **Під'єд. ПК до мережі**. Необхідне програмне забезпечення автоматично встановлюється з пристрою на комп'ютер.
- 3 Погодьтеся встановити програмне забезпечення на комп'ютер. Також погодьтеся на з'єднання, якщо з'явиться відповідне запрошення. Після встановлення з'єднання з Інтернетом відкриється веббраузер комп'ютера.

Потрібно, щоб у поточному сеансі користування комп'ютером у вас були права адміністратора, а на комп'ютері було увімкнуто опцію автозапуску.

Якщо використовується комп'ютер з операційною системою Mac OS, виберіть **PC Suite** як метод з'єднання. Щоб отримати додаткову інформацію, відвідайте веб-сторінку [www.nokia.com/support.](http://www.nokia.com/support)

# **Про Файли Ovi**

Виберіть > **Програми** > **Офіс**.

За допомогою служби «Файли Ovi» можна отримувати доступ до файлів на комп'ютері через свій пристрій. Установіть програму «Файли Ovi» на

кожному комп'ютері, із вмістом на якому потрібно буде працювати за допомогою служби «Файли Ovi».

Можна виконувати наведені нижче завдання.

- Пошук і перегляд зображень і документів, збережених на комп'ютері.
- Передавання пісень із комп'ютера на пристрій.
- Надсилання файлів і папок із комп'ютера без попереднього передавання на пристрій.
- Доступ до файлів на комп'ютері, навіть коли комп'ютер вимкнено. Просто виберіть, які папки та файли мають бути доступними для роботи. Служба «Файли Ovi» автоматично зберігатиме їхні найновіші копії на захищеному сервері в Інтернеті.

### **Передача вмісту з іншого пристрою**

Виберіть > **Установки** > **Передача**.

За допомогою програми «Передача даних» можна переносити вміст, зокрема контакти, між двома сумісними пристроями Nokia.

Тип вмісту, який можна передавати, залежить від моделі пристрою, з якого відбуватиметься передача. Якщо інший пристрій підтримує синхронізацію, то дані між іншим пристроєм та Вашим пристроєм можна синхронізувати. Ваш пристрій повідомить Вас, якщо інший пристрій несумісний.

Якщо пристрій не можна увімкнути без SIM-картки, в нього можна вставити свою SIM-картку. При увімкненні Вашого пристрою без SIM-картки автоматично вмикається режим офлайн.

Інший пристрій має підтримувати з'єднання Bluetooth.

### **Передача вмісту**

Щоб вперше отримати дані з іншого пристрою:

- 1 Увімкніть з'єднання Bluetooth в обох пристроях.
- 2 Виберіть пристрій, з якого необхідно перенести вміст. Вас попросять ввести код на Вашому пристрої. Введіть код (1-16 цифр) та виберіть **Добре**. Введіть такий самий код на іншому пристрої, а потім виберіть **Добре**. Тепер пристрої будуть працювати у парному режимі.

З пристроїв деяких моделей програма «Передача даних» надсилається на інший пристрій як повідомлення. Щоб встановити програму "Передача" на іншому пристрої, відкрийте повідомлення і виконайте інструкції.

3 На своєму пристрої виберіть вміст, який необхідно передати з іншого пристрою.

Вміст передається з пам'яті іншого пристрою до відповідного місця на Вашому пристрої.

Тривалість передачі залежить від об'єму даних, які передаються.

Передачу можна скасувати та продовжити пізніше.

Синхронізація відбувається у двох напрямках, тому дані в обох пристроях однакові. Якщо об'єкт видалено з будьякого пристрою, під час синхронізації його також буде видалено з іншого пристрою. Синхронізація не відновлює видалені об'єкти.

Щоб переглянути журнал останньої передачі, виберіть ярлик у головному вікні та виберіть **Опції** > **Дивитися журнал**.

#### **Bluetooth Інформація про Bluetooth**

За допомогою технології Bluetooth у Вашому пристрої можна встановлювати бездротове з'єднання між електронними пристроями, які перебувають на відстані до 10 метрів один від одного. З'єднання Bluetooth можна використовувати для надсилання зображень, відеокліпів, тексту, візитних карток, календарних нотаток, а також для бездротового з'єднання із пристроями, обладнаними за допомогою технології Bluetooth.

Оскільки пристрої, що підтримують технологію Bluetooth, з'єднуються між собою за допомогою радіохвиль, Вашому пристрою та іншим пристроям не обов'язково перебувати в полі зору один одного. Два пристрої мають перебувати на відстані, що не перевищує 10 метрів, однак на з'єднання можуть впливати такі перешкоди, як інші електронні пристрої або стіни.

Одночасно може бути кілька активних з'єднань Bluetooth. Наприклад, коли підключено гарнітуру, одночасно можна передавати файли на сумісний пристрій.

Цей пристрій сумісний зі специфікацією Bluetooth 2,1 + EDR, яка підтримує такі режими: Advanced Audio Distribution (режим удосконаленої розсилки аудіо), Audio/Video Remote Control (режим віддаленого керування аудіо/відео), Basic Imaging (базовий режим зображень), Basic Printing (базовий режим друку), Device ID (режим ідентифікатора пристрою), Dialup Networking (режим віддаленого з'єднання з мережею), File Transfer (режим передачі файлів), Generic Audio/ Video Distribution (звичайний режим розсилки аудіо/відео), Generic Access (звичайний режим доступу), Generic Object Exchange (звичайний режим обміну об'єктами), Handsfree (режим «вільні руки»), Human Interface Device (режим пристрою з інтерфейсом користувача), Headset (режим гарнітури), Object Push (режим проштовхування об'єктів), Phone Book Access (режим доступу до телефонної книги), Serial Port (режим послідовного порту) та SIM Access (режим доступу до SIM-картки). Щоб забезпечити можливість взаємодії між різними пристроями, що підтримують технологію Bluetooth, використовуйте з цією моделлю ухвалені аксесуари Nokia. Перевіряйте у виробників інших пристроїв інформацію про сумісність з цим пристроєм.

Функції, які використовують технологію Bluetooth, збільшують споживання енергії акумулятора і скорочують тривалість його роботи.

### **Поради щодо безпеки**

Експлуатація телефону в режимі "Сховано" більш безпечна для уникнення впливу шкідливого програмного забезпечення. Не приймайте з'єднання зв'язку Bluetooth від джерел, яким Ви не довіряєте. Крім цього, можна вимкнути функцію Bluetooth. Це не впливає на інші функції пристрою.

Виберіть > **Установки** > **Зв'язок** > **Bluetooth**.

Коли з'єднання Bluetooth не використовується, виберіть **Bluetooth** > **Вимкнено** або **Видимість телефону** > **Схована**.

Не утворюйте пару з невідомим пристроєм.

## **Надсилання і отримання даних через Bluetooth**

Виберіть > **Установки** > **Зв'язок** > **Bluetooth**.

- 1 Якщо з'єднання Bluetooth активується вперше, необхідно надати назву своєму пристрою. Придумайте для пристрою унікальну назву, щоб його можна було легко розпізнати, коли поряд є ще кілька пристроїв Bluetooth.
- 2 Виберіть **Bluetooth** > **Увімкнено**.
- 3 Виберіть **Видимість телефону** > **Показана всім** або **Визначити період**. Якщо вибрано **Визначити період**, необхідно буде вказати

час, впродовж якого пристрій буде видимий для інших пристроїв. Тепер ваш пристрій та введене ім'я можуть бачити інші користувачі пристроїв, обладнаних Bluetooth.

- 4 Відкрийте програму, де зберігається об'єкт, який потрібно надіслати.
- 5 Виберіть об'єкт і **Опції** > **Надіслати** > **Через Bluetooth**. Пристрій здійснить пошук інших пристроїв, які використовують технологію Bluetooth та перебувають в межах досяжності, а потім відобразить їх у списку.

**Порада:** Якщо дані вже надсилалися через з'єднання Bluetooth раніше, відобразиться список результатів попереднього пошуку. Щоб знайти інші пристрої Bluetooth, виберіть **Ще пристрої**.

6 Виберіть пристрій, з яким потрібно встановити з'єднання. Якщо інший пристрій вимагає створити пару перед передаванням даних, буде запропоновано ввести пароль.

Після встановлення з'єднання відображається повідомлення **Триває надсилання даних**.

Повідомлення, надіслані через з'єднання Bluetooth, не зберігаються в папці "Надіслані" програми обміну повідомленнями.

Щоб отримувати дані через з'єднання Bluetooth, виберіть **Bluetooth** > **Увімкнено** та **Видимість телефону** > **Показана всім** для отримання даних від непарного пристрою або **Схована**

для отримання даних лише від парного пристрою. Якщо налаштовані відповідні установки активного режиму, тоді при надходженні даних через з'єднання Bluetooth пролунає тональний сигнал і пристрій запитає, чи бажаєте Ви прийняти повідомлення, яке містить дані. Якщо Ви приймете повідомлення, воно зберігається до папки «Вхідні» програми «Повідомлення».

**Порада:** Можна отримати доступ до файлів у пристрої або на картці пам'яті, використовуючи сумісний аксесуар, що підтримує послугу File Transfer Profile Client (Режим передавання даних клієнта), наприклад портативний комп'ютер.

Після надсилання або отримання даних з'єднання Bluetooth розривається автоматично. Лише програма Nokia Ovi Suite і деякі аксесуари, зокрема гарнітури, можуть підтримувати з'єднання, навіть якщо воно не використовується активно.

### **Парні пристрої**

Виберіть > **Установки** > **Зв'язок** > **Bluetooth**.

Відкрийте закладку пристроїв, з якими створено пари.

Перед створенням пари введіть власний пароль (1–16 цифр) і домовтесь із власником іншого пристрою, щоб він використовував ідентичний код. Пристрої, що не мають інтерфейсу користувача, використовують фіксований пароль.

Пароль необхідний лише під час першого з'єднання з пристроєм. Після створення пари можна авторизувати з'єднання. Створення пари та авторизація з'єднання полегшують та пришвидшують встановлення з'єднання, оскільки в цьому разі немає необхідності дозволяти з'єднання між парними пристроями під час кожного його встановлення.

Пароль для віддаленого SIM доступу повинен складатись з 16 цифр.

У режимі віддаленого доступу до SIMкартки можна використовувати SIMкартку пристрою із сумісними аксесуарами.

Якщо бездротовий пристрій перебуває в режимі віддаленої SIM-картки, для здійснення та отримування дзвінків можна використовувати лише приєднаний сумісний аксесуар, такий як автомобільний комплект.

У разі перебування пристрою у цьому режимі можна здійснювати дзвінки лише за екстреними номерами, запрограмованими у пристрої.

Щоб мати змогу здійснювати дзвінки, спочатку необхідно вийти з режиму віддаленої SIM-картки. Якщо пристрій заблоковано, введіть код блокування, щоб розблокувати його.

1 Виберіть **Опції** > **Новий парний пристрій**. Пристрій почне пошук пристроїв Bluetooth, які перебувають у межах досяжності. Якщо дані вже надсилалися через з'єднання Bluetooth раніше, відобразиться список результатів

попереднього пошуку. Щоб виконати пошук інших пристроїв Bluetooth, виберіть **Ще пристрої**.

- 2 Виберіть пристрій, з яким потрібно створити пару, і введіть пароль. Такий самий пароль також слід ввести на іншому пристрої.
- 3 Щоб автоматично встановлювати з'єднання між своїм пристроєм та іншим пристроєм, виберіть **Так**. Щоб вручну підтверджувати з'єднання під час кожної спроби встановити з'єднання, виберіть **Ні**. Після створення пари пристрій буде збережено на сторінці парних пристроїв.

Щоб призначити назву парному пристрою, виберіть **Опції** > **Признач. коротку назву**. Ця назва відображається у Вашому пристрої.

Щоб видалити пару, виберіть пристрій, пару з яким потрібно скасувати, а потім виберіть **Опції** > **Видалити**. Щоб видалити всі пари, виберіть **Опції** > **Видалити всі**. Якщо під час з'єднання з пристроєм скасовується утворена з ним пара, то вона негайно видаляється, а з'єднання припиняється.

Щоб дозволити парному пристрою автоматично встановлювати з'єднання з Вашим пристроєм, виберіть **Вст. як авторизований**. З'єднання між Вашим та іншим пристроєм можуть встановлюватися без Вашого відома. Окреме підтвердження або авторизація не потрібні. Використовуйте цей стан лише для власних пристроїв, таких як сумісна гарнітура або комп'ютер, або для пристроїв осіб, яким Ви довіряєте.

Якщо потрібно щоразу приймати запити на встановлення з'єднання від інших пристроїв, виберіть **Вст. як неавторизов.**

Для використання аудіоаксесуара Bluetooth, наприклад гарнітури чи пристрою «вільні руки» Bluetooth, необхідно створити пару між пристроєм і аксесуаром. Пароль і додаткові інструкції див. у посібнику користувача аксесуара. Щоб приєднати пристрій до аудіоаксесуара, увімкніть цей аксесуар. Деякі аудіоаксесуари можуть автоматично з'єднатися з Вашим пристроєм. В іншому випадку відкрийте закладку парних пристроїв, виберіть аксесуар і виберіть **Опції** > **З'єднати з аудіопристр.**.

# **Блокування пристроїв**

Виберіть > **Установки** > **Зв'язок** > **Bluetooth**.

- 1 Щоб заборонити іншим пристроям встановлювати з'єднання Bluetooth із Вашим пристроєм, відкрийте закладку парних пристроїв.
- 2 Виберіть пристрій, який потрібно заблокувати, і виберіть **Опції** > **Заблокувати**.

Щоб знову дозволити утворення пари із заблокованим пристроєм, видаліть його зі списку заблокованих пристроїв.

Відкрийте закладку заблокованих пристроїв і виберіть **Опції** > **Видалити**.

Якщо відхилити запит на створення пари, буде запропоновано заблокувати всі майбутні запити з'єднання з цього пристрою. Якщо прийняти цей запит, віддалений пристрій буде додано до списку заблокованих пристроїв.

#### **Кабель даних**

Аби уникнути пошкодження картки пам'яті або даних, не від'єднуйте USBкабель даних під час передачі даних.

#### **Передача даних між пристроєм і комп'ютером**

- 1 Вставте картку пам'яті у пристрій і приєднайте його до сумісного комп'ютера за допомогою кабелю даних USB.
- 2 Коли пристрій запитає про режим, який потрібно використати, виберіть **Накопичувач**. У цьому режимі пристрій відображається як знімний жорсткий диск на комп'ютері.
- 3 Перенесіть потрібні дані з комп'ютера на пристрій або навпаки.
- 4 Щоб уникнути пошкодження картки пам'яті, завершіть з'єднання з комп'ютером (наприклад, за допомогою "Майстра від'єднання обладнання" у Windows).

Щоб змінити установки режиму USB, виберіть > **Установки** > **Зв'язок** > **USB**.

Щоб змінити режим USB, який зазвичай використовується з кабелем даних, виберіть **Режим з'єднання USB**.

Щоб пристрій запитував про режим щоразу під час підключення USBкабелю даних, виберіть **Запит. про з'єднання** > **Так**.

Щоб користуватися пакетом програм Nokia PC Suite зі свого пристрою, установіть Nokia PC Suite на комп'ютер, приєднайте USB-кабель даних до пристрою та виберіть **PC Suite**.

# **Синхронізація**

Програма «Синхронізація» призначена для синхронізації нотаток, повідомлень, контактів та іншої інформації з віддаленим сервером.

Виберіть > **Установки** > **Зв'язок** > **Синхроніз.**.

Установки синхронізації можна отримати від постачальника послуг як конфігураційне повідомлення.

Профіль синхронізації містить необхідні установки для синхронізації. Коли відкривається програма, відображається стандартний профіль синхронізації або профіль, що використовувався раніше.

### **Включення або виключення типів вмісту**

Виберіть тип вмісту.

### **Синхронізація даних**

Виберіть **Опції** > **Синхронізувати**.

#### **Створення нового профілю синхронізації**

Виберіть **Опції** > **Нов. профіль синхрон.**.

# **Керування профілями синхронізації**

Виберіть **Опції** та виберіть потрібну опцію.

# **Інтернет**

## **Про веб-браузер**

Веб-браузер дозволяє переглядати вебсторінки, створені мовою HTML (мова гіпертекстової розмітки), в Інтернеті в їх оригінальному вигляді. Також можна переглядати веб-сторінки, розроблені спеціально для мобільних пристроїв з використанням XHTML (мова розширеної гіпертекстової розмітки) або WML (мова розмітки сторінок для бездротових додатків).

Щоб переглядати сторінки Інтернету, необхідно мати настроєну точку доступу до Інтернету на Вашому пристрої.

#### **Перегляд веб-сторінок**

За допомогою браузера можна переглядати веб-сторінки.

Виберіть > **Веб**.

**Швидкий доступ:** Щоб відкрити браузер, натисніть і утримуйте клавішу **0** на головному екрані.

# **Перехід до веб-сторінки**

У вікні закладок виберіть закладку або розпочніть вводити веб-адресу (поле відкриється автоматично) і виберіть **Іти до**.

Деякі веб-сторінки можуть містити матеріали на зразок відеокліпів, для перегляду яких потрібен великий обсяг пам'яті. Якщо під час завантаження такої веб-сторінки у пристрої вичерпається пам'ять, вставте картку

пам'яті. В іншому випадку відеокліпи не відображатимуться.

## **Вимкнення графіки, щоб заощадити пам'ять і прискорити завантаження**

Виберіть **Опції** > **Установки** > **Сторінка** > **Завантаження вмісту** > **Лише текст**.

## **Оновлення вмісту веб-сторінки**

Виберіть **Опції** > **Опції вебсторінок** > **Перезавантажити**.

#### **Перегляд знімків екрана відвіданих веб-сторінок**

Виберіть **Назад**. Відкриється список сторінок, відвіданих у поточному сеансі. Ця опція доступна, якщо в установках браузера ввімкнено **Архів сторінок**.

#### **Заборона або дозвіл автоматичного відкривання кількох вікон**

Виберіть **Опції** > **Опції вебсторінок** > **Заборон. спл. вікна** або **Дозвол. сплив. вікна**.

### **Перегляд клавіш швидкого доступу**

Виберіть **Опції** > **Клавіші шв. доступу**. Щоб відредагувати клавіші швидкого доступу, виберіть **Редагув.**.

# **Збільшення або зменшення масштабу на веб-сторінці**

Натисніть **\*** або **#**.

**Порада:** Щоб перейти до головного екрана, не виходячи із браузера та не розриваючи з'єднання, натисніть клавішу завершення один раз.

## **Про "Пошук"**

Виберіть > **Програми** > **Пошук**.

Функція «Пошук» (послуга мережі) дає змогу користуватися різними службами пошуку в Інтернеті для знаходження, наприклад, веб-сайтів та зображень. Вміст та доступність послуг може відрізнятися.

### **Панель інструментів браузера**

Панель інструментів браузера слугує для вибору часто застосованих функцій браузера.

# **Відкривання панелі інструментів**

Натисніть і утримуйте клавішу прокручування в порожній області вебсторінки.

# **Переміщення по панелі інструментів**

Натисніть клавішу прокручування праворуч або ліворуч.

# **Вибір функції на панелі інструментів**

Натисніть клавішу прокручування.

На панелі інструментів виберіть із наведеного нижче.

**Іти до веб-адреси** — Ввести адресу веб-сторінки.

**Недавно відвід. стор.** — Перегляд списку часто відвідуваних веб-адрес.

**Закладки** — Відкрити вікно закладок.

**Повний екран** — Перегляд вебсторінки на повному екрані.

**Огляд сторінки** — Відображення огляду поточної веб-сторінки.

**Пошук за словом** — Пошук на поточній веб-сторінці.

**Установки** — Редагування установок веб-браузера.

## **Навігація по сторінках**

Під час перегляду великої веб-сторінки можна скористатися міні-картою або функцією "Огляд сторінки", щоб дізнатися, яка інформація міститься на сторінці.

Виберіть > **Веб**.

# **Увімкнення міні-карти**

Виберіть **Опції** > **Установки** > **Загальні** > **Міні-карта** > **Увімкнено**.

Під час переміщення по великій вебсторінці відкривається міні-карта, яка показує огляд сторінки.

# **Переміщення по міні-карті**

Натискайте клавішу прокручування вліво, вправо, вгору або вниз. Припиніть прокручування, коли знайдете потрібне місце. Міні-карту буде приховано, а Ви залишитесь на вибраному місці.

#### **Пошук інформації на веб-сторінці за допомогою функції "Огляд сторінки"**

- 1 Натисніть клавішу **8**. Відкриється мініатюрне зображення поточної веб-сторінки.
- 2 Для переміщення по зображенню натискайте клавішу прокручування вгору, вниз, вліво або вправо.

3 Коли Ви знайдете потрібне місце, виберіть **Добре**, щоб перейти до цього місця на веб-сторінці.

#### **Веб-канали та Інтернет-журнали**

За допомогою веб-каналів легко слідкувати за заголовками новин та вибраних веб-журналів.

Виберіть > **Веб**.

Веб-канали — це файли XML на вебсторінках. Вони призначені для публікування, наприклад, заголовків останніх новин та веб-журналів. Зазвичай веб-канали можна знайти на веб-сторінках, сторінках веб-журналів або сторінках wiki.

Програма браузера автоматично знаходить веб-сторінку, якщо вона містить веб-канали.

## **Підписка на веб-канал за наявності веб-каналу на сторінці**

Виберіть **Опції** > **Підпис. на вебканали**.

#### **Оновлення веб-каналу**

У вікні «Веб-канали» виберіть вебканал, а потім **Опції** > **Опції вебканалів** > **Оновити**.

### **Установлення автоматичного оновлення для всіх веб-каналів**

У вікні «Веб-канали» виберіть **Опції** > **Редагувати** > **Редагувати**. Ця опція недоступна, якщо один або декілька каналів позначені.

#### **Пошук вмісту**

Функція пошуку за ключовими словами дозволяє швидко знаходити потрібну інформацію на веб-сторінці.

Виберіть > **Веб**.

### **Пошук тексту на поточній вебсторінці**

Виберіть **Опції** > **Знайти слово**. Щоб перейти до попереднього або наступного збігу, натисніть клавішу прокручування вгору або вниз.

**Порада:** Для виконання пошуку тексту на поточній веб-сторінці натисніть **2**.

#### **Закладки**

Ви можете зберігати обрані вебсторінки в папці "Закладки" для швидкого доступу.

Виберіть > **Веб**.

#### **Відкриття папки закладок**

- 1 Якщо домашньою сторінкою встановлено не сторінку "Закладки", виберіть **Опції** > **Іти до** > **Закладки**.
- 2 Виберіть веб-адресу у списку або колекції закладок у папці Недавно відвід. стор..

#### **Збереження поточної веб-сторінки як закладки**

Під час перегляду веб-сторінок виберіть **Опції** > **Опції веб-сторінок** > **Зберегти як закладку**.

#### **Редагування або видалення закладок**

Виберіть **Опції** > **Менеджер закладок**.

**Надсилання або додавання закладки чи встановлення вебсторінки, для якої збережена закладка, як домашньої сторінки** Виберіть **Опції** > **Опції закладок**.

#### **Очищення кеш-пам'яті**

Очищення кеш-пам'яті допомагає захистити свої дані. Інформація та послуги, до яких Ви отримували доступ, зберігаються в кеш-пам'яті пристрою. Якщо Ви намагалися отримати або отримали доступ до конфіденційної інформації, що потребує введення пароля, звільняйте кеш-пам'ять після кожного сеансу.

Виберіть **Опції** > **Видал. приватні дані** > **Кеш**.

### **Припинення з'єднання**

**Припинення з'єднання та закривання програми «Браузер»** Виберіть **Опції** > **Вихід**.

# **Видалення файлів cookie**

Виберіть **Опції** > **Видал. приватні дані** > **Cookies**. Файли cookie містять інформацію про ваші відвідування вебсторінок.

#### **Захист з'єднання**

Захищене з'єднання та сертифікати захисту дають змогу безпечно переглядати сторінки в Інтернеті.

Якщо під час з'єднання відображається індикатор захисту ( $\Box$ ), то передавання даних між пристроєм та шлюзом Інтернету або сервером здійснюється у зашифрованому вигляді.

Піктограма захисту не вказує на те, що передавання даних між шлюзом і сервером вмісту (де зберігаються дані) захищене. Захист передачі даних між шлюзом та сервером вмісту забезпечується постачальником послуг.

Для деяких послуг, наприклад банківських, можуть знадобитися сертифікати безпеки. Буде повідомлено, якщо сервер не є автентичним або якщо у пристрої немає правильного сертифіката захисту. Для отримання докладнішої інформації звертайтеся до свого постачальника послуг.

**Важливо:** Однак навіть за умови використання сертифікатів, які значно зменшують ризик під час віддалених з'єднань та інсталяції програмного забезпечення, ними необхідно правильно користуватись, щоб використати весь потенціал підвищеного захисту. Саме існування сертифіката не забезпечує жодного захисту; менеджер сертифікатів повинен містити відповідні, справжні та перевірені сертифікати, щоб забезпечити можливий підвищений захист. Сертифікати мають обмежений

строк дії. Якщо на дисплеї відображається повідомлення про те, що термін чинності сертифіката скінчився або ще не розпочався, а сертифікат має бути дійсним, перевірте правильність поточної дати та часу, встановлених на пристрої.

Перш ніж змінювати установки сертифікатів, Ви повинні впевнитися, що власнику сертифіката справді можна довіряти і що сертифікат дійсно належить вказаному власнику.

#### **Веб-установ.**

Завдяки різним установкам можна налаштувати перегляд веб-сторінок відповідно до своїх потреб.

Виберіть > **Веб** та **Опції** > **Установки**, а потім із наведеного нижче:

### **Загальні установки**

**Станд. точка доступу** — Зміна стандартної точки доступу. Кілька чи всі точки доступу можуть бути попередньо встановлені на Ваш пристрій постачальником послуг. Можливо, їх неможливо буде змінювати, створювати, редагувати або видаляти.

**Домашня сторінка** — Визначення домашньої сторінки.

**Міні-карта** — Вмикання та вимикання функції «Міні-карта». Функція «Мінікарта» допомагає переміщуватися на веб-сторінках.

**Архів сторінок** — Якщо вибрати **Увімкнено**, щоб під час перегляду переглянути список сторінок,

відвіданих у поточному сеансі, виберіть **Назад**.

#### **Попередження захисту**

 — Приховання чи відображення попередження захисту.

**Сценарій Java/ECMA** — Увімкнення чи вимкнення використання сценаріїв.

## **Помилки сц. Java/ECMA**

 — Налаштування пристрою на отримання сповіщень сценаріїв.

**Відкрив. під час завант.** — Дозволяє ввімкнути можливість відкривання файлу під час його завантаження.

## **Установки сторінки**

**Завантаження вмісту** — Виберіть, чи потрібно завантажувати зображення та інші об'єкти під час перегляду вебсторінок. Якщо вибрано **Лише текст**, то зображення або об'єкти можна буде завантажити пізніше під час роботи браузера, вибравши **Опції** > **Опції відображення** > **Завант. зображення**.

**Стандартне кодування** — Якщо текстові символи відображаються неправильно, можна вибрати інше кодування, відповідно до мови поточної сторінки.

**Заборон. сплив. вікна** — Виберіть, щоб дозволити або заборонити автоматичне відкривання спливаючих вікон під час перегляду веб-сторінок.

**Автомат. перезавантаж.** — Дозволяє задати автоматичне оновлення вебсторінок під час перегляду.

**Розмір шрифта** — Виберіть розмір шрифту для тексту на веб-сторінках.

# **Установки конфіденційності**

**Недавно відвід. стор.** — Увімкніть або вимкніть автоматичний збір закладок. Якщо потрібно продовжити збереження веб-адрес відвідуваних веб-сторінок у папку Недавно відвід. стор., але сховати папку у вікні закладок, виберіть **Сховати папку**.

**Збереж. даних форми** — Виберіть, чи потрібно зберігати пароль або дані, які вводяться в різні поля веб-сторінок, та використовувати їх під час наступного відкривання сторінки.

**Cookies** — Вмикання і вимикання отримання і надсилання cookies.

### **Установки веб-каналів**

**Тчк. дост. до авт. оновл.** — Виберіть потрібну точку доступу для оновлення. Ця опція доступна лише у разі, якщо активне **Автоматич. оновлення**.

**Оновл. підчасроумінгу** — Увімкнення автоматичного оновлення веб-каналів під час роумінгу.

# **Позиціонування**

Для цих програм потрібне з'єднання GPS.

## **Про GPS**

Системою GPS (Global Positioning System — Глобальна система позиціонування) керує уряд США, який одноосібно відповідає за точність і технічне забезпечення роботи системи. Точність даних із розташування може залежати від настройок супутників GPS, ухвалених урядом США, та змінюватися відповідно до правил громадського користування системою GPS Міністерства оборони та Федерального плану з питань радіонавігації США. На точність цих даних також може впливати невдале розташування супутника. Крім того, наявність та якість сигналів системи GPS може залежати від Вашого місця перебування, будівель та природних перешкод, а також від погодних умов. Сигнали GPS можуть бути недоступні всередині будівель або під землею, а також послаблюватися під впливом таких матеріалів, як бетон або метал.

Глобальну систему позиціонування (GPS) не слід використовувати для точного визначення місцезнаходження, і Ви не повинні покладатися виключно на дані про місцезнаходження, отримані за допомогою GPS-приймача та стільникових радіомереж, для позиціонування чи навігації.

Точність лічильника шляху обмежена, тому можуть виникати неточності через округлення. Точність також залежить від наявності та якості сигналів GPS.

Координати GPS виражаються відповідно до міжнародної системи координат WGS-84. Доступність координат може залежати від регіону.

### **Допоміжна GPS (A-GPS).**

Пристрій також підтримує допоміжну GPS (A-GPS).

Функція A-GPS потребує підтримки мережі.

Допоміжна GPS (A-GPS) дозволяє отримувати через з'єднання пакетної передачі даних допоміжні відомості, які допомагають обчислити координати Вашого поточного місцезнаходження, коли Ваш пристрій отримує сигнали від супутників.

Коли A-GPS активовано, пристрій отримує корисну інформацію супутників з сервера додаткових даних у стільниковій мережі. За допомогою додаткових даних пристрій може отримати інформацію про розташування GPS швидше.

Пристрій налаштований на користування послугою Nokia A-GPS, якщо не доступно жодних певних установок A-GPS постачальника послуг. Додаткові дані завантажуються зі службового сервера A-GPS Nokia тільки у разі потреби.

Щоб вимкнути роботу служби GPS через допоміжний сервер, виберіть  $\bigcap$  > **Програми** > **GPS-дані** та **Опції** > **Устан. позиціонування** > **Методи**

**позиціонув.** > **GPS ч/з допом. серв.** > **Опції** > **Припинити**.

Щоб отримувати допоміжні дані від послуги Nokia A-GPS, у пристрої необхідно визначити точку доступу до Інтернету для пакетної передачі даних. Точку доступу для A-GPS можна визначити в установках позиціонування. Можна використовувати лише точку доступу для пакетної передачі даних через Інтернет. Пристрій запропонує вибрати точку доступу до Інтернету під час першого використання GPS.

#### **Карти**

#### **Карти Ovi**

**Огляд програми "Карти"**

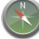

Виберіть > **Карти**.

Вітаємо у програмі "Карти"!

За допомогою програми "Карти" можна дізнатися про розташовані поблизу місця, спланувати маршрут і отримати інструкції щодо того, як дістатися пункту призначення.

- Знаходьте місця, вулиці та послуги.
- Знайдіть свій шлях за допомогою покрокових інструкцій.
- Синхронізуйте обрані розташування й маршрути між мобільним пристроєм та Інтернетслужбою "Карти Ovi".
- Отримуйте прогнози погоди та іншу місцеву інформацію (за наявності).

**Примітка:** Завантаження такого вмісту, як карти, знімки з супутника, файли голосового супроводу, путівників або інформації про ситуацію на дорогах може передбачати передавання великих обсягів даних (послуга мережі).

Деякі послуги можуть бути доступні не в усіх країнах і не для всіх мов. Послуги можуть залежати від мережі. Щоб отримати додаткову інформацію, зверніться до постачальника послуг мережі.

Переважна частина цифрових картографічних даних є до певної міри неточною та неповною. Ніколи не покладайтеся повністю на картографічну інформацію, завантажену для використання в цьому пристрої.

Вміст на кшталт супутникових знімків, путівників та інформації про погоду або ситуацію на дорогах, а також пов'язані з ним послуги надаються сторонніми виробниками, незалежними від компанії Nokia. Вміст може бути певною мірою неточним чи неповним або бути недоступним. У жодному разі не покладайтеся виключно на вищезазначений вміст і пов'язані з ним послуги.

# **Про методи позиціонування**

Програма "Карти" показує Ваше розташування на карті за допомогою позиціонування на основі GPS, A-GPS або ідентифікатора стільника.

Глобальна система позиціонування (GPS) – це супутникова навігаційна система, яка використовується для обчислення Вашого розташування.

Допоміжна GPS (A-GPS) – це послуга мережі, яка надсилає Вам GPS-дані, покращуючи швидкість і точність позиціонування.

Під час першого використання програми "Карти" з'являється запрошення визначити точку доступу до Інтернету для завантаження даних карт або використати систему A-GPS.

**У ШІПІ УКАЗУЄ НА НАЯВНІСТЬ** сигналів супутника. Одна смужка відповідає одному супутнику. Коли пристрій шукає сигнали супутників, смужка стає жовтою. Якщо отримано достатньо даних для визначення розташування, смужка стає зеленою. Що більша кількість зелених смужок, то надійніше обчислення розташування.

Системою GPS (Global Positioning System — Глобальна система позиціонування) керує уряд США, який одноосібно відповідає за точність і технічне забезпечення роботи системи. Точність даних із розташування може залежати від настройок супутників GPS, ухвалених урядом США, та змінюватися відповідно до правил громадського користування системою GPS Міністерства оборони та Федерального плану з питань радіонавігації США. На точність цих даних також може впливати невдале розташування супутника. Крім того, наявність та якість сигналів системи GPS може залежати від Вашого місця перебування, будівель та природних перешкод, а також від погодних умов. Сигнали GPS можуть бути недоступні всередині будівель або під землею, а також

послаблюватися під впливом таких матеріалів, як бетон або метал.

Глобальну систему позиціонування (GPS) не слід використовувати для точного визначення місцезнаходження, і Ви не повинні покладатися виключно на дані про місцезнаходження, отримані за допомогою GPS-приймача та стільникових радіомереж, для позиціонування чи навігації.

Точність лічильника шляху обмежена, тому можуть виникати неточності через округлення. Точність також залежить від наявності та якості сигналів GPS.

При позиціонуванні на основі ідентифікатора стільника положення визначається за допомогою антенної вишки, з якою зараз з'єднано мобільний пристрій.

Залежно від доступного метода позиціонування, точність позиціонування може коливатися від кількох метрів до кількох кілометрів.

#### **Використання компаса**

За наявності у пристрої компаса після його вмикання стрілка компаса та карта автоматично повертатимуться в тому напрямку, у який буде спрямовано верхню частину пристрою.

Виберіть > **Карти** і **Моє розташув.**.

**Увімкнення компаса**

Натисніть клавішу **5**.

### **Вимкнення компаса**

Натисніть клавішу **5** ще раз. Карту буде зорієнтовано на північ.

Компас увімкнутий, коли

відображається зелена рамка. Якщо компас потрібно відкалібрувати, рамка компаса стає червоною або жовтою. Щоб відкалібрувати компас, поверніть пристрій навколо всіх осей одним безперервним рухом.

Точність компаса обмежена. Електромагнітні поля, металеві об'єкти чи інші зовнішні чинники також можуть впливати точність компаса. Компас завжди має бути належним чином відкаліброваним.

### **Перегляд свого розташування і карти**

Знайдіть своє поточне розташування на карті та переглядайте карти різних міст і країн.

Виберіть > **Карти** і **Моє розташув.**.

Коли з'єднання GPS активне,

піктограмою позначається на карті Ваше поточне чи останнє відоме розташування. Якщо піктограма має тьмяні кольори, сигнал системи GPS відсутній.

Якщо доступне лише позиціонування на основі ідентифікатора стільника, червоний ореол навколо піктограми позиціонування вказує на загальну область Вашого можливого перебування. У густонаселених областях точність визначення

приблизного місця перебування збільшується.

# **Переміщення по карті**

Використовуйте клавішу прокручування. За умовчанням карта орієнтована на північ.

# **Перегляд поточного або останнього відомого розташування**

Натисніть клавішу **0**.

# **Збільшення або зменшення масштабу**

Натисніть клавішу **\*** або **#**.

Якщо встановлено з'єднання передачі даних, у разі переходу в область, яка відсутня на вже збережених у пристрої картах, буде автоматично завантажено нові карти.

Покриття карт залежить від країни та регіону.

# **Вікно карти**

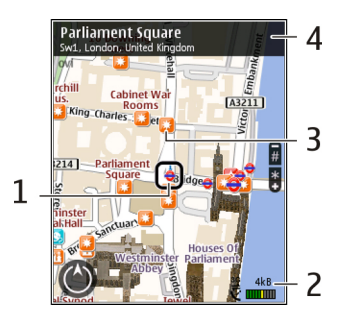

**1** Вибране розташування

- **2** Область індикаторів
- **3** Цікаве місце (наприклад, залізничний вокзал або музей)
- **4** Інформаційна область

# **Змінення вигляду карти**

Переглядайте карти в різних режимах, щоб легко визначити своє розташування.

Виберіть > **Карти** і **Моє розташув.**.

Натисніть клавішу **1**, а потім виберіть із наведеного нижче:

**Карта** — У стандартному вікні карти можна легко прочитати такі деталі, як назви розташувань або номери автомагістралей.

**Супутник** — Використання супутникових знімків для детальнішого перегляду.

**Місцевість** — Миттєвий перегляд типу ґрунту, наприклад під час подорожі бездоріжжям.

# **Переключення між двовимірним і тривимірним режимом**

Натисніть клавішу **3**.

# **Пошук розташування**

За допомогою програми "Карти" можна шукати певні розташування та місця в різних сферах діяльності.

Виберіть > **Карти** і **Пошук місць**.

1 Введіть слова для пошуку, наприклад адресу або поштовий індекс. Щоб очистити поле пошуку, виберіть **Очистити**.

- 2 Виберіть **Перейти**.
- 3 Перейдіть до потрібного варіанта у списку запропонованих збігів. Щоб відобразити розташування на карті, виберіть **Карта**.

Щоб переглянути на карті інші розташування у списку результатів пошуку, натискайте клавішу прокручування вгору або вниз.

# **Повернення до списку запропонованих збігів**

Виберіть **Список**.

# **Пошук інших типів навколишніх місць**

Виберіть **Пошук у категоріях** і виберіть категорію, наприклад магазини, житло або транспорт.

Якщо результатів не знайдено, перевірте правопис шуканих слів. Проблеми із з'єднанням з Інтернетом також можуть вплинути на результати під час пошуку в Інтернеті.

Щоб уникнути витрат на передавання даних, результати пошуку такожможна отримати без активного з'єднання з Інтернетом, якщо у пристрої збережено карти області, в якій здійснюється пошук.

# **Перегляд відомостей про розташування**

Перегляд додаткових відомостей про певне розташування чи об'єкт, наприклад готель чи ресторан, за наявності.

Виберіть > **Карти** і **Моє розташув.**.

# **Перегляд інформації про місце**

Виберіть місце на карті, натисніть клавішу прокручування та виберіть **Показати деталі**.

# **Планування маршруту**

Розплануйте свою подорож, створіть маршрут і перегляньте його на карті, перш ніж вирушити в дорогу.

Виберіть > **Карти** і **Моє розташув.**.

# **Створення маршруту**

- 1 Перейдіть до початкової точки.
- 2 Натисніть клавішу прокручування та виберіть **Додати до маршруту**.
- 3 Щоб додати іншу точку маршруту, виберіть **Дод. нову точку маршр.** і виберіть відповідну опцію.

# **Змінення порядку точок маршруту**

- 1 Перейдіть до точки маршруту.
- 2 Натисніть клавішу прокручування та виберіть **Перемістити**.
- 3 Перейдіть до місця, куди потрібно перемістити точку маршруту, і виберіть **ОК**.

## **Редагування розташування точки маршруту**

Перейдіть до точки маршруту, натисніть клавішу прокручування, виберіть **Редагувати** та виберіть відповідну опцію.

# **Перегляд маршруту на карті**

Виберіть **Показати маршрут**.

# **Навігація до пункту призначення**

Виберіть **Показати маршрут** > **Опції** > **Почати рух** або **Почати рух**.

# **Змінення установок для маршруту**

Установки маршруту впливають на навігаційні інструкції та спосіб відображення маршруту на карті.

- 1 У вікні планувальника маршруту відкрийте вкладку Налаштування. Щоб перейти у вікно планувальника маршруту з вікна навігації, виберіть **Опції** > **Точки мрш.** або **Список точок маршруту**.
- 2 Виберіть спосіб пересування **Автомобілем** або **Пішки**. Якщо вибрати **Пішки**, вулиці з одностороннім рухом відображаються як звичайні, і можна користуватися пішохідними доріжками та маршрутами через парки, торговельні центри тощо.
- 3 Виберіть потрібну опцію.

# **Вибір пішохідного режиму**

Відкрийте вкладку Налаштування та виберіть **Пішки** > **Переважний маршрут** > **Вулиці** або **Пряма лінія**. Опція **Пряма лінія** корисна в умовах бездоріжжя, оскільки показує напрямок руху.

# **Використання швидшого або коротшого автомобільного маршруту**

Відкрийте вкладку Налаштування та виберіть **Автомобілем** > **Вибір**

**маршруту** > **Швидший маршрут** або **Коротший маршрут**.

#### **Використання оптимального автомобільного маршруту**

Відкрийте вкладку Налаштування та виберіть **Автомобілем** > **Вибір маршруту** > **Оптимальний**. Оптимальний автомобільний маршрут поєднує переваги коротшого та швидшого маршрутів.

Можна також дозволити або заборонити використання автомагістралей, платних доріг, поромів тощо.

# **Збереження місць і маршрутів**

Зберігайте адреси, цікаві місця та маршрути, щоб швидко користатися ними в майбутньому.

Виберіть > **Карти**.

# **Збереження місця**

- 1 Виберіть **Моє розташув.**.
- 2 Перейдіть до розташування. Щоб знайти адресу або місце, виберіть **Пошук**.
- 3 Натисніть клавішу прокручування.
- 4 Виберіть **Збер. місце**.

### **Збереження маршруту**

- 1 Виберіть **Моє розташув.**.
- 2 Перейдіть до розташування. Щоб знайти адресу або місце, виберіть **Пошук**.
- 3 Щоб додати іншу точку маршруту, виберіть **Опції** > **Додати до маршруту**.
- 4 Виберіть **Дод. нову точку маршр.** і виберіть потрібну опцію.
- 5 Виберіть **Показати маршрут** > **Опції** > **Зберегти маршрут**.

# **Перегляд збережених місць і маршрутів**

Виберіть **Обране** > **Місця** або **Маршрути**.

# **Перегляд і впорядкування місць або маршрутів**

Користуйтеся функцією «Обране» для швидкого доступу до збережених місць і маршрутів.

Групуйте місця та маршрути в колекції, наприклад під час планування подорожі.

Виберіть > **Карти** і **Обране**.

### **Перегляд збереженого місця на карті**

- 1 Виберіть **Місця**.
- 2 Перейдіть до потрібного місця.
- 3 Виберіть **Карта**.

Щоб повернутися до списку збережених місць, виберіть **Список**.

# **Створення колекції**

Виберіть **Створити нову колекцію** та введіть назву колекції.

# **Додавання збереженого місця до колекції**

- 1 Виберіть **Місця** та виберіть потрібне місце.
- 2 Виберіть **Упорядкув. колекцій**.

3 Виберіть **Нова колекція** або виберіть існуючу колекцію.

Щоб видалити місця або маршрути чи додати маршрут до колекції, відвідайте Інтернет-службу «Карти Ovi» за адресою [www.ovi.com](http://www.ovi.com).

# **Надсилання місць друзям**

Коли потрібно обмінятися інформацією про місце зі своїми друзями, надішліть цю інформацію безпосередньо на їхні пристрої.

Виберіть > **Карти** та **Моє розташув.**

# **Надсилання інформації про місце на сумісний пристрій друга**

Виберіть розташування, натисніть клавішу прокручування та виберіть **Надіслати**.

# **Синхронізація обраного**

Плануйте подорожі на комп'ютері на веб-сайті «Карти Ovi», синхронізуйте збережені місця, маршрути та колекції з мобільним пристроєм і отримайте доступ до даних у дорозі.

Для синхронізації місць, маршрутів і колекцій між мобільним пристроєм та Інтернет-службою «Карти Ovi» потрібен обліковий запис Nokia. Якщо у Вас немає облікового запису, у головному вікні виберіть **Опції** > **Обліковий запис** > **Обліковий запис Nokia** > **Створити новий обліковий запис**.

#### **Синхронізація збережених місць, маршрутів і колекцій**

Виберіть **Обране** > **Синхронізація з Ovi**. Якщо у Вас немає облікового запису Nokia, буде запропоновано створити його.

# **Автоматична синхронізація обраного у пристрої**

Виберіть **Опції** > **Налаштування** > **Синхронізація** > **Змінити** > **При запуску і виході**.

Для синхронізації потрібне активне з'єднання з Інтернетом; синхронізація може спричинити передачу великих обсягів даних через мережу постачальника послуг. Зверніться до постачальника послуг, щоб отримати інформацію щодо вартості передачі даних.

Щоб скористатися Інтернет-службою «Карти Ovi», відвідайте веб-сайт [www.ovi.com](http://www.ovi.com)

# **Обмін розташуванням**

Ваше поточне розташування можна публікувати у Facebook разом із текстом і зображенням. Друзі з Facebook можуть бачити Ваше розташування на карті.

Виберіть > **Карти** і **Обмін розташуванням**.

Для обміну розташуванням потрібні облікові записи Nokia та Facebook.

1 Увійдіть до облікового запису Nokia, а за його відсутності виберіть **Створити новий обліковий запис**.

## **72 Позиціонування**

- 2 Увійдіть до облікового запису Facebook.
- 3 Виберіть своє поточне розташування.
- 4 Введіть свій оновлений стан.
- 5 Щоб додати зображення до допису, виберіть **Додати фотографію**.
- 6 Виберіть **Обмін розташуванням**.

#### **Керування обліковим записом Facebook**

У головному вікні виберіть **Опції** > **Обліковий запис** > **Установки обміну розташуванням** > **Facebook**.

Для обміну розташуванням та перегляду розташування інших користувачів потрібне з'єднання з Інтернетом. Це може спричинити передачу великих обсягів даних і пов'язані з цим витрати.

Умови використання Facebook стосуються обміну розташуванням на Facebook. Ознайомтеся з умовами використання та політикою конфіденційності Facebook.

Ретельно обирайте користувачів, з якими буде здійснюватися обмін розташуванням. Перевірте установки конфіденційності служби соціальної мережі, якою Ви користуєтеся, оскільки обмін Вашим розташуванням може здійснюватися з великою групою людей.

# **Отримання голосових інструкцій**

Голосові інструкції (якщо вони доступні для Вашої мови) допомагають знайти шлях до пункту призначення,

дозволяючи повністю насолодитися подорожжю.

Виберіть > **Карти** та **Їхати** або **Іти пішки**.

Під час першого використання автомобільної або пішохідної навігації з'являється запрошення вибрати мову голосових інструкцій і завантажити відповідні файли.

Якщо вибрати мову, для якої надаються назви вулиць, також уголос вимовлятимуться назви вулиць. Голосові інструкції можуть бути недоступними для Вашої мови.

### **Змінення мови голосових інструкцій**

У головному вікні виберіть **Опції** > **Налаштування** > **Навігація** > **Супровід для авто** або **Супров. для пішохода**, а потім виберіть відповідну опцію.

### **Повторення голосових інструкцій під час автомобільної навігації**

У вікні навігації виберіть **Опції** > **Повторити**.

### **Регулювання гучності голосових інструкцій під час автомобільної навігації**

У вікні навігації виберіть **Опції** > **Гучність**.

# **Навігація пішки до пункту призначення**

Якщо Вам потрібні інструкції з пішохідного маршруту, програма «Карти» надасть вказівки щодо того, як
пройти через площі, парки, пішохідні зони та навіть торгівельні центри.

Виберіть > **Карти** і **Іти пішки**.

## **Навігація пішки до пункту призначення**

Виберіть **Вказати пункт призначення** і виберіть потрібну опцію.

## **Навігація пішки додому**

Виберіть **Іти додому**.

Якщо опція **Їхати додому** або **Іти додому** вибирається вперше, пропонується визначити розташування дому. Щоб пізніше змінити розташування дому, виконайте такі дії:

- 1 У головному вікні виберіть **Опції** > **Налаштування** > **Навігація** > **Початкове розташування** > **Змінити** > **Визначити повторно**.
- 2 Виберіть потрібну опцію.

**Порада:** Щоб користуватися пішохідною навігацією без визначеного пункту призначення, виберіть **Карта**. Під час руху Ваше розташування відображається в центрі карти.

### **Навігація автомобілем до пункту призначення**

Якщо під час подорожі автомобілем Вам знадобляться покрокові інструкції щодо маршруту, програма «Карти» допоможе дістатися до пункту призначення.

Виберіть > **Карти** і **Їхати**.

#### **Навігація автомобілем до пункту призначення**

Виберіть **Вказати пункт призначення** і виберіть потрібну опцію.

## **Навігація автомобілем додому**

Виберіть **Їхати додому**.

Якщо опція **Їхати додому** або **Іти додому** вибирається вперше, пропонується визначити розташування дому. Щоб пізніше змінити розташування дому, виконайте такі дії:

- 1 У головному вікні виберіть **Опції** > **Налаштування** > **Навігація** > **Початкове розташування** > **Змінити** > **Визначити повторно**.
- 2 Виберіть потрібну опцію.

**Порада:** Щоб користуватися автомобільною навігацією без визначеного пункту призначення, виберіть **Карта**. Під час руху Ваше розташування відображається в центрі карти.

## **Змінення режимів перегляду під час навігації**

Натисніть клавішу прокручування та виберіть **Режим 2D**, **Режим 3D**, **Подання зі стрілками** або **Огляд маршруту**.

Дотримуйтесь усіх місцевих законів. Завжди тримайте свої руки вільними для керування автомобілем під час руху. Найголовніше, про що Ви повинні думати під час руху, – це безпека дорожнього руху.

## **Отримання інформації про дорожній рух і безпеку**

Зробіть пересування автомобілем більш комфортним, отримуючи в реальному часі інформацію про події на дорозі, допомогу у виборі смуги руху та попередження про обмеження швидкості, якщо вони доступні для Вашої країни або регіону.

Виберіть > **Карти** і **Їхати**.

## **Перегляд на карті подій, пов'язаних із дорожнім рухом**

Під час автомобільної навігації виберіть **Опції** > **Про рух**. Події відображаються у вигляді трикутників і ліній.

#### **Оновлення інформації про дорожній рух**

Виберіть **Опції** > **Про рух** > **Онов. інф. про дороги**.

Маршрут можна спланувати таким чином, щоб уникати події на дорозі, наприклад затори або дорожні роботи.

## **Уникнення подій на дорозі**

У головному вікні виберіть **Опції** > **Налаштування** > **Навігація** > **Змін. мрш. ч/з дор. рух**.

Під час навігації на Вашому маршруті можуть відображатися розташування радарів, що вимірюють швидкість, якщо цю функцію ввімкнено. Законодавчі норми деяких країн забороняють або обмежують використання даних про розташування радарів. Компанія Nokia не несе

відповідальності за точність або наслідки використання даних про розташування радарів.

#### **Орієнтири**

За допомогою програми «Орієнтири» у пристрої можна зберігати інформацію про певні розташування. Збережені розташування можна сортувати за різними категоріями, наприклад «робота», та додавати до них іншу інформацію, зокрема адреси. Збережені орієнтири можна використовувати в сумісних програмах, таких як «GPS-дані».

Виберіть > **Програми** > **Орієнтири**.

Координати GPS виражаються згідно з міжнародною системою координат WGS-84.

Виберіть **Опції**, а потім виберіть із наведеного нижче:

**Новий орієнтир** — Створити новий орієнтир. Щоб запитати інформацію про Ваше поточне розташування, виберіть **Поточне положення**. Щоб вибрати розташування на карті, виберіть **Вибратинакарті**. Щоб вручну ввести інформацію про розташування, виберіть **Ввести вручну**.

**Редагувати** — Змінити або додати інформацію до збереженого орієнтира (наприклад, адресу).

**Додати до категорії** — Додати орієнтир до певної категорії у програмі «Орієнтири». Виберіть кожну категорію, до якої потрібно додати орієнтир.

**Надіслати** — Надіслати один або кілька орієнтирів на сумісний пристрій. Отримані орієнтири зберігаються в папці «Вхідні» програми «Повідомлення».

Орієнтири можна сортувати за попередньо визначеними категоріями та створювати нові категорії. Щоб редагувати та створювати нові категорії орієнтирів, відкрийте закладку категорій і виберіть **Опції** > **Редагувати категорії**.

#### **GPS-дані Дороговказ**

Виберіть > **Програми** > **GPS-дані** і **Навігація**.

Починайте використання дороговказу на вулиці. Якщо почати його використання у приміщенні, приймач GPS може не отримати необхідної інформації від супутників.

Дороговказ використовує компас, який знаходиться на дисплеї пристрою та обертається. Червона кулька показує напрямок до пункту призначення, а приблизна відстань по пункту вказана всередині кільця компаса.

Призначення функції дороговказу – показати прямий шлях і найкоротшу відстань до пункту призначення, що вимірюється прямою лінією. Будь-які перешкоди на шляху, наприклад, будівлі або та природні перешкоди, не беруться до уваги. Різниця у висоті над рівнем моря також не береться до уваги під час розрахунку відстані. Функція дороговказу активна лише тоді, коли Ви рухаєтесь.

Щоб установити кінцевий пункт подорожі, виберіть **Опції** > **Встан. пункт признач.** та орієнтир як пункт призначення або вкажіть координати широти і довготи.

Щоб видалити кінцевий пункт подорожі, виберіть **Припинити навігацію**.

### **Лічильник дистанції**

Виберіть > **Програми** > **GPS-дані** і **Відстань**.

Точність лічильника шляху обмежена, тому можуть виникати неточності через округлення. Точність також залежить від наявності та якості сигналів GPS.

Щоб увімкнути або вимкнути обчислення відстані, виберіть **Опції** > **Пуск** або **Стоп**. Попередньо обчислені значення залишаться на дисплеї. Використовуйте цю функцію за межами приміщення, щоб отримувати кращий сигнал GPS.

Щоб скинути показники дистанції подорожі, часу, середньої і максимальної швидкостей та почати нове обчислення, виберіть **Опції** > **Обнулити**. Щоб скинути лічильник відстані та загального часу, виберіть **Запустити знову**.

# **Музика та звук**

#### **Музика Ovi**

Служба "Музика Ovi" (послуга мережі) дозволяє шукати, переглядати, купувати музику та завантажувати її у пристрій.

Служба "Музика Ovi" з часом замінить службу "Музичний магазин".

Виберіть > **Програми** > **Музика Ovi**.

Щоб мати змогу завантажувати музику, спочатку потрібно зареєструватися у службі.

Завантаження музики може призвести до додаткових витрат і спричинити передачу великих обсягів даних (послуга мережі). Зверніться до постачальника послуг мережі, щоб отримати інформацію щодо вартості передачі даних.

Щоб отримати доступ до служби "Музика Ovi", потрібно мати у пристрої дійсну точку доступу до Інтернету. Може бути запропоновано вибрати точку доступу для встановлення з'єднання зі службою "Музика Ovi".

# **Вибір точки доступу**

Виберіть **Станд. точка доступу**.

Доступність і тип установок служби "Музика Ovi" можуть різнитися. Крім того, установки можуть бути заздалегідь визначені у пристрої, тому, можливо, їх не вдасться змінити. Під час використання служби "Музика Ovi"

може з'явитися можливість змінити установки.

#### **Змінення установок служби "Музика Ovi"**

Виберіть **Опції** > **Установки**.

Служба "Музика Ovi" доступна не в усіх країнах і регіонах.

#### **Музичний плеєр Відтворення пісні**

Виберіть > **Програми** > **Муз. плеєр**.

Щоб додати всі доступні пісні до музичної бібліотеки, виберіть **Опції** > **Оновити бібліотеку**.

Щоб відтворити пісню, виберіть потрібну категорію, а потім саму пісню.

Щоб призупинити відтворення, натисніть клавішу прокручування, а щоб відновити відтворення, знову натисніть цю клавішу. Щоб зупинити відтворення, натисніть клавішу прокручування донизу.

Щоб перемотати запис вперед або назад, натисніть клавішу прокручування вправо або вліво та утримуйте.

Щоб перейти до наступного об'єкта, натисніть клавішу прокручування вправо. Щоб повернутися до початку об'єкта, натисніть клавішу прокручування вліво. Щоб перейти до попереднього об'єкта, ще раз натисніть клавішу прокручування вліво протягом перших 2-х секунд після початку відтворення пісні або подкасту.

Щоб змінити частотні рівні відтворення музики, виберіть **Опції** > **Еквалайзер**.

Щоб змінити баланс та стереозображення або посилити звучання низьких частот, виберіть **Опції** > **Установки**.

Щоб повернутися у режим активного очікування та залишити відтворення за допомогою музичного плеєра у фоновому режимі, на мить натисніть клавішу завершення дзвінка.

#### **Попередження:**

Якщо тривалий час слухати музику на високому рівні гучності, може погіршитися слух. Слухайте музику на помірному рівні гучності й не тримайте пристрій поблизу вуха під час використання гучномовця.

## **Say and Play**

За допомогою програми Say and Play можна почати відтворення музики, промовивши, наприклад, ім'я виконавця.

Щоб запустити програму Say and Play, виберіть > **Програми** > **Пошук муз.**. Промовте ім'я виконавця, назву пісні, альбому або списку відтворення після звукового сигналу. Тримайте телефон приблизно на відстані 20 см (8 дюймів) від рота та вимовляйте слова звичайним тоном. Не прикривайте мікрофон пристрою рукою.

Під час першого використання програми Say and Play та після завантаження нових пісень на пристрій виберіть **Опції** > **Оновити**, щоб оновити голосові команди.

Голосові команди базуються на метаданих (ім'я виконавця та назва пісні) композицій у вашому пристрої. Програма Say and Play підтримує дві усні мови: англійську та мову, яку ви вибрали як мову пристрою. Письмова мова метаданих пісні має бути або англійською, або тією, яку вибрано як мову пристрою.

**Порада:** Щоб підвищити точність пошуку, скористайтеся голосовими командами для введення тексту. Пристрій набору налаштовується на ваш голос та використовує його також для пошуку музики.

#### **Списки відтворення**

**ЕГ** Списки відтворення призначені для створення збірок музичних композицій, розташованих у певному порядку.

Виберіть > **Програми** > **Муз. плеєр** та **Списки відтворення**.

## **Створення списку відтворення**

- 1 Виберіть **Опції** > **Новий список відтв.**
- 2 Введіть назву списку відтворення, а потім виберіть **Добре**.
- 3 Щоб додати музичні композиції зараз, виберіть **Так**. Щоб додати їх пізніше, виберіть **Ні**.
- 4 Якщо вибрано **Так**, виберіть виконавців, щоб знайти пісні, які

потрібно додати до списку відтворення. Щоб додати записи, виберіть **Додати**.

Щоб відобразити чи приховати музичні композиції певного виконавця, виберіть **Розгорн.** або **Згорнути**.

5 Зробивши вибір, виберіть **Готово**. Якщо встановлено сумісну картку пам'яті, список відтворення буде збережено на неї.

#### **Перегляд інформації про список відтворення**

Виберіть **Опції** > **Деталi списку відтв.**

#### **Додавання музичних композицій під час перегляду списку відтворення**

Виберіть **Опції** > **Додати пісні**

#### **Додавання композицій, альбомів, жанрів і композиторів у список відтворення**

Виберіть об'єкт, а потім — **Опції** > **Дод. до списку відтв.** > **Збереж. спис. відтв.** або **Новий список відтв.**.

#### **Видалення композиції зі списку відтворення**

Виберіть **Опції** > **Видалити**

У такому випадку пісня видаляється лише зі списку відтворення, але зберігається в пристрої.

#### **Переміщування композицій у списку відтворення**

1 Виберіть композицію, яку потрібно перемістити, а потім — **Опції** > **Змінити порядок**.

- 2 Перемістіть композицію в потрібне місце, а потім виберіть **Залишити**.
- 3 Щоб перемістити іншу композицію, виберіть її та **Взяти**, перемістіть композицію в потрібне місце, а потім виберіть **Залишити**.
- 4 Щоб завершити реорганізацію списку відтворення, виберіть **Готово**.

## **Передавання музики з ПК**

- 1 Переконайтеся, що у пристрій вставлена сумісна картка пам'яті.
- 2 Приєднайте пристрій до комп'ютера за допомогою з'єднання Bluetooth або сумісного USB-кабелю даних. Якщо ви користуєтеся USB-кабелем даних, спершу підключіть його до пристрою, а потім до комп'ютера.
- 3 Якщо використовується USB-кабель даних, виберіть **Передача медіа** як режим з'єднання.

Якщо **Передача медіа** вибрано як режим з'єднання, для синхронізації музики між пристроєм та ПК можна використовувати програму Windows Media Player.

## **FM-радіо**

# **Прослуховування радіо**

Виберіть > **Програми** > **Радіо**.

# **Пошук станцій**

Виберіть  $\triangle$  або  $\nabla$ .

#### **Перехіддонаступної чипопередньої збереженої станції**

Виберіть [17] або  $\mathbb{K}$ .

Виберіть **Опції**, а потім виберіть із наведеного нижче.

#### **Увімкн. гучномовець**

 — Прослуховування радіо через гучномовець.

**Ручна настройка** — Змінення частоти вручну.

**Каталог станцій** — Перегляд доступних радіостанцій на основі свого місця перебування (послуга мережі).

**Зберегти станцію** — Збереження поточної радіостанції.

**Станції** — Перегляд збережених радіостанцій.

**Грати на фоні** — Повернення в режим очікування та прослуховування FMрадіо у фоновому режимі.

Якість радіотрансляції залежить від покриття радіостанції в певній області.

Під час прослухування радіо можна здійснювати дзвінки і відповідати на вхідні дзвінки. Під час активного виклику радіо вимикається.

#### **Попередження:**

Якщо тривалий час слухати музику на високому рівні гучності, може погіршитися слух. Слухайте музику на помірному рівні гучності й не тримайте пристрій поблизу вуха під час використання гучномовця.

# **Камера**

#### **Фотозйомка**

Виберіть > **Камера**.

Під час фотографування майте на увазі таке:

- Тримайте пристрій обома руками, щоб камера не рухалася.
- Якість знімка з цифровим наближенням нижча за якість знімка, зробленого без наближення.
- Якщо протягом хвилини не виконуються жодні дії, камера переходить у режим економії заряду акумулятора.
- Під час використання спалаху тримайтеся на безпечній відстані. Не використовуйте спалах, якщо поблизу перебувають люди або тварини. Не перекривайте спалах під час зйомки.
- 1 Щоб перейти з режиму відеозйомки в режим фотографування, за потреби виберіть **в.** Щоб приховати чи відобразити панель інструментів, в альбомній орієнтації натисніть клавішу прокручування ліворуч або праворуч.
- 2 Натисніть клавішу прокручування. Не рухайте пристрій, доки знімок не буде збережено і на дисплеї не відобразиться кінцеве зображення.

#### **Фотографування за допомогою додаткової камери**

- 1 Виберіть **Опції** > **Використ. дод. камеру**.
- 2 Щоб зробити фотознімок, виберіть **Сфотогр.**. Не рухайте пристрій, доки знімок не буде збережено і на дисплеї не відобразиться кінцеве зображення.

### **Масштабування зображення під час фотографування**

Натискайте клавіші масштабування.

#### **Переведення камери у фоновий режим роботи для користування іншими програмами**

Натисніть клавішу меню. Щоб знову користуватися камерою, натисніть клавішу прокручування.

## **Записування відеокліпів**

- 1 Якщо потрібно переключитися з режиму фотографування в режим відеозйомки, виберіть режим фотографування на активній панелі інструментів.
- 2 Щоб почати записування, виберіть **Почати**. Відобразиться червона піктограма записування (
- 3 Щоб призупинити записування, виберіть **Пауза**. Для відновлення виберіть **Продовж.**. Якщо призупинити записування та не натискати жодної клавіші протягом однієї хвилини, записування припиниться.

Щоб збільшити або зменшити масштаб, використовуйте клавіші масштабу.

4 Щоб зупинити записування, виберіть **Стоп**. Відеокліп автоматично зберігається у програмі Фотографії.

# **Фотознімки та відео**

#### **Про Галерею**

Виберіть > **Галерея** > **Зображ. і відео**, а потім виберіть із наведеного нижче:

**Знімки** — Перегляд усіх зроблених знімків і відеокліпів.

**Місяці** — Перегляд зроблених знімків і відеокліпів за місяцем зйомки.

**Альбоми** — Перегляд стандартних і створених альбомів.

**Теги** — Перегляд тегів, які були додані до кожного об'єкта.

**Завантаж.** — Перегляд об'єктів і відеокліпів, завантажених з Інтернету або отриманих у мультимедійному повідомленні чи електронному листі.

**Обмін в Інт.** — Завантаження зображень або відеокліпів в Інтернет.

Файли, збережені на сумісній картці пам'яті (якщо вона вставлена), позначаються .

Щоб скопіювати або перемістити файли в інше розташування пам'яті, виберіть файл, **Опції** > **Переміст. i копіювати** та відповідну опцію.

#### **Обмін в Інтернеті Обмін в Інтернеті**

Виберіть > **Програми** > **Обмін в Інт.**.

За допомогою служби «Обмін в Інтернеті» (послуга мережі) можна публікувати зображення, відеокліпи та звукові кліпи зі свого пристрою в

сумісних службах обміну в Інтернеті, наприклад в альбомах та вебжурналах. Можна також переглядати та надсилати коментарі до публікацій в цих службах і завантажувати вміст на свій сумісний пристрій Nokia.

Підтримувані типи вмісту та доступність служби «Обмін в Інтернеті» можуть різнитися.

#### **Передплата послуг**

Виберіть > **Програми** > **Обмін в Інт.**.

Щоб передплатити послугу обміну в Інтернеті, перейдіть до веб-сайту постачальника послуг та переконайтеся, що ваш пристрій Nokia сумісний із послугою. Створіть обліковий запис, як це вказано на вебсайті. Будуть надані ім'я користувача та пароль, які необхідні для налаштування пристрою за допомогою облікового запису.

- 1 Щоб активувати послугу, відкрийте у своєму пристрої програму обміну в Інтернеті, виберіть послугу та **Опції** > **Активувати**.
- 2 Дозвольте пристрою встановити з'єднання з мережею. Якщо буде запропоновано вказати точку доступу до Інтернету, виберіть її зі списку.
- 3 Виконайте вхід, використовуючи свій обліковий запис, як вказано на веб-сайті постачальника послуг.

Щоб отримати інформацію щодо доступності та вартості послуг третіх осіб та вартості передачі даних, зверніться до постачальника послуг або відповідної третьої особи.

#### **Створення публікації**

Виберіть > **Програми** > **Обмін в Інт.**.

Для публікації мультимедійних файлів у службі виберіть службу та **Опції** > **Нове завантаження**. Якщо послуга обміну в Інтернеті пропонує канали для публікації файлів, виберіть потрібний канал.

Щоб додати зображення, відеокліп або звуковий кліп у публікацію, виберіть **Опції** > **Вставити**.

Введіть назву або опис публікації за її наявності.

Щоб додати теги до публікації, виберіть **Теги:**.

Щоб дозволити публікацію даних про місцезнаходження, які містяться у файлі, виберіть **Розташ.:**.

Щоб надіслати публікацію до служби, виберіть **Опції** > **Завантажити**.

#### **Відеоцентр Nokia**

За допомогою відеоцентру Nokia (послуга мережі) можна завантажувати відеокліпи або дивитися потокове відео із сумісних Інтернет-служб відео, використовуючи з'єднання пакетної передачі даних. Відеокліпи можна передавати із сумісного комп'ютера на

пристрій та переглядати у програмі «Відеоцентр».

Якщо для завантаження відео використовуються точки доступу пакетної передачі даних, через мережу постачальника послуг може передаватися великий обсяг даних. Зверніться до постачальника послуг для отримання інформації щодо вартості передачі даних.

Деякі послуги у пристрої можуть бути визначені заздалегідь.

Постачальники послуг можуть надавати вміст безкоштовно або за плату. Поцікавтесь про вартість послуги у постачальника.

## **Перегляд та завантаження відеокліпів**

#### **Підключення до відеопослуг**

- 1 Виберіть  $\bigcap$  > Програми > **Відеоцентр**.
- 2 Щоб з'єднатися зі службою для встановлення відеопослуг, виберіть **Додати нові служби** і потрібну відеопослугу з каталогу послуг.

## **Перегляд відеокліпа**

Для перегляду вмісту встановлених відеопослуг виберіть **Канали відео**.

Вміст деяких відеопослуг поділяється на категорії. Для перегляду відеокліпів виберіть категорію.

Для пошуку відеокліпа у службі виберіть **Пошук відео**. Пошук може бути недоступним у деяких службах.

Деякі відеокліпи можна переглядати у реальному часі, тоді як інші спершу необхідно завантажити у пристрій. Щоб завантажити відеокліп, виберіть **Опції** > **Завантажити**. Після виходу з програми завантаження відеокліпів продовжується в фоновому режимі. Завантажені відеокліпи зберігаються в папці «Мої відеокліпи» (My videos).

Щоб переглянути потокове відео або завантажений відеокліп, виберіть **Опції** > **Відтворити**.

Під час відтворення відеокліпа для керування плеєром використовуйте клавіші вибору та клавішу прокручування.

Щоб відрегулювати гучність, натискайте клавішу гучності.

#### **Попередження:**

Якщо тривалий час слухати музику на високому рівні гучності, може погіршитися слух. Слухайте музику на помірному рівні гучності й не тримайте пристрій поблизу вуха під час використання гучномовця.

Виберіть **Опції**, а потім виберіть із наведеного нижче:

**Відн. завантаження** — Відновлення призупиненого або невдалого завантаження.

**Скасув. завантаження** — Скасування завантаження.

**Попередній перегляд** — Перегляд відеокліпа. Ця опція доступна, якщо вона підтримується послугою.

**Деталі каналу** — Перегляд інформації про відеокліп.

**Оновити список** — Оновлення списку відеокліпів.

**Відкр. посил. в оглядачі** — Відкриття посилання у веб-браузері.

#### **Планування завантажень**

Щоб запланувати автоматичне завантаження відеокліпів зі служби, виберіть **Опції** > **Розклад завантажень**.

Відеоцентр автоматично завантажуватиме нові відеокліпи кожний день у визначений час.

Щоб скасувати заплановані завантаження, виберіть **Ручне завантаження** як спосіб завантаження.

# **Керування часом**

#### **Календар Календар**

Виберіть > **Календар**.

За допомогою календаря можна створювати і переглядати заплановані події та завдання, а також переключатися між різними вікнами перегляду календаря.

У вікні «Місяць» дати, які мають календарні записи, позначені трикутником. Записи про річниці також позначаються знаком оклику. Записи вибраного дня відображаються у вигляді списку.

Щоб відкрити календарні записи, виберіть вікно календаря і потрібний запис.

Коли відображається піктограма , натисніть клавішу прокручування вправо для відкривання списку доступних дій. Щоб закрити список, натисніть клавішу прокручування вліво.

#### **Створення календарних записів**

Виберіть > **Календар**.

Можна створювати наведені нижче типи календарних записів.

- Записи про зустріч нагадують про дату та час певних подій.
- Запрошення на зустріч це запрошення, які можна надсилати учасникам. Перш ніж можна буде

створювати запрошення на зустріч, потрібно настроїти у пристрої сумісну поштову скриньку.

- Записи з пам'ятками стосуються усього дня, а не певного часу цього дня.
- Записи про річниці нагадують про дні народжень або особливі дати. Вони стосуються певних днів, але не вказаного часу дня. Записи про річниці повторюються щороку.
- Записи із завданнями нагадують про завдання, яке потрібно виконати в певний день, але не містять конкретного часу цього дня.

Щоб створити запис календаря, виберіть дату, **Опції** > **Новий запис**, а потім виберіть тип запису.

Щоб встановити пріоритетність для запису про зустріч, виберіть **Опції** > **Пріоритет**.

Щоб визначити, що відбуватиметься із записом під час синхронізації, виберіть **Приватні**, щоб приховати запис від перегляду, якщо календар доступний у мережі, **Публічні**, щоб запис став видимим для користувачів, або **Немає**, щоб не копіювати запис на комп'ютер.

Щоб надіслати запис на сумісний пристрій, виберіть **Опції** > **Надіслати**.

Щоб створити запрошення на зустріч або запис про зустріч, виберіть **Опції** > **Додати учасників**.

#### **Створення запрошень на зустріч**

Виберіть > **Календар**.

Перш ніж можна буде створювати запрошення на зустріч, потрібно настроїти у пристрої сумісну поштову скриньку.

Як створити запрошення на зустріч

- 1 Щоб створити запис про зустріч, виберіть день та **Опції** > **Новий запис** > **Призначити зустріч**.
- 2 Введіть імена потрібних учасників. Щоб додати імена зі списку контактів, введіть перші кілька символів та виберіть з-поміж запропонованих варіантів. Щоб додати інших учасників, виберіть **Опції** > **Додати додатк. учасн.**.
- 3 Введіть тему.
- 4 Введіть час і дату початку та завершення або виберіть **Подія на день**.
- 5 Введіть інформацію про місце.
- 6 За необхідності встановіть для запису сигнал будильника.
- 7 Для записів про зустріч, яка повторюється, встановіть час повторення та введіть дату завершення.
- 8 Введіть опис.

Щоб встановити пріоритетність для запрошення на зустріч, виберіть **Опції** > **Пріоритет**.

Щоб надіслати запрошення на зустріч, виберіть **Опції** > **Надіслати**.

#### **Вікна календаря**

Виберіть > **Календар**.

Можна переключатися між такими вікнами:

- У вікні місяця відображається поточний місяць та записи календаря, які стосуються вибраного у списку дня.
- У вікні тижня відображаються події вибраного тижня в полях із семи днів.
- У вікні дня відображаються події вибраного дня, впорядковані за часовими секторами відповідно до часу їхнього початку.
- У вікні справ відображаються усі записи про справи.
- У вікні розпорядку дня відображається список подій, призначених на вибраний день.

Щоб змінити вікно перегляду, виберіть **Опції** > **Змінити вид**, а потім виберіть потрібне вікно.

Щоб перейти до наступного або попереднього дня у вікні місяця, тижня, дня або розпорядку дня, виберіть потрібний день.

Щоб змінити стандартне вікно перегляду, виберіть **Опції** > **Установки** > **Стандартний вигляд**.

#### **Будильник**

Виберіть > **Програми** > **Годинник**.

Щоб переглянути активні і неактивні сигнали, відкрийте закладку сигналів. Щоб запрограмувати новий сигнал будильника, виберіть **Опції** > **Встановити сигнал**. Вкажіть повтор, якщо необхідно. Коли сигнал будильника активовано, на дисплеї відображається  $\Omega$ .

Щоб вимкнути сигнал, що лунає, виберіть **Стоп**. Щоб припинити сигнал на певний проміжок часу, виберіть **Затримка**.

Якщо у той час, коли пристрій вимкнений, повинен прозвучати сигнал, пристрій самостійно вмикається і з нього починає лунати сигнал.

**Порада:** Щоб визначити проміжок часу, через який будильник подає сигнал, який було відкладено, виберіть **Опції** > **Установки** > **Тривал. затр. сигналу**.

Щоб скасувати сигнал будильника, виберіть **Опції** > **Видалити сигнал**.

Щоб змінити установки часу, дати й типу годинника, виберіть **Опції** > **Установки**.

Щоб інформація про час, дату та часовий пояс оновлювалася у пристрої автоматично (послуга мережі), виберіть **Опції** > **Установки** > **Автом. оновлення часу** > **Увімкн.**.

#### **Установки годинника**

Виберіть **Опції** > **Установки**.

Щоб змінити час або дату, виберіть **Час** або **Дата**.

Щоб змінити вигляд годинника стартового екрана, виберіть **Тип годинника** > **Аналоговий** або **Цифровий**.

Щоб дозволити стільниковій мережі оновлювати інформацію про час, дату та часовий пояс у Вашому пристрої (послуга мережі), виберіть **Автом. оновлення часу** > **Увімкн.**.

Щоб змінити тон сигналу будильника, виберіть **Тон сигн. будильника**.

# **Офісні програми**

#### **Програма перегляду файлів PDF**

Виберіть > **Програми** > **Офіс** > **Adobe PDF**.

За допомогою програми перегляду файлів PDF можна читати документи у форматі PDF на екрані свого пристрою, шукати текст у документах, змінювати такі установки, як рівень масштабування та вигляд сторінки, а також надсилати файли PDF за допомогою електронної пошти.

#### **Словник**

Можна перекладати слова з однієї мови на іншу. Можуть підтримуватися не всі мови.

### **Пошук перекладу слова**

- 1 Виберіть  $\bigcap$  > Програми > Офіс > **Словник**.
- 2 Введіть текст у полі пошуку. Під час введення тексту відображаються варіанти його перекладу.
- 3 Виберіть слово у списку.

Виберіть **Опції**, а потім виберіть із наведеного нижче:

**Прослухати** — Прослухати вибране слово.

**Архів** — Шукати раніше перекладені слова в поточному сеансі.

**Мови** — Змінити вихідну мову або мову перекладу, завантажити мови з Інтернету або видалити мову зі словника. Англійська мова зі словника не видаляється. Крім англійської, можна встановити дві додаткові мови.

**Мовлення** — Редагувати установки властивостей голосу. Можна настроїти швидкість та гучність голосу.

#### **Програма Quickoffice**

Виберіть > **Програми** > **Офіс** > **Quickoffice**.

Пакет Quickoffice складається з таких програм:

- Quickword, призначена для перегляду документів Microsoft **Word**
- Quicksheet, призначена для перегляду таблиць Microsoft Excel
- Quickpoint, призначена для перегляду презентацій Microsoft **PowerPoint**
- Quickmanager, призначена для придбання програмного забезпечення

Якщо використовувана версія програми Quickoffice є версією для редакторів, можна також редагувати файли.

Підтримуються не всі формати файлів або функції.

#### **Конвертер**

Програма «Конвертер» дозволяє перетворювати одиниці вимірювання.

Конвертер має обмежену точність, тому можуть виникати помилки округлення.

#### **Конвертування валюти**

1 Виберіть  $\bigcap$  > Програми > Офіс > **Конвертер** і **Опції** > **Тип конвертації** > **Валюта**.

- 2 У другому полі "Одиниця" виберіть валюту, в яку потрібно конвертувати.
- 3 У першому полі «Сума» введіть значення, яке потрібно конвертувати. Конвертоване значення відобразиться автоматично у другому полі «Сума».

#### **Перетворення одиниць вимірювання**

Дозволяє перетворювати значення величин, наприклад довжину, з одних одиниць в інші.

Виберіть > **Програми** > **Офіс** > **Конвертер**.

- 1 У полі «Тип» виберіть потрібну одиницю вимірювання.
- 2 У першому полі «Одиниця» виберіть одиницю, яка конвертуватиметься.
- 3 У другому полі «Одиниця» виберіть одиницю вимірювання, у яку потрібно конвертувати значення.
- 4 У першому полі «Сума» введіть значення, яке потрібно конвертувати. Конвертоване значення відобразиться автоматично у другому полі «Сума».

#### **Калькулятор**

Виберіть > **Програми** > **Офіс** > **Калькул.**.

Цей калькулятор має обмежену точність і розроблений для виконання простих розрахунків.

Щоб здійснити обчислення, введіть перше число обчислення. Виберіть функцію, наприклад додавання чи віднімання, з таблиці функцій. Введіть друге число обчислення та виберіть **=**. Калькулятор виконує операції в такому порядку, в якому вони введені. Результат обчислення залишається в полі редактора та може бути використаний як перше число нового обчислення.

Результат останнього обчислення зберігається у пам'яті пристрою. Вихід з програми калькулятора або вимкнення пристрою не очищує пам'ять. Щоб викликати останній збережений результат під час наступного відкривання програми «Калькулятор», виберіть **Опції** > **Останній результат**.

Щоб зберегти числа або результати обчислення, виберіть **Опції** > **Пам'ять** > **Зберегти**.

Щоб завантажити результати обчислення з пам'яті та використати їх в обчисленні, виберіть **Опції** > **Пам'ять** > **Відновити**.

#### **Активні нотатки Про «Активні нотатки»**

Виберіть  $\bigoplus$  > Програми > **Офіс** > **Акт. нотат.**.

Програма «Активні нотатки» дозволяє створювати нотатки, які містять зображення й аудіо- або відеокліпи. Нотатку також можна пов'язати з

контактом. Нотатка відображається під час розмови з контактом.

#### **Створення і редагування нотаток**

Виберіть > **Програми** > **Офіс** > **Акт. нотат.**.

#### **Створення нотатки**

Почніть вводити текст.

#### **Редагування нотатки**

Виберіть **Опції** > **Опції редагування**.

#### **Жирний шрифт, курсив та підкреслення**

Утримуючи клавішу **#**, виділіть текст, прокрутивши його. Потім виберіть **Опції** > **Текст**.

Виберіть **Опції**, а потім виберіть із наведеного нижче:

**Вставити** — Вставлення об'єктів у нотатку.

**Надіслати** — Надсилання нотатки на сумісний пристрій.

**Приєдн. нотат. до дзв.** — Виберіть **Додати контакти**, щоб прив'язати нотатку до контакту. Нотатка відображатиметься під час здійснення дзвінка контакту або отримання дзвінка від нього.

#### **Установки активних нотаток**

Виберіть > **Програми** > **Офіс** > **Акт. нотат.** та **Опції** > **Установки**.

#### **Вибір місця збереження нотаток**

Виберіть **Поточна пам'ять**, а потім потрібний носій.

#### **Змінювання вигляду активних нотаток**

Виберіть **Змінити вигляд** > **Таблиця** або **Список**.

#### **Відображення нотатки під час телефонних дзвінків**

Виберіть **Показ. нот. під час дзв.** > **Так**.

**Порада:** Щоб тимчасово не відображати нотатки під час телефонних дзвінків, виберіть **Показ. нот. під час дзв.** > **Ні**. У такий спосіб вам не доведеться видаляти зв'язки між нотатками і контактними картками.

#### **Нотатки**

**Про програму «Нотатки»**

Виберіть > **Програми** > **Офіс** > **Нотатки**.

Програма «Нотатки» призначена для записування та збереження отриманих нотаток у форматі простих текстових файлів (файли формату \*.txt).

#### **Створення нотатки**

- 1 Виберіть  $\bigcap$  > **Програми** > 0фіс > **Нотатки**.
- 2 Почніть вводити текст. Редактор нотаток відкриється автоматично.

#### **Керування нотатками**

Виберіть > **Програми** > **Офіс** > **Нотатки**.

Виберіть **Опції**, а потім виберіть із наведеного нижче:

**Відкрити** — Відкривання нотатки.

**Надіслати** — Надсилання нотатки на інші сумісні пристрої.

**Видалити** — Видалення нотатки. Можна також видалити кілька нотаток за раз. Щоб позначити кожну нотатку, яку потрібно видалити, виберіть **Опції** > **Позначити/Скас. позн.** і видаліть нотатки.

**Синхронізація** — Синхронізація нотаток із сумісними програмами на сумісному пристрої або визначення установок синхронізації.

#### **Менеджер файлів у форматі Zip**

Виберіть > **Програми** > **Офіс** > **Zip**.

За допомогою менеджера архівації можна створювати нові архівні файли, щоб зберігати стиснуті файли у форматі ZIP, додавати один або кілька стиснутих файлів чи каталогів до архіву, установлювати, видаляти або змінювати паролі захищених архівів та змінювати такі параметри, як рівень стиснення.

Архівні файли можна зберегти в пам'яті пристрою або на картці пам'яті.

## **Установки**

#### **Установки програм**

Виберіть > **Установки** > **Установки** і **Програми**.

Виберіть програму зі списку, щоб настроїти її установки.

#### **Захист пристрою та SIM-картки**

Виберіть > **Установки** > **Загальні** > **Захист**.

Щоб змінити PIN-код, виберіть **Телефон і SIM-картка** > **PIN-код**. Новий код повинен складатися з 4–8 цифр. PIN-код захищає SIM-картку від несанкціонованого використання та надається разом із нею. Якщо тричі поспіль неправильно ввести PIN-код, він блокується, і тоді, щоб розблокувати його та використовувати SIM-картку знову, потрібно скористатися кодом PUK.

Щоб установити автоматичне блокування клавіатури після певного періоду, виберіть **Телефон і SIMкартка** > **Період автоблок. клав.**.

Щоб настроїти період тайм-ауту, після якого пристрій автоматично блокуватиметься і ним можна буде користуватися після введення правильного коду блокування, виберіть **Телефон і SIM-картка** > **Період автоблок. телеф.**. Введіть тривалість періоду тайм-ауту (у хвилинах) або виберіть **Немає**, щоб вимкнути функцію автоблокування. Якщо пристрій заблоковано, можна відповідати на вхідні дзвінки та телефонувати за офіційним номером

екстреної служби, запрограмованим у пристрої.

Щоб змінити код блокування, виберіть **Телефон і SIM-картка** > **Код блокування**. За умовчанням використовується код блокування 12345. Введіть поточний код, а потім двічі введіть новий код. Новий код повинен складатися з 4–255 символів. Можна використовувати літери та цифри (у верхньому та нижньому регістрах). Пристрій повідомить, коли код блокування введено в неправильному форматі.

#### **Загальні установки аксесуара**

Виберіть > **Установки** > **Установки** та **Загальні** > **Аксесуар**.

Більшість аксесуарів дозволяє виконувати такі операції:

Щоб визначити, який режим активуватиметься після приєднання аксесуара до пристрою, виберіть аксесуар та **Стандартний режим**.

Щоб пристрій автоматично відповідав на телефонні дзвінки через 5 секунд, коли приєднано аксесуар, виберіть **Автовідповідь** > **Увімкнено**. Якщо для типу дзвінка встановлено **1 тональный сигнал** або **Без звуку** у вибраному режимі, то автоматичну відповідь вимкнено.

Щоб пристрій підсвічувався, коли він приєднаний до аксесуара, виберіть **Підсвітка** > **Увімкнено**.

Наявність опцій залежить від аксесуара.

### **Відновлення початкових установок**

Щоб відновити початкові установки пристрою, виберіть > **Установки** > **Установки** та **Загальні** > **Завод. устан-ки**. Для цього потрібен код блокування пристрою. Після відновлення установок для ввімкнення пристрою може вимагатися більше часу. Ця процедура не впливає на документи, контактну інформацію, записи календаря та файли.

# **Керування даними**

#### **Установлення та видалення програм Встановлення програм**

Виберіть  $\bigcap$  > Програми > **Встановл.** > **Менед. прог.**.

Інсталяційні файли можна перенести на свій пристрій із сумісного комп'ютера, завантажити їх під час перегляду веб-сторінок, отримати у мультимедійному повідомленні або як вкладення електронної пошти чи за допомогою інших методів зв'язку, наприклад з'єднання Bluetooth. Встановити програму на свій пристрій можна за допомогою Nokia Application Installer з комплекту програм Nokia Ovi Suite.

Піктограми у менеджері програм позначають таке:

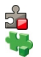

Програма SIS або SISX Програма Iava™

**Важливо:** Встановлюйте і використовуйте програми та інше програмне забезпечення лише з надійних джерел, наприклад, програми Symbian Signed або програми, що пройшли перевірку Java Verified™.

Перед встановленням зверніть увагу на таке:

• Щоб переглянути тип програми, номер версії та інформацію про постачальника або розробника програми, виберіть **Опції** > **Дивитися деталі**.

Щоб відобразити деталі сертифіката захисту програми, виберіть **Деталі:** > **Сертифікати:** > **Переглянути деталі**.

• Встановлюючи файл, що містить оновлення або відновлення наявної програми, оригінальну програму можна відновити лише у випадку, якщо у Вас є оригінальний інсталяційний файл або повна резервна копія видаленого пакету програмного забезпечення. Щоб відновити оригінальну програму, спершу видаліть цю програму, а потім встановіть її знову з оригінального інсталяційного файла чи резервної копії.

Для встановлення програм Java потрібен JAR-файл. Якщо цей файл відсутній, пристрій може запропонувати завантажити його. Якщо для програми не визначено точку доступу, з'явиться запрошення вибрати точку доступу. Для завантаження JAR-файлу може знадобитися ввести ім'я користувача і пароль, щоб отримати доступ до сервера. Ім'я користувача і пароль надаються постачальником або розробником програми.

Щоб встановити програмне забезпечення або програму, виконайте такі дії:

1 Щоб знайти інсталяційний файл, виберіть  $\bigcap$  > Програми > **Встановл.** > **Менед. прог.**. Такого ж результату можна досягти, виконавши пошук файлів

встановлення за допомогою "Менеджера файлів" або вибравши **Повідомл.** > **Вхідні** та відкривши повідомлення, яке містить файл встановлення.

2 У менеджері програм виберіть **Опції** > **Встановити**. Щоб почати встановлення в інших програмах, виберіть файл встановлення.

> Під час встановлення пристрій відображає інформацію про перебіг процесу встановлення. Якщо Ви встановлюєте програму без цифрового підпису або сертифікації, пристрій відобразить попередження. Продовжуйте встановлення лише у випадку, якщо Ви впевнені в походженні та вмісті програми.

Щоб запустити встановлену програму, знайдіть цю програму в меню і виберіть її.

Щоб переглянути, які пакети програмного забезпечення були встановлені або видалені, а також дату операції, виберіть **Опції** > **Дивитися журнал**.

**Важливо:** Цей пристрій підтримує лише одну антивірусну програму. Використання кількох антивірусних програм може вплинути на ефективність роботи пристрою або призвести до виникнення несправностей.

Після встановлення програм на сумісну картку пам'яті файли встановлення (.sis, .sisx) залишаються в пам'яті

пристрою. Для зберігання цих файлів може бути використано великий об'єм пам'яті, внаслідок чого неможливо буде зберегти інші файли. Для підтримання достатнього об'єму вільної пам'яті копіюйте файли встановлення на сумісний ПК за допомогою комплекту Nokia Ovi Suite, а потім видаляйте їх із пам'яті пристрою за допомогою менеджера файлів. Якщо файл .sis є вкладенням у повідомлення, видаліть повідомлення зі скриньки повідомлень.

#### **Видалення програм та програмного забезпечення**

Виберіть  $\bigcap$  > Програми > **Встановл.** > **Менед. прог.**.

Перейдіть до пакета програмного забезпечення та виберіть **Опції** > **Видалити**. Виберіть **Так**, щоб підтвердити.

Якщо видаляється програмне забезпечення, його можна буде встановити знову лише у випадку, якщо у Вас є оригінальний пакет програмного забезпечення або повна резервна копія видаленого пакета програмного забезпечення. Якщо видалено пакет програмного забезпечення, це може призвести до того, що буде неможливо відкривати документи, створені в цій програмі.

Якщо робота іншого програмного забезпечення залежить від видаленого програмного забезпечення, таке програмне забезпечення може перестати працювати. Додаткову інформацію дивіться в документації до встановленого пакета програмного забезпечення.

#### **Установки менеджера програм**

Виберіть  $\bigcap$  > Програми > **Встановл.** > **Менед. прог.**.

Виберіть **Опції** > **Установки**, а потім виберіть із наведеного нижче:

**Встановлення програм** — Виберіть, чи можна встановлювати програмне забезпечення Symbian, в якого немає перевіреного цифрового підпису.

**Онл.-перев. сертифік.** — Перевірка онлайн-сертифікатів перед встановленням програми.

**Стандартна веб-адреса** — Встановіть стандартну адресу, яка буде використовуватися під час перевірки сертифікатів в режимі онлайн.

Для деяких програм Java може знадобитись надсилання повідомлення або з'єднання з певною точкою доступу в мережі для завантаження додаткових даних та компонентів.

#### **Менеджер файлів**

# **Про програму "Менеджер файлів"**

Виберіть > **Програми** > **Офіс** > **Мнд. файл.**.

За допомогою менеджера файлів можна переглядати та відкривати файли, а також керувати ними.

Доступні опції можуть різнитися.

Для підключення або відключення дисків чи визначення установок для сумісного віддаленого диска,

підключеного до пристрою, виберіть **Опції** > **Віддалені носії**.

### **Пошук та впорядкування файлів**

Виберіть > **Програми** > **Офіс** > **Мнд. файл.**.

Щоб знайти файл, виберіть **Опції** > **Знайти**. Виберіть, де потрібно виконувати пошук, а потім введіть слово для пошуку, яке відповідає імені файлу.

Для переміщення чи копіювання файлів і папок або створення нових папок виберіть **Опції** > **Організувати**.

**Швидкий доступ:** Щоб застосувати дії одночасно до кількох елементів, позначте ці елементи. Щоб позначити або скасувати позначення елементів, натисніть клавішу **#**.

#### **Створення резервної копії файлів на картці пам'яті**

Виберіть > **Програми** > **Офіс** > **Мнд. файл.**.

Щоб створити резервну копію файлів на картці пам'яті, виберіть типи файлів для резервного копіювання та виберіть **Опції** > **Резервна пам'ять тел.**. Переконайтеся, що на картці пам'яті достатньо вільного місця для файлів, резервну копію яких потрібно створити.

#### **Керування карткою пам'яті**

Виберіть > **Програми** > **Офіс** > **Мнд. файл.**.

Ці опції доступні лише за умови, що у пристрої встановлено сумісну картку пам'яті.

Виберіть **Опції**, а потім виберіть із наведеного нижче:

#### **Опції картки пам'яті**

 — Перейменування або форматування картки пам'яті.

**Пароль картки пам'яті** — Захист картки пам'яті за допомогою пароля.

**Розбл. картку пам.** — Розблокування картки пам'яті.

#### **Менеджер пристроїв Віддалена настройка**

Виберіть > **Установки** > **Менеджер пристроїв**.

За допомогою Менеджера пристроїв можна віддалено керувати установками, даними та програмним забезпеченням пристрою.

Можна з'єднуватись з сервером і отримувати конфігураційні установки для пристрою. Можна отримати профілі сервера та різноманітні конфігураційні установки від свого постачальника послуг або відділу управління інформацією компанії. Конфігураційні установки можуть містити установки з'єднань та інші установки, що використовуються різними програмами у Вашому пристрої. Доступні опції можуть бути різними.

З'єднання віддаленої настройки зазвичай розпочинається сервером, коли потрібно оновити установки пристрою.

Щоб створити новий профіль сервера, виберіть **Опції** > **Профілі сервера** > **Опції** > **Новий профіль сервера**.

Також ці установки можна отримати від постачальника послуг у вигляді повідомлення настройки. Якщо установки не отримано, виконайте такі дії:

**Назва сервера** — Введіть назву сервера настройки.

**Код сервера** — Введіть унікальний код для ідентифікації сервера настройки.

**Пароль сервера** — Введіть пароль для ідентифікації пристрою на сервері.

**Точка доступу** — Виберіть точку доступу, яку буде використано для з'єднання, чи створіть нову. Ви також можете вибрати, щоб Вас запитували про точку доступу щоразу під час початку з'єднання. Ця установка наявна лише в разі, якщо вибрати **Інтернет** як тип носія.

**Адреса сервера** — Введіть веб-адресу сервера настройки.

**Порт** — Ведіть номер порту сервера.

**Ім'я користувача** та **Пароль** — Введіть код користувача та пароль для сервера настройки.

**Дозволити конфігур.** — Виберіть **Так**, щоб дозволити серверу розпочинати сеанс настройки.

**Приймати автоматично** — Виберіть **Так**, якщо Ви не бажаєте, щоб сервер запитував Вашого підтвердження при спробі почати сеанс настройки.

**Аутентифік. мережі** — Вкажіть, чи необхідно використовувати процедуру автентифікації http.

**Ім'я користув. мережі** та **Пароль мережі** — Введіть код користувача та пароль для автентифікації HTTP. Ця установка доступна лише в разі, якщо вибрано **Аутентифік. мережі**.

Щоб з'єднатися з сервером та отримати установки конфігурації для свого пристрою, виберіть **Опції** > **Почати конфігурацію**.

Щоб переглянути протокол настройки вибраного профілю, виберіть **Опції** > **Дивитися журнал**.

Щоб оновити програмне забезпечення пристрою "по повітрю", виберіть **Опції** > **Шукати оновлення**. Таке оновлення не призведе до видалення існуючих установок. Після отримання пакету оновлення виконуйте інструкції на дисплеї. Після завершення встановлення пристрій перезапуститься.

Завантаження оновлень програмного забезпечення може передбачати передавання великих об'ємів даних (послуга мережі).

Упевніться, що акумулятор Вашого пристрою достатньо заряджений, або приєднайте зарядний пристрій перед початком оновлення.

#### **Попередження:**

Якщо встановлюється оновлення програмного забезпечення, неможливо використовувати пристрій навіть для здійснення екстрених дзвінків, поки не буде завершено встановлення, а пристрій не буде перезавантажено. Обов'язково створіть резервні копії даних, перш ніж приймати встановлення оновлення.

#### **Захищений вміст**

Вміст, захищений технологією керування цифровими правами (DRM), наприклад деякі мультимедійні файли (зокрема зображення, музичні записи або відеокліпи), постачається з відповідною ліцензією, яка визначає права на використання вмісту.

Можна переглядати інформацію про ліцензії та їхній стан, а також активувати або видаляти їх.

#### **Керування ліцензіями цифрових прав**

Виберіть > **Програми** > **Ліцензії**.

#### **Адміністрування цифрових прав**

Власники вмісту можуть використовувати різні типи технологій керування цифровими правами (DRM) для захисту свого права інтелектуальної власності, включаючи авторські права. Цей пристрій використовує різні типи програмного забезпечення DRM для доступу до вмісту, захищеного DRM. Цей пристрій дозволяє отримати доступ до вмісту, захищеного технологією Технологія

OMA DRM версій 1.0 та 2.0. Якщо певному програмному забезпеченню DRM не вдасться захистити вміст, власники вмісту можуть попросити скасувати спроможність такого програмного забезпечення DRM отримувати доступ до нового вмісту, захищеного DRM. Скасування також може не допускати оновлення такого вмісту, захищеного DRM, що вже використовується у Вашому пристрої. Скасування такого програмного забезпечення DRM не впливає на використання вмісту, захищеного іншими типами DRM, або використанню вмісту, не захищеного DRM.

Вміст, захищений системою управління цифровими правами (DRM), постачається з відповідною ліцензією, яка визначає Ваші права на використання вмісту.

Якщо у пристрої є вміст, захищений технологією OMA DRM, для створення резервної копії ключів активації та вмісту потрібно скористатися функцією створення резервних копій пакету Nokia Ovi Suite.

Деякі ліцензіїможуть працювати тільки з певною SIM-карткою, тому отримати доступ до захищеного вмісту можна, тільки якщо у пристрій вставлена ця SIM-картка.

# **Пошук довідки**

#### **Підтримка**

Якщо Ви бажаєте одержати докладніші відомості щодо використання або функціонування свого пристрою, перегляньте веб-сторінку [www.nokia.com/support,](http://www.nokia.com/support) за допомогою мобільного пристрою перегляньте вебсторінку [www.nokia.mobi/support](http://www.nokia.mobi/support) або виберіть > **Довідка** > **Довідка** у пристрої.

Якщо це не допомогло вирішити проблему, виконайте одну з описаних далі дій.

- Відновіть заводські установки.
- Оновіть програмне забезпечення пристрою.

Якщо проблему не вирішено, зверніться до представників компанії Nokia щодо технічного обслуговування. Перегляньте веб-сторінку [www.nokia.com/repair.](http://www.nokia.com/repair) Перш ніж здавати пристрій у ремонт, завжди створюйте резервні копії даних у пристрої.

#### **Оновлення програмного забезпечення та програм пристрою Про оновлення програмного забезпечення пристрою та програм**

За допомогою оновлень програмного забезпечення пристрою та програм можна отримати нові та покращені функції для свого пристрою. Оновлення програмного забезпечення може також поліпшити робочі характеристики пристрою.

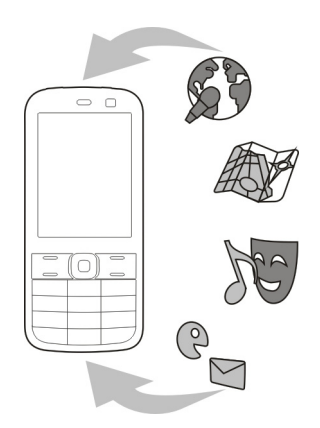

Перш ніж оновлювати програмне забезпечення пристрою, рекомендується створити резервну копію особистих даних.

#### **Попередження:**

Якщо встановлюється оновлення програмного забезпечення, неможливо використовувати пристрій навіть для здійснення екстрених дзвінків, поки не буде завершено встановлення, а пристрій не буде перезавантажено. Обов'язково створіть резервні копії даних, перш ніж приймати встановлення оновлення.

Завантаження оновлень програмного забезпечення може передбачати передавання великих об'ємів даних (послуга мережі).

Упевніться, що акумулятор Вашого пристрою достатньо заряджений, або приєднайте зарядний пристрій перед початком оновлення.

Після оновлення програмного забезпечення пристрою або програм інструкції, які містяться в посібнику користувача, можуть втратити актуальність.

#### **Оновлення програмного забезпечення пристрою та програм за допомогою пристрою**

П<sup>©</sup> Можна перевіряти наявність оновлень для програмного забезпечення пристрою або окремих програм, після чого завантажувати й установлювати їх на свій пристрій. Крім того, можна настроїти пристрій таким чином, щоб він виконував автоматичну перевірку оновлень і повідомляв про доступність важливих або рекомендованих оновлень.

Виберіть > **Установки** > **Оновл. ПЗ**.

Якщо оновлення доступні, виберіть, які з них потрібно завантажити та встановити, а потім виберіть ...

#### **Автоматична перевірка оновлень у пристрої**

Виберіть **Опції** > **Установки** > **Автоперев. оновлень**.

#### **Оновлення програмного забезпечення пристрою за допомогою комп'ютера**

Для оновлення програмного забезпечення пристрою можна використовувати комп'ютерну

програму Nokia Software Updater. Для оновлення програмного забезпечення пристрою потрібен сумісний комп'ютер, високошвидкісне з'єднання з Інтернетом і сумісний кабель даних USB, щоб підключити пристрій до комп'ютера.

Щоб отримати додаткову інформацію та завантажити програму Nokia Software Updater, відвідайте вебсторінку [www.nokia.com/](http://www.nokia.com/softwareupdate) [softwareupdate](http://www.nokia.com/softwareupdate).

### **Вбудована довідка**

У пристрої містяться інструкції, щоб полегшити використання встановлених у ньому програм.

Щоб відкрити текст довідки з головного меню, виберіть > **Довідка** > **Довідка** та програму, для якої потрібно прочитати інструкції.

Щоб отримати текст довідки для поточного вікна у відкритій програмі, виберіть **Опції** > **Довідка**.

Щоб змінити розмір тексту довідки під час читання інструкцій, виберіть **Опції** > **Зменш. розмір шрифту** або **Збільш. розмір шрифту**.

У кінці тексту довідки можна знайти посилання на відповідні теми.

Якщо вибрати підкреслене слово, відкриється коротке пояснення.

У текстах довідки використовуються такі індикатори:

- $\rightarrow$ Посилання на відповідну тему довідки.
- 司 Посилання на програму, що обговорюється.

Під час перегляду інструкцій можна переключатися між підказкою та відкритою у фоновому режимі програмою, вибираючи **Опції** > **Показ. акт. програми** та потрібну програму.

## **Поради щодо захисту навколишнього середовища**

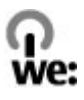

#### **Збереження енергії**

Заряду акумулятора вистачатиме на довше, якщо виконувати наведені нижче дії (ті з них, які стосуються Вашого пристрою).

- Закривайте програми та з'єднання для передавання даних (наприклад, з'єднання Bluetooth), коли вони не використовуються.
- Зменште яскравість екрана.
- Налаштуйте пристрій на перехід до режиму енергозбереження через мінімальний період неактивності, якщо це доступно у пристрої.
- Вимкніть непотрібні звуки, наприклад сигнали клавіш.

#### **Утилізація**

Усі матеріали пристрою можна переробити в інші матеріали або енергію. Інформацію з утилізації старих виробів Nokia див. на веб-сторінці [www.nokia.com/werecycle](http://www.nokia.com/werecycle) або в мобільному пристрої на веб-сторінці [nokia.mobi/werecycle](http://nokia.mobi/werecycle).

Утилізуйте упаковку та посібники користувача, дотримуючись місцевих правил утилізації.

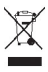

Перекреслена корзина з колесами, зображена на виробі, акумуляторі, документації або упаковці, означає, що після завершення терміну експлуатації всі електричні та електронні вироби й акумулятори підлягають утилізації окремо від звичайного сміття. Ця вимога чинна в Європейському Союзі. Не викидайте ці вироби з несортованими міськими відходами. Додаткову інформацію про екологічні атрибути Вашого пристрою див. на вебсторінці [www.nokia.com/](http://www.nokia.com/ecodeclaration) [ecodeclaration](http://www.nokia.com/ecodeclaration).

# **Інформація щодо виробу та техніки безпеки**

#### **Аксесуари**

**Акумулятор**

#### **Інформація про акумулятор і зарядний пристрій**

Ваш пристрій живиться від акумулятора, що перезаряджається. Цей пристрій має використовуватися із акумулятором BL-5CT. Компанія Nokia може пристосувати до використання з цим пристроєм додаткові моделі акумуляторів. Цей пристрій призначений для використання із такими зарядними пристроями: AC-8, AC-15. Точний номер моделі зарядного пристрою може залежати від типу електричної розетки. Варіант штекера визначається одним із таких кодів: E, EB, X, AR, U, A, C, K або UB.

Акумулятор можна заряджати та розряджати сотні разів, але при цьому він поступово зношується. Якщо тривалість роботи акумулятора в режимах розмови та очікування стала помітно меншою, ніж звичайно, замініть акумулятор. Використовуйте лише ухвалені акумулятори Nokia і заряджайте свій акумулятор лише за допомогою ухвалених зарядних пристроїв Nokia, призначених для цього виробу.

Якщо акумулятор використовується вперше або не використовувався довгий час, можливо, буде необхідно для початку заряджання приєднати зарядний пристрій, від'єднати, а потім приєднати знову. Якщо акумулятор повністю розряджений, може минути кілька хвилин, перш ніж на дисплеї з'явиться індикатор заряджання або можна буде здійснювати дзвінки.

Безпечне виймання. Завжди вимикайте пристрій і від'єднуйте від нього зарядний пристрій, перш ніж виймати акумулятор.

Належне заряджання. Коли зарядний пристрій не використовується, вимкніть його з електричної розетки та від'єднайте від виробу. Не залишайте повністю заряджений акумулятор з'єднаним із зарядним пристроєм, оскільки надмірне зарядження скорочує строк служби акумулятора. Якщо повністю заряджений акумулятор не використовувати, він з часом розрядиться.

Уникайте екстремальних температур. Завжди намагайтеся зберігати акумулятор при температурі від 15°C до 25°C (від 59°F до 77°F). Екстремальні температури знижують ємність та тривалість роботи акумулятора. Пристрій з дуже нагрітим чи дуже охолодженим акумулятором може тимчасово не працювати. Робота акумулятора особливо обмежується при температурах значно нижче 0°С.

Уникайте короткого замикання. Випадкове коротке замикання можливе у випадках, коли якийсь металевий предмет, наприклад, монета, скріпка або ручка з'єднує безпосередньо позитивний (+) та негативний (-) полюси акумулятора. (На акумуляторі вони мають вигляд металевих смужок.) Це може статися у випадках, коли запасний акумулятор перебуває в кишені або сумочці. Коротке замикання полюсів може викликати пошкодження акумулятора або об'єкта, що з'єднав контакти.

Утилізація. Не кидайте акумулятори у вогонь, оскільки вони можуть вибухнути. Утилізуйте акумулятори згідно з місцевими нормативними положеннями. Якщо це можливо, здайте, будь ласка, акумулятори на повторну переробку. Не викидайте акумулятори як побутове сміття.

Протікання. Не розбирайте, не розрізайте, не відкривайте, не роздавлюйте, не згинайте, не проколюйте і не ріжте елементи телефону чи акумулятори. У випадку протікання акумулятора уникайте потрапляння рідини на шкіру або в очі. Якщо це все ж таки трапилось, негайно промийте уражені ділянки водою або зверніться до лікаря.

Пошкодження. Не змінюйте, не переробляйте акумулятор, не намагайтеся вставити в нього сторонні об'єкти, не занурюйте в воду та не піддавайте його впливу води або інших рідин. Пошкоджені акумулятори можуть вибухнути.

Правильне використання. Користуйтесь акумулятором лише за прямим призначенням. Невідповідне використання акумулятора може призвести до займання, вибуху або інших небезпек. Якщо пристрій або акумулятор впав, особливо на жорстку поверхню, і ви вважаєте, що акумулятор пошкоджений, віднесіть його в сервісний центр, перш ніж продовжити користуватися ним. Ніколи не користуйтесь пошкодженими акумуляторами або зарядними пристроями. Зберігайте акумулятор у недоступних для дітей місцях.

#### **Вказівки щодо справжності акумуляторів Nokia**

Завжди використовуйте справжні акумулятори Nokia задля Вашої безпеки. Щоб переконатись, що акумулятор Nokia є оригінальним, придбайте його в авторизованому сервісному центрі Nokia та перевірте голограмну наліпку, виконавши наведені нижче дії:

#### **Перевірка захисної голограми**

1 Дивлячись на голограму на наліпці, Ви повинні побачити символ Nokia – руки, що з'єднуються, під одним кутом, та логотип Nokia Original Enhancements – під іншим кутом.

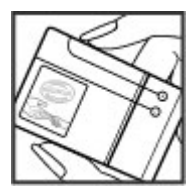

2 Повертаючи голограму під кутом ліворуч, праворуч, донизу та вгору, Ви маєте побачити 1, 2, 3 та 4 крапки на кожній стороні відповідно.

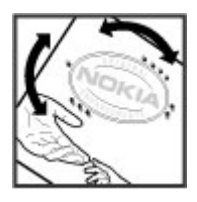

Успішне виконання цих дій не дає повної гарантії справжності акумулятора. Якщо Ви не можете підтвердити справжність акумулятора, або у Вас є причини не вірити, що Ваш акумулятор Nokia з голограмою на етикетці є справжнім акумулятором Nokia, утримайтесь від його використання та віднесіть його до найближчого авторизованого сервісного центру або дилера Nokia для отримання допомоги.

Щоб дізнатися більше про оригінальні акумулятори Nokia, завітайте на веб-сайт [www.nokia.com/battery.](http://www.nokia.com/battery)

#### **Догляд за пристроєм**

Ваш пристрій є результатом спільної діяльності розробників та виконавців вищої кваліфікації і потребує обережного поводження. Наведені нижче рекомендації допоможуть Вам дотримуватись всіх вимог гарантійного обслуговування.

- Оберігайте пристрій від вологи. Атмосферні опади, волога та будь-які рідини можуть містити мінерали, які призводять до корозії електронних схем. Якщо Ваш пристрій намокне, вийміть акумулятор і дайте пристрою повністю висохнути, перш ніж встановлювати акумулятор на місце.
- Не використовуйте та не зберігайте пристрій у запилених чи брудних місцях. Його рухомі частини та електронні компоненти можуть пошкодитися.
- Не зберігайте пристрій при високій або низькій температурі. Високі температури можуть скоротити термін служби електронних пристроїв, викликати пошкодження акумулятора та деформацію або розплавлення пластмаси. Коли пристрій нагрівається до своєї нормальної температури після перебування на холоді, всередині пристрою може з'явитися волога, яка може пошкодити електронні плати.
- Не намагайтеся відкрити пристрій способами, не описаними у цьому посібнику.
- Не кидайте, не бийте та не трусіть пристрій. Грубе поводження з пристроєм може призвести до виходу з ладу внутрішніх електронних плат і точної механіки.
- Не використовуйте для чищення пристрою їдкі хімікати, сильні миючі засоби та розчини. Для очищення поверхні пристрою користуйтеся тільки м'якою, чистою і сухою тканиною.
- Не фарбуйте пристрій. Фарба може заблокувати рухомі частини та порушити їх належне функціонування.
- Користуйтесь лише запасною антеною, що входить до комплекту постачання або є ухваленою. Неухвалені антени, модифікації або додаткиможуть пошкодити пристрій і можуть порушити нормативні положення щодо використання радіопристроїв.
- Використовуйте зарядні пристрої у приміщенні.
- Виконуйте резервне копіювання даних, які необхідно зберігати, наприклад контактів і нотаток календаря.
- Для перезавантаження пристрою час від часу з метою підтримання оптимальної ефективності роботи вимикайте пристрій та виймайте акумулятор.

Ці рекомендації однаково стосуються пристрою, акумулятора, зарядного пристрою та будь-якого аксесуара.

#### **Повторна переробка**

Завжди здавайте використані електронні вироби, акумулятори та пакування до спеціального приймального пункту. Таким чином Ви допомагаєте перешкодити неконтрольованій утилізації цих виробів і сприяєте повторному використанню матеріальних ресурсів. Щоб ознайомитися з інформацією про охорону довкілля, пов'язаною з цим виробом, а також дізнатися, як утилізувати вироби Nokia, перегляньте веб-сторінку [www.nokia.com/werecycle](http://www.nokia.com/werecycle) або [nokia.mobi/werecycle.](http://nokia.mobi/werecycle)

#### **Додаткова інформація з безпеки Малі діти**

Пристрій та його аксесуари не є іграшками. Вони можуть містити дрібні деталі. Зберігайте їх у місцях, недоступних для малих дітей.

#### **Робоче середовище**

Цей пристрій відповідає нормам щодо впливу радіочастот під час використання у звичайному робочому положенні біля вуха або за умови розміщення на відстані щонайменше 2,2 сантиметра (7/8 дюйма) від тіла. Будьякі чохли, затискачі чи утримувачі, призначені для носіння пристрою на тілі, не повинні містити металевих частин, а пристрій має розміщуватися на вищезгаданій відстані від тіла.

Для надсилання файлів даних або повідомлень потрібне якісне з'єднання з мережею. Надсилання файлів даних або повідомлення може затримуватися, поки з'єднання з мережею не відновиться. Поки не завершиться передавання та отримання даних, забезпечте відстань між пристроєм та тілом, вказану в наведених вище інструкціях.

#### **Медичне обладнання**

Робота обладнання, що передає радіосигнали, зокрема бездротових телефонів, може перешкоджати нормальному функціонуванню медичного обладнання, що не має належного захисту. З питань належного захисту медичного обладнання від зовнішнього радіочастотного випромінювання необхідно проконсультуватися з медичними працівниками або виробниками відповідного обладнання. Вимикайте свій пристрій там, де цього вимагають відповідні оголошення. У лікарнях і медичних закладах може використовуватися обладнання, чутливе до зовнішнього радіочастотного випромінювання.

#### **Імплантовані медичні пристрої**

Виробники медичних пристроїв рекомендують тримати бездротовий пристрій на мінімальній відстані 15,3 сантиметра (6 дюймів) від імплантованого медичного пристрою (наприклад, від кардіостимулятора або імплантованого дефібрилятора серця), щоб уникнути виникнення перешкод у роботі медичного пристрою. Особи, які мають подібні пристрої, повинні:

- завжди тримати бездротовий пристрій на відстані понад 15,3 сантиметра (6 дюймів) від медичного пристрою;
- Не носіть пристрій у нагрудній кишені.
- тримати бездротовий пристрій біля вуха, протилежного до боку розміщення медичного пристрою;
- Вимикати бездротовий пристрій за найменшої підозри виникнення перешкод.
- виконувати інструкції виробника імплантованого медичного пристрою.

Якщо у Вас виникли питання щодо використання бездротового пристрою з імплантованим медичним пристроєм, порадьтесь зі своїм лікарем.

#### **Слухові апарати**

Деякі цифрові бездротові пристрої можуть створювати перешкоди окремим слуховим апаратам.

#### **Автомобілі**

Радіочастотні сигнали можуть шкідливо діяти на неправильно встановлені електронні системи або на електронні системи, що не мають належного захисту, в автотранспортних засобах (наприклад електронні системи вприскування палива, електронні протиблокувальні гальмівні системи, електронні системи керування швидкістю та системи керування роботою повітряної подушки). Щоб отримати детальнішу інформацію, зверніться до виробника свого транспортного засобу або його обладнання.

Встановлення пристрою в автомобілі та його технічне обслуговування повинні проводити тільки кваліфіковані спеціалісти. Неправильне встановлення або технічне обслуговуванняможе спричинити небезпеку та призвести до анулювання наданої вам гарантії. Регулярно перевіряйте належність встановлення та функціонування усього обладнання бездротового пристрою у Вашому автомобілі. Не зберігайте та не переносьте вогненебезпечні рідини, гази або вибухові речовини у тих самих відділеннях, що і пристрій, його частини та аксесуари. Пам'ятайте, що повітряні подушки роздуваються з дуже великою силою. Не розміщуйте свій пристрій або аксесуари в зоні розгортання повітряної подушки.

Вимкніть свій пристрій перед посадкою на літак. Користування бездротовими пристроями зв'язку на борту літака може бути небезпечним для роботи літака та незаконним.

#### **Потенційно вибухонебезпечні середовища**

Вимикайте пристрій у будь-якому потенційно вибухонебезпечному середовищі. Виконуйте всі відповідні інструкції. Іскри в таких місцях можуть призвести до вибуху або пожежі, а в результаті – до ушкоджень або смерті. Вимикайте пристрій, коли знаходитесь біля пунктів заправки паливом, наприклад, поблизу газових насосів на станціях технічного обслуговування. Дотримуйтесь обмежень щодо користування пристроєм на складах палива, об'єктах зберігання та збуту палива, на хімічних підприємствах або в місцях, де проводяться вибухові роботи. Потенційно вибухонебезпечні середовища досить часто, але не завжди чітко позначені. Прикладами таких середовищ є місця, в яких рекомендується вимикати двигун автомобіля, місця під палубою човнів, місця збереження та транспортування хімікатів, місця із повітрям, що

містить хімікати або дрібні частинки, наприклад, пісок, пил або металевий порошок. Потрібно звернутися до виробника транспортного засобу, в якому використовується скраплений газ (наприклад, пропан або бутан), щоб з'ясувати, чи безпечно використовувати цей пристрій поблизу такого транспортного засобу.

#### **Виклик служби екстреної допомоги**

**Важливо:** Цей пристрій працює завдяки використанню радіосигналів, бездротовихмереж, наземних ліній зв'язку і запрограмованих користувачем функцій. Якщо пристрій підтримує голосові дзвінки через Інтернет (Інтернетдзвінки), активуйте Інтернет-дзвінки та стільниковий телефон. Пристрій може спробувати здійснити екстрені дзвінки за допомогою стільникових мереж, а також через постачальника послуги Інтернет-дзвінків, якщо вони активовані. Неможливо гарантувати зв'язок у будь-якому середовищі. Ніколи повністю не покладайтеся на будьякий засіб бездротового зв'язку у випадку особливо важливих дзвінків (наприклад, виклику швидкої допомоги).

Для виклику екстреної служби:

- 1 Якщо пристрій не увімкнено, увімкніть його. Перевірте наявність сигналу належної потужності. Залежно від Вашого пристрою, можливо, буде необхідно зробити наведене нижче:
	- Вставте SIM-картку, якщо вона використовується у Вашому пристрої.
	- Скасуйте певні обмеження на дзвінки, які активовані у Вашому пристрої.
	- Змініть режим з режиму офлайн або режиму польоту на активний режим.
- 2 Натисніть клавішу завершення стільки разів, скільки потрібно, щоб очистити дисплей і підготувати пристрій до дзвінків.
- 3 Введіть офіційний номер виклику екстреної служби, дійсний у місцевості, де Ви зараз перебуваєте. У різних місцевостях екстрені номери різняться.
- 4 Натисніть клавішу дзвінка.

Під час екстреного дзвінка вкажіть всю необхідну інформацію якомога точніше. Ваш бездротовий пристрій може виявитися єдиним засобом зв'язку у місці виникнення надзвичайної ситуації. Не завершуйте дзвінок, поки Вам не дозволять це зробити.

#### **Інформація щодо сертифікації коефіцієнта питомого поглинання (SAR)**

**Цей мобільний пристрій відповідає рекомендаціям щодо випромінювання радіохвиль.**

Ваш мобільний пристрій випромінює та приймає радіохвилі. Він розроблений таким чином, щоб не перевищувати рекомендовані міжнародними вимогами обмеження на вплив, що спричиняється радіохвилями. Ці вимоги були розроблені незалежною науковою організацією ICNIRP (Міжнародна комісія із захисту від неіонізуючої радіації) і мають запас надійності для гарантування безпеки всім особам незалежно від віку або стану здоров'я.

У вимогах щодо випромінювання для мобільних пристроїв використовується одиниця вимірювання, яка відома як Коефіцієнт Питомого Поглинання або скорочено - SAR. Ліміт коефіцієнта питомого поглинання у вимогах ICNIRP становить 2,0 Вт/кг на 10 грам живої тканини. Вимірювання питомого коефіцієнта поглинання проводяться в стандартних робочих положеннях, коли пристрій випромінює найвищий сертифікований рівень енергії в усіх діапазонах частот, що перевіряються. Фактичний коефіцієнт питомого поглинання пристрою під час роботи може бути нижчим за максимальне значення, оскільки пристрій розроблений таким чином, що він використовує лише потужність, достатню для підтримання зв'язку з мережею. Потужність змінюється залежно від багатьох факторів, наприклад, від відстані до базової станції.

Згідно зі вказівками ICNIRP, найвище значення коефіцієнта питомого поглинання для цього пристрою під час використання біля вуха становить 1,34 Вт/кг.

При використанні аксесуарів пристрою значення коефіцієнта питомого поглинання можуть змінюватися. Значення коефіцієнта питомого поглинання можуть відрізнятися в залежності від національних вимог щодо вимірювання і тестування та від діапазону частот мережі. Додаткова інформація щодо SAR (Коефіцієнта питомого поглинання) може бути наведена в розділі з інформацією про виріб на веб-сторінці [www.nokia.com.](http://www.nokia.com)

© 2010 Nokia. Всі права захищені.

ДЕКЛАРАЦІЯ ВІДПОВІДНОСТІ

# $C$  $E$ 0434

NOKIA CORPORATION заявляє, що цей виріб RM-645 відповідає ключовим вимогам та іншим відповідним положенням Директиви 1999/5/EC. Копія декларації відповідності міститься на веб-сайті [http://](http://www.nokia.com/phones/declaration_of_conformity/) [www.nokia.com/phones/declaration\\_of\\_conformity/](http://www.nokia.com/phones/declaration_of_conformity/).

Nokia, Nokia Connecting People, Navi, OVI та логотип Nokia Original Enhancements є товарними знаками або зареєстрованими товарними знаками Nokia Corporation. «Nokia tune» є звуковою маркою Nokia Corporation. Назви інших продуктів чи компаній, указані тут, можуть бути товарними знаками чи назвами виробів відповідних власників.

Відтворення, передача, розповсюдження чи зберігання у будь-якому вигляді даного документа чи будь-якої його частини без попереднього письмового дозволу компанії Nokia заборонені. Компанія Nokia дотримується політики безперервного розвитку. Компанія Nokia залишає за собою право вносити будь-які зміни та покращення в будь-який виріб, описаний у цьому документі, без попереднього повідомлення.

This software is based in part of the work of the FreeType Team. This product is covered by one or more of the following patents: United States Patent 5,155,805, United States Patent 5,325,479, United States Patent 5,159,668, United States Patent 2232861 and France Patent 9005712.

# symbian

This product includes software licensed from Symbian Software Ltd © 1998-2010. Symbian and Symbian OS are trademarks of Symbian Ltd.

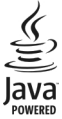

Java and all Java-based marks are trademarks or registered trademarks of Sun Microsystems, Inc.

Portions of the Nokia Maps software are © 1996-2010 The FreeType Project. All rights reserved.

Цей виріб ліцензовано згідно з пакетом ліцензії на патент відеостандарту MPEG-4 (i) для особистого і некомерційного використання, пов'язаного з інформацією, закодованою згідно зі стандартом передачі відеоінформації MPEG-4 користувачем в особистій та некомерційній сфері діяльності, (ii) для використання у зв'язку з відео у форматі MPEG-4, що постачається ліцензованим постачальником відеопродуктів. Жодна ліцензія для будь-яких інших видів використання не надається та не мається на увазі. Додаткову інформацію, включаючи таку, що пов'язана з рекламними, внутрішніми та комерційними використаннями, можна отримати від MPEG LA, LLC. Див. http://www.mpegla.com.

У МЕЖАХ, В ЯКИХ ЦЕ ДОЗВОЛЯЄТЬСЯ ЧИННИМ ЗАКОНОДАВСТВОМ, ЗА ЖОДНИХ ОБСТАВИН КОМПАНІЯ NOKIA АБО БУДЬ-ЯКИЙ З ЇЇ ЛІЦЕНЗІАРІВ НЕ НЕСУТЬ ВІДПОВІДАЛЬНОСТІ ЗА ВТРАТУ ДАНИХ АБО ПРИБУТКУ, А ТАКОЖ ЗА БУДЬ-ЯКІ ФАКТИЧНІ, ВИПАДКОВІ, НАСТУПНІ АБО НЕПРЯМІ ЗБИТКИ, ЧИМ БИ ВОНИ НЕ БУЛИ ВИКЛИКАНІ.

ЗМІСТ ЦЬОГО ДОКУМЕНТА НАДАЄТЬСЯ "ЯК Є". КРІМ ПЕРЕДБАЧЕНИХ ЧИННИМ ЗАКОНОДАВСТВОМ, ЖОДНІ ІНШІ ГАРАНТІЇ, ПРЯМО ВИРАЖЕНІ АБО ТАКІ, ЩО МАЮТЬСЯ НА УВАЗІ, ВКЛЮЧАЮЧИ (АЛЕ НЕ ОБМЕЖУЮЧИСЬ) НЕЯВНІ ГАРАНТІЇ ПРИДАТНОСТІ ДО ПРОДАЖУ ТА ДЛЯ ВИЗНАЧЕНОЇ МЕТИ, НЕ СТОСУЮТЬСЯ ТОЧНОСТІ, ДОСТОВІРНОСТІ ЧИ ЗМІСТУ ЦЬОГО ДОКУМЕНТА. КОМПАНІЯ NOKIA ЗАЛИШАЄ ЗА СОБОЮ ПРАВО ПЕРЕГЛЯДУ ЦЬОГО ДОКУМЕНТА ЧИ СКАСУВАННЯ ЙОГО ДІЇ У БУДЬ-ЯКИЙ ЧАС, БЕЗ ПОПЕРЕДНЬОГО ПОВІДОМЛЕННЯ.

Відтворення програмного коду програмного забезпечення, яке міститься в пристрої, заборонено відповідно до чинного законодавства. Тією мірою, до якої цей посібник користувача містить будь-які обмеження на заяви, гарантії, збитки та відповідальність, такі обмеження також накладаються на заяви, гарантії, збитки та відповідальність ліцензіарів Nokia. Наявність у продажу окремих виробів, програм та послуг для цих виробів може залежати від регіону. За докладнішою інформацією та щодо наявності перекладу на інші мови звертайтесь до свого дилера компанії Nokia. Цей виріб може містити товари, технології або програмне забезпечення, які регулюються експортним законодавством та нормативно регулятивними актами США та інших країн. Відхилення, що суперечать законодавству, заборонені.
#### ПРИМІТКА ФЕДЕРАЛЬНОЇ КОМІСІЇ ЗВ 'ЯЗКУ

Ваш пристрій може спричиняти перешкоди теле- та радіосигналам (наприклад, під час використання телефону поблизу приймальних пристроїв). Федеральна комісія зв 'язку (FCC) може вимагати припинити використання цього телефону, якщо буде неможливо усунути такі перешкоди. За потреби допомоги звертайтеся до місцевого сервісного центру. Цей пристрій відповідає вимогам Частини 15 Правил Федеральної комісії зв 'язку (FCC). Використання цього пристрою обумовлюється двома такими умовами: (1) цей пристрій не має спричиняти шкідливі перешкоди, та (2) цей пристрій має приймати будь-які отримувані перешкоди, включаючи перешкоди, що можуть спричинити порушення у роботі пристрою. Будь -які втручання у конструкцію пристрою, прямо не схвалені компанією Nokia, можуть призвести до скасування права користувача на використання цього обладнання .

Деякі операції та функції залежать від SIM-картки та /або мережі, MMS або сумісності пристроїв та підтримуваних форматів вмісту. За деякі послуги стягується окрема плата .

У пристрої вже можуть бути занесені закладки та посилання на веб -сайти третіх осіб. Такі веб -сайти третіх осіб можна також відвідувати з Вашого мобільного пристрою. Веб -сайти третіх осіб не пов 'язані з компанією Nokia, і компанія Nokia не схвалює їх та не несе за них відповідальності. Під час відвідування таких сайтів слід бути обережними щодо захисту та вмісту .

/Видання 2 UK

# **Покажчик**

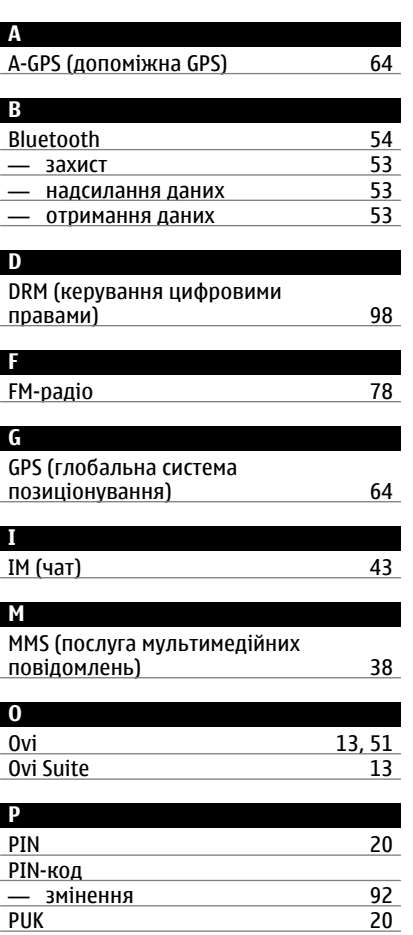

# Quickoffice [88](#page-87-0)

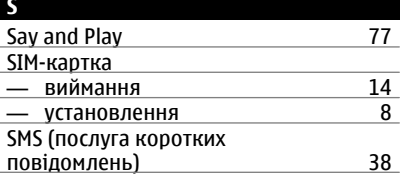

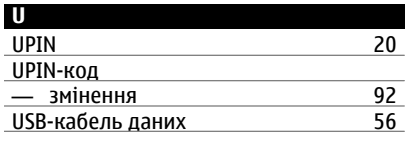

#### **А**

**Q**

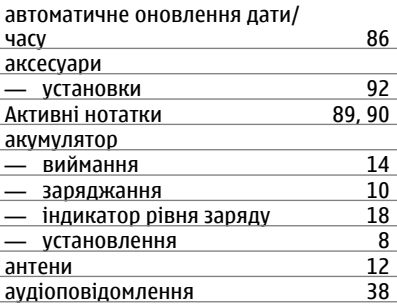

# **Б**

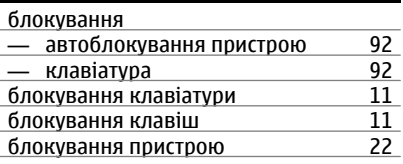

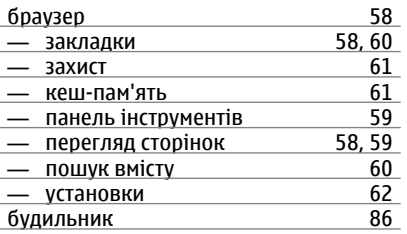

## **В**

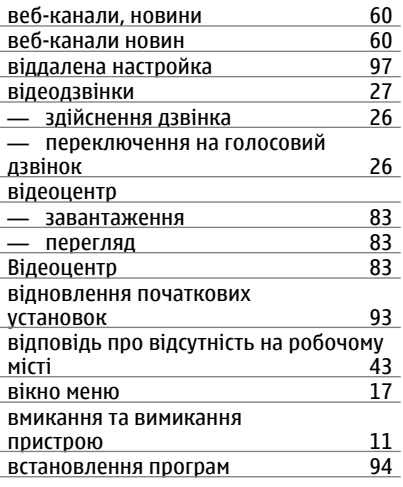

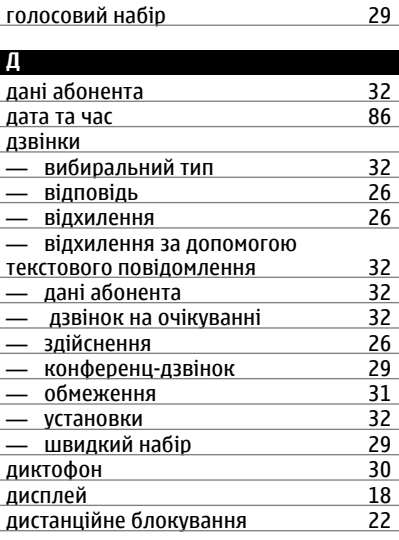

#### **Е**

#### електронна пошта

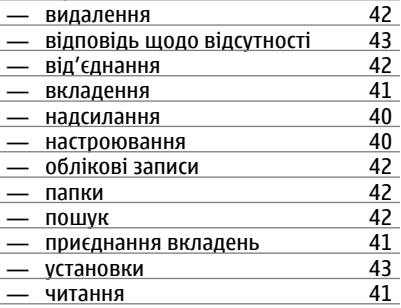

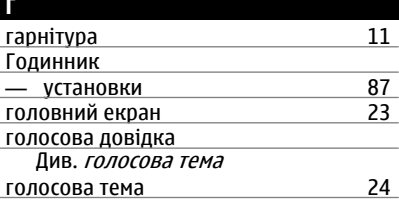

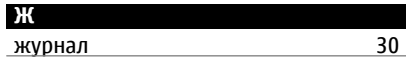

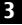

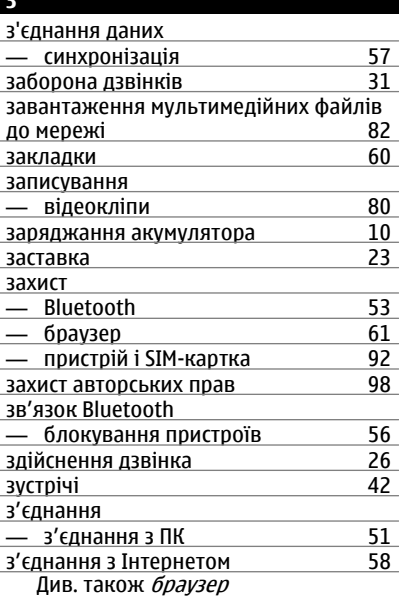

#### **І**

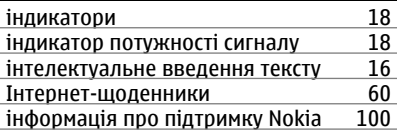

#### **К**

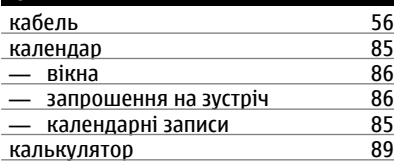

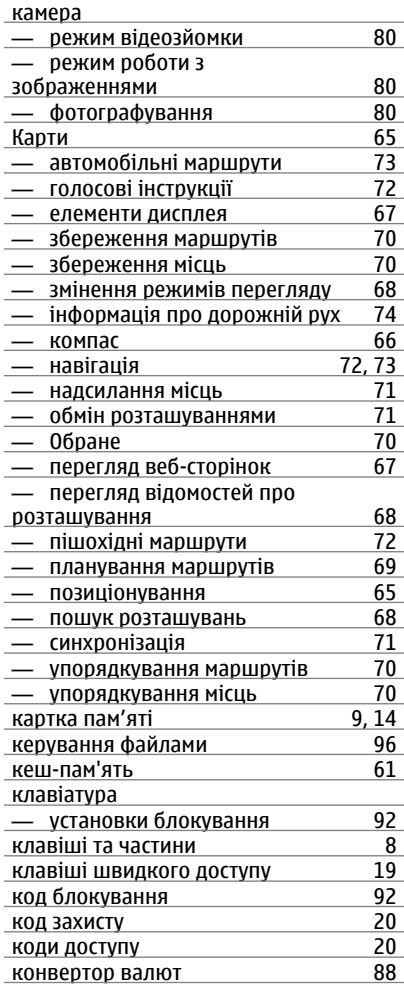

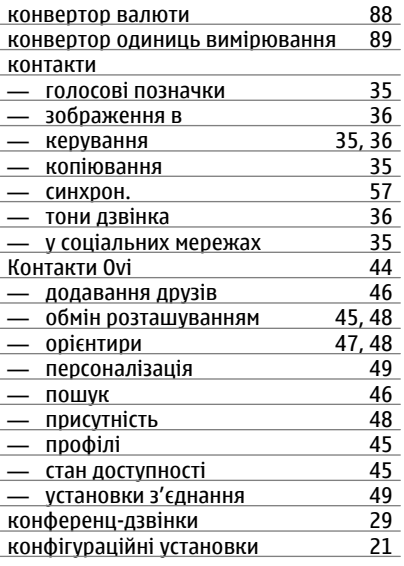

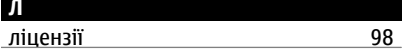

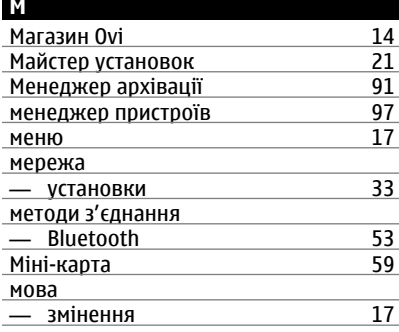

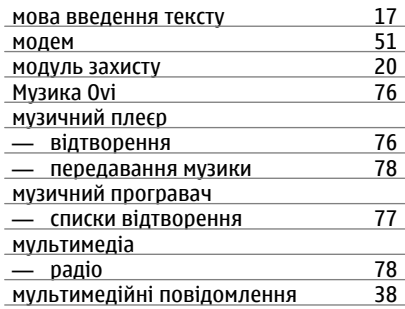

### **Н**

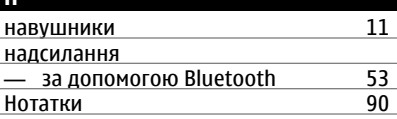

#### **О**

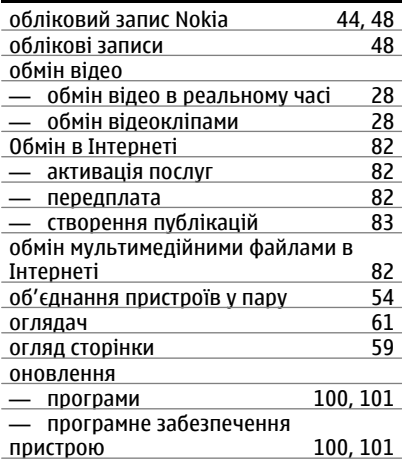

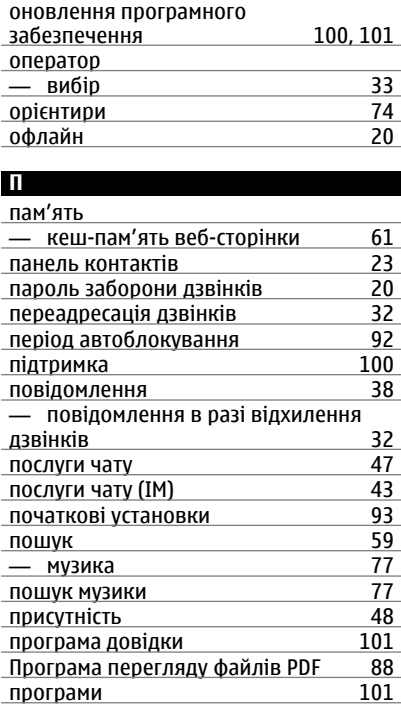

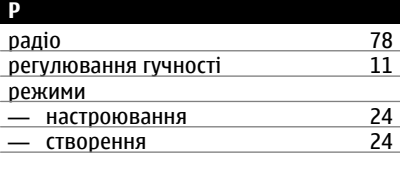

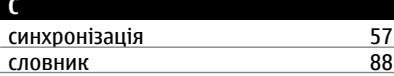

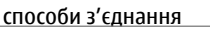

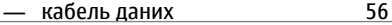

# **Т**

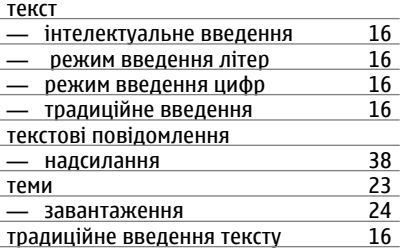

#### **У**

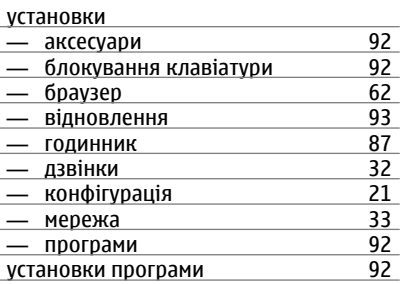

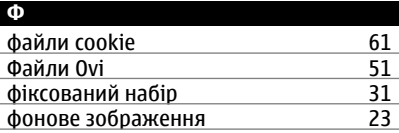

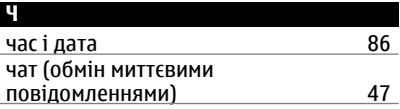

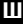

швидкий набір [29](#page-28-0)